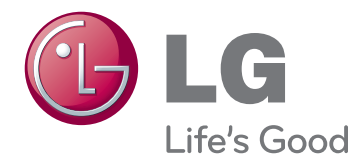

# NÁVOD K OBSLUZE CINEMA 3D TV

Před uvedením zařízení do provozu si pečlivě prostudujte tento návod a uložte jej pro budoucí potřebu.

DM2780D MODEL CINEMA 3D TV

# **OBSAH**

# 5 **[LICENCE](#page-4-0)**

# 6 **[MONTÁŽ](#page-5-0) A PŘÍPRAVA**

- 6 [Vybalení](#page-5-0)
- 8 [Součásti](#page-7-0) a tlačítka
- 9 [Zvedání](#page-8-0) a přemístění televizoru
- 9 [Instalace](#page-8-0) televizoru
- 9 Připojení základny stojanu
- 10 Odpojení základny stojanu od stojanu
- 10 Montáž na stolek
- 12 Uspořádání kabelů
- 12 Otočný stojan
- 12 Montáž na stěnu

# 14 **[DÁLKOVÝ](#page-13-0) OVLADAČ**

### 16 **[SLEDOVÁNÍ](#page-15-0) TELEVIZE**

- 16 Připojení antény nebo kabelového [připojení](#page-15-0)
- 16 Připojení antény nebo základního ka[belu](#page-15-0)
- 16 Připojení pomocí zařízení pro kabelo[vou](#page-15-0) TV
- 17 První použití [televizoru](#page-16-0)
- 18 Sledování televize
- 18 [Správa](#page-17-0) programů
- 18 Automatické nastavení programů
- 21 Manuální nastavení programu (v digitálním [režimu\)](#page-20-0)
- 22 Manuální nastavení programu (v anal[ogovém](#page-21-0) režimu)
- 23 Nastavení kabelové DTV (pouze v režimu [kabelové](#page-22-0) TV)
- 23 Úprava seznamu programů
- 24 - V režimu [DTV/RÁDIO](#page-23-0)
- 24 V režimu TV
- 25 Aktualizace softwaru
- 26 Diagnostika
- 26 Informace CI [Common interface]
- 27 Výběr seznamu programů
- 27 Nastavení oblíbených programů
- 28 Použití [doplňkových](#page-27-0) možností
- 28 Úprava poměru stran
- 30 Použití seznamu vstupů
- 31 Výběr jazyka nabídky OSD / země
- 32 Výběr jazyka (pouze v digitálním [režimu\)](#page-31-0)
- 33 [Použití](#page-32-0) možností zámku
- 33 [- Zamknutí](#page-32-0) tlačítek na televizoru.
- 34 Rodičovský zámek (pouze v digitálním [režimu\)](#page-33-0)
- 34 [Použití](#page-33-0) nabídky Rychlé menu

#### 35 **EPG [\(ELEKTRONICKÝ](#page-34-0) [PRŮVODCE](#page-34-0) POŘADY) (V [DIGITÁLNÍM](#page-34-0) REŽIMU)**

- 35 Použití [elektronického](#page-34-0) průvodce pořady [\(EPG\)](#page-34-0)
- 35 Zapnutí nebo vypnutí [elektronického](#page-34-0) [průvodce](#page-34-0) pořady EPG
- 35 Výběr programu
- 36 [- Funkce](#page-35-0) tlačítek v režimu průvodce TEĎ/ [DALŠÍ](#page-35-0)
- 36 Funkce tlačítek v režimu průvodce na 8 [dní](#page-35-0)
- 36 [- Funkce](#page-35-0) tlačítek v režimu změny data
- 36
- 37 Funkce tlačítek v okně s rozšířeným [popisem](#page-36-0)
- 37 Funkce tlačítek v režimu nastavení funkce [Nahrát/Připomenout](#page-36-0)
- 37 [- Funkce](#page-36-0) tlačítek v režimu Seznam úloh

# 38 **[PŘIPOJENÍ](#page-37-0) K POČÍTAČI**

- 38 [Připojení](#page-37-0) HDMI
- 39 [Připojení](#page-38-0) DVI k HDMI
- 39 [Připojení](#page-38-0) RGB
- 40 [Nastavení](#page-39-0) obrazovky
- 40 [- Výběr](#page-39-0) režimu obrazu
- 40 [- Přizpůsobení](#page-39-0) možností obrazu
- 41 [- Přizpůsobení](#page-40-0) možností zobrazení pro [počítač](#page-40-0)
- 41 [Nastavení](#page-40-0) zvuku
- 41 [- Výběr](#page-40-0) režimu zvuku
- 42 Přizpůsobení možností zvuku

## 43 **[ZÁBAVA](#page-42-0)**

- 43 Použití [integrovaných](#page-42-0) funkcí pro média
- 43 Připojování paměťových zařízení USB
- 45 Procházení souborů
- 46 [- Prohlížení](#page-45-0) fotografií
- 47 Poslech hudby
- 49 Sledování filmů
- 52 Registrační kód DivX
- 52 Deaktivace funkce DivX

### 53 **3D [OBRAZ](#page-52-0)**

- 53 [Technologie](#page-52-0) 3D
- 53 [Bezpečnostní](#page-52-0) opatření při sledování 3D [obrazu](#page-52-0)
- 54 [Používání](#page-53-0) 3D brýlí
- 55 [Pozorovací](#page-54-0) rozsah 3D obrazu
- 56 [Sledování](#page-55-0) 3D obrazu
- 57 [Možnost](#page-56-0) nastavení režimu 3D

## 58 **ÚPRAVA [NASTAVENÍ](#page-57-0)**

- 58 [Přechod](#page-57-0) do hlavní nabídky
- 59 [Úprava](#page-58-0) nastavení
- 59 Nastavení pro NASTAVENÍ
- 60 [- Nastavení](#page-59-0) pro OBRAZ
- 63 Nastavení pro ZVUK
- 66 [- Nastavení](#page-65-0) pro ČAS
- 67 [- Nastavení](#page-66-0) pro MOŽNOSTI
- 68 [- Nastavení](#page-67-0) pro ZÁMEK
- 69 Nastavení pro VSTUP
- 69 Nastavení pro USB

### 70 **[VYTVÁŘENÍ](#page-69-0) SPOJENÍ**

- 70 [Přehled](#page-69-0) o připojení
- 72 Připojení k [videokameře,](#page-71-0) fotoaparátu, přijímači HD, DVD, [videorekordéru](#page-71-0) nebo [hernímu](#page-71-0) zařízení
- 72 Připojení HDMI
- 72 Připojení DVI k HDMI
- 72 Komponentní připojení
- 73 Kompozitní připojení
- 73 Připojení přes Euro Scart
- 73 [Připojení](#page-72-0) zvukového systému
- 73 [- Připojení](#page-72-0) digitálním optickým zvukovým [kabelem](#page-72-0)
- 74 Připojení sluchátek
- 74 [Připojení](#page-73-0) k portu USB

### 75 **[TELETEXT](#page-74-0)**

- 75 [Zapnutí/vypnutí](#page-74-0)
- 75 [Jednoduchý](#page-74-0) teletext
- 75 Výběr stránky
- 75 [Teletext](#page-74-0) TOP
- 75 Výběr [bloku/skupiny/stránky](#page-74-0)
- 75 Přímý výběr stránky
- 76 [Fastext](#page-75-0)
- 76 Výběr stránky
- 76 [Speciální](#page-75-0) funkce pro teletext
- 76 [- Možnosti](#page-75-0) textu

## 77 **[DIGITÁLNÍ](#page-76-0) TELETEXT**

- 77 [Teletext](#page-76-0) v rámci digitální služby
- 77 [Teletext](#page-76-0) v digitální službě

### **[ÚDRŽBA](#page-77-0)**

- [Obrazovka](#page-77-0) a rám
- [Skříňka](#page-77-0) a stojan
- [Napájecí](#page-77-0) kabel

# **[ODSTRAŇOVÁNÍ](#page-78-0) POTÍŽÍ**

- [Obecně](#page-78-0)
- [Režim](#page-79-0) PC

#### **[ODSTRAŇOVÁNÍ](#page-81-0) POTÍŽÍ PŘI [POUŽITÍ](#page-81-0) 3D [REŽIMU](#page-81-0)**

### **[TECHNICKÉ](#page-82-0) ÚDAJE**

### **[KÓDY](#page-86-0) IR**

#### **[NASTAVENÍ](#page-87-0) EXTERNÍHO [OVLÁDACÍHO](#page-87-0) [ZAŘÍZENÍ](#page-87-0)**

- [Nastavení](#page-87-0) RS-232C
- 88 Typ [konektoru;](#page-87-0) 9pinový D-Sub [konektor](#page-87-0)
- [Konfigurace](#page-88-0) sériového rozhraní RS-232C
- [Komunikační](#page-89-0) parametry
- [Referenční](#page-89-0) seznam příkazů
- Protokol [přenosu/příjmu](#page-90-0)

# <span id="page-4-0"></span>**LICENCE**

U různých modelů se podporované licence mohou lišit. Další informace o licencích naleznete na webové stránce www.lg.com.

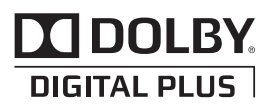

Vyrobeno na základě licence od společnosti Dolby Laboratories. "Dolby" a symbol dvojitého D jsou ochranné známky společnosti Dolby Laboratories.

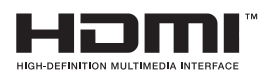

HDMI, logo HDMI a High-Definition Multimedia Interface jsou obchodními známkami nebo registrovanými obchodními známkami společnosti HDMI Licensing LLC.

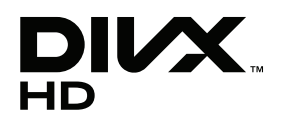

INFORMACE O DIVX VIDEO: DivX® je digitální formát videa vytvořený DivX, LLC, dceřinou firmou společnosti Rovi Corporation.

Toto je oficiálně certifikované zařízení DivX Certified®, které přehrává video DivX.

Další informace a softwarové nástroje pro konverzi souborů na videa ve formátu DivX naleznete na webové stránce www.divx.com.

INFORMACE O SLUŽBĚ DIVX VIDEO-ON-DEMAND: Toto zařízení s certifikací DivX Certified® musí být zaregistrováno, aby bylo možné přehrávat filmy zakoupené prostřednictvím služby DivX Video-on-Demand (VOD).

Chcete-li získat registrační kód, přejděte do části DivX VOD v menu nastavení zařízení.

Další informace a informace o dokončení registrace naleznete na adrese vod. divx.com.

Certifikované zařízení DivX Certified® pro přehrávání videa ve formátu DivX® až do rozlišení HD 1080p, včetně prémiového obsahu.

Loga DivX®, DivX Certified® a související loga jsou ochranné známky společnosti Rovi Corporation a jejích dceřiných firem a jsou používána na základě licence.

Podléhají jednomu nebo více z následujících USA patentů: 7,295,673; 7,460,668; 7,515,710; 7,519,274

# <span id="page-5-0"></span>**MONTÁŽ A PŘÍPRAVA**

# **Vybalení**

Zkontrolujte, zda výrobek obsahuje následující položky. Pokud některé příslušenství chybí, obraťte se na místního prodejce, od něhož jste výrobek zakoupili. Vyobrazení v tomto návodu se může lišit od skutečného výrobku nebo příslušenství.

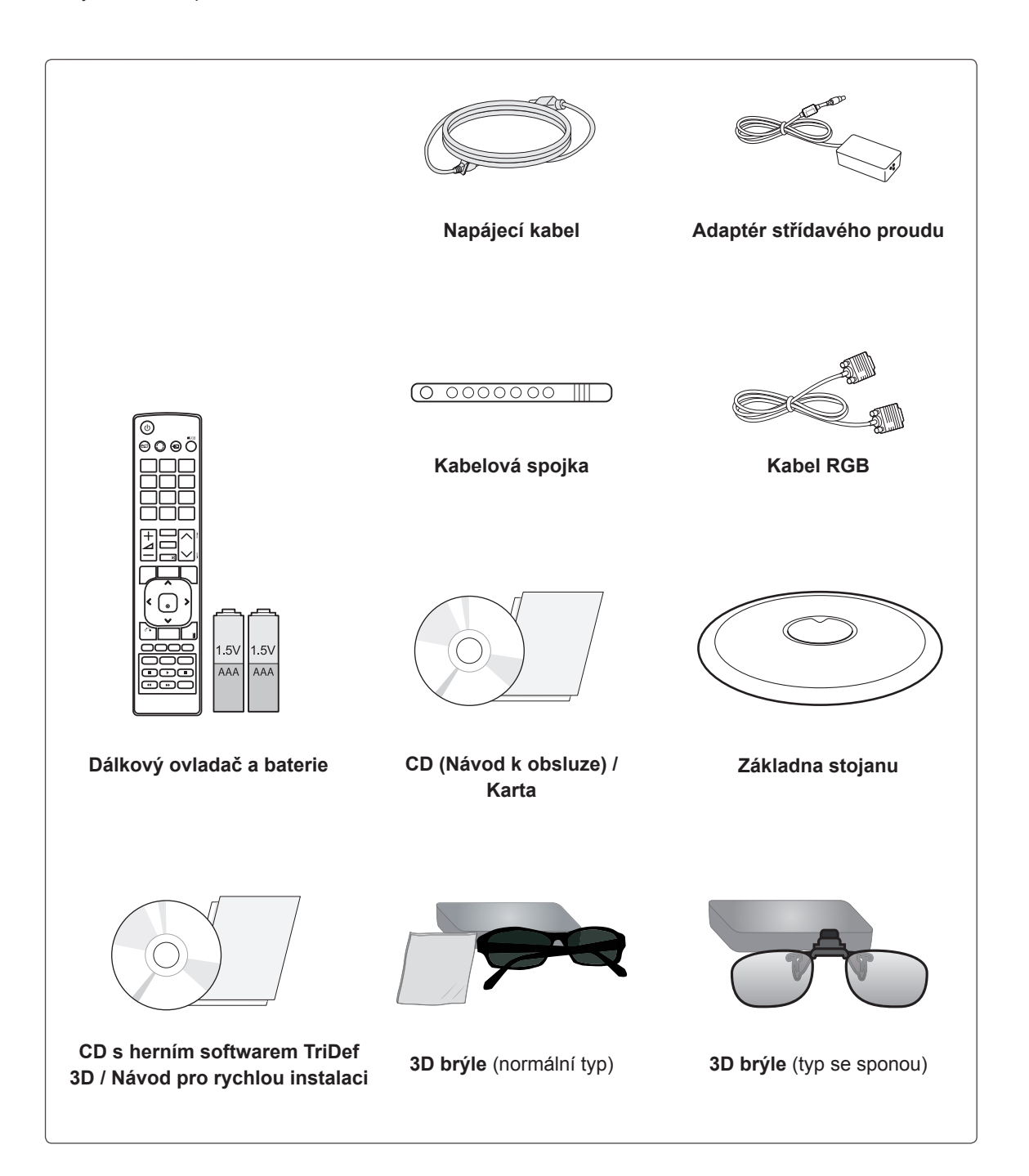

# **UPOZORNĚNÍ**

- Nepoužívejte jiné než schválené položky, jinak není zaručena bezpečnost a životnost výrobku.
- Záruka se nevztahuje na poškození a zranění způsobená neschválenými položkami.

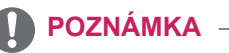

- y Příslušenství dodané se zařízením se může v závislosti na modelu lišit.
- Technické údaje výrobku nebo obsah v tomto návodu se mohou za účelem zlepšení funkcí výrobku změnit bez předchozího upozornění.

## <span id="page-7-0"></span>**Součásti a tlačítka**

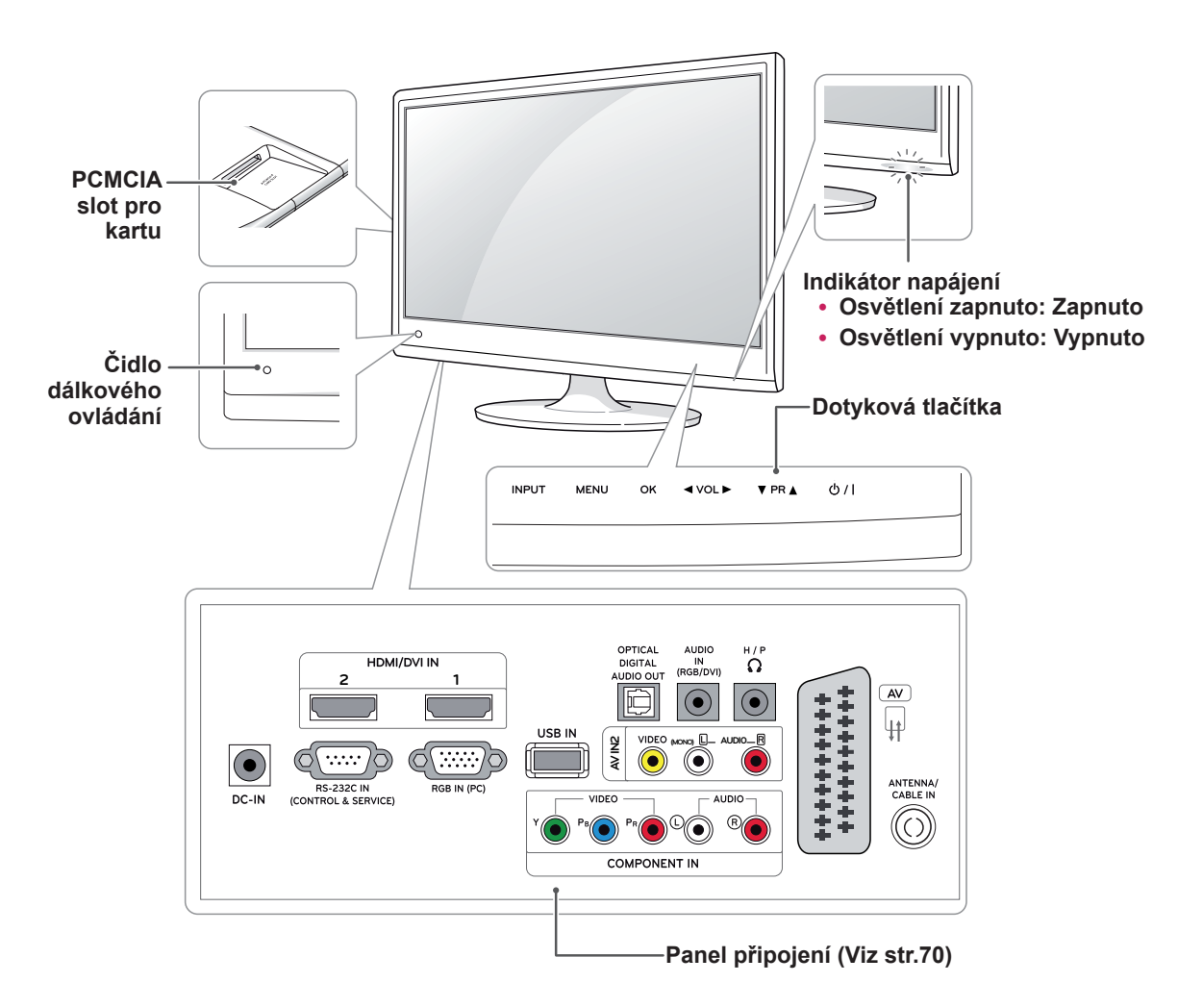

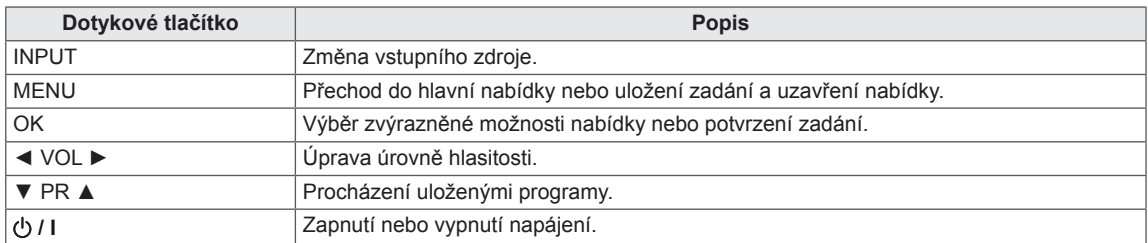

Všechna tlačítka jsou dotyková a lze je snadno ovládat dotykem prstu.

#### **POZNÁMKA**

• Indikátor napájení lze zapnout nebo vypnout výběrem položky MOŽNOSTI v hlavní nabídce.

# <span id="page-8-0"></span>**Zvedání a přemístění televizoru**

Před tím než televizor přemístíte nebo zvednete, prostudujte si následující pokyny, abyste zabránili jeho poškrábání nebo poškození a aby přeprava proběhla bezpečně bez ohledu na typ a velikost televizoru.

### **UPOZORNĚNÍ**

Nikdy se nedotýkejte obrazovky, protože by mohlo dojít k poškození obrazovky nebo některých pixelů používaných k vytváření obrazů.

- Doporučuje se přemísťovat televizor v krabici nebo v obalovém materiálu, ve kterém byl televizor původně dodán.
- Než budete televizor přemísťovat nebo zvedat, odpojte napájecí kabel i všechny ostatní kabely.
- Uchopte pevně horní a dolní rám televizoru. Dbejte, abyste se nedotýkali průhledné části, reproduktoru nebo oblasti mřížky reproduktoru.

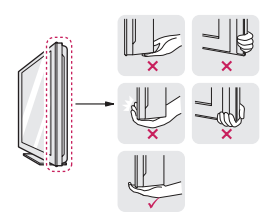

• Když držíte televizor, měla by obrazovka směřovat dopředu, aby se nepoškrábala.

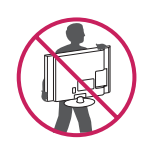

- Při přepravě televizor nevystavujte nárazům ani nadměrným vibracím.
- Při přepravě držte televizor ve vzpřímené poloze, nenatáčejte televizor na stranu ani jej nenaklánějte doleva nebo doprava.

# **Instalace televizoru**

# **Připojení základny stojanu**

1 Položte televizor obrazovkou na rovnou a měkkou plochu.

# **UPOZORNĚNÍ**

Na plochu položte pěnovou podložku nebo měkký ochranný hadřík, aby se obrazovka nepoškodila.

2 Připojte **základnu podstavce** monitoru otáčením šroubu doprava pomocí **mince**.

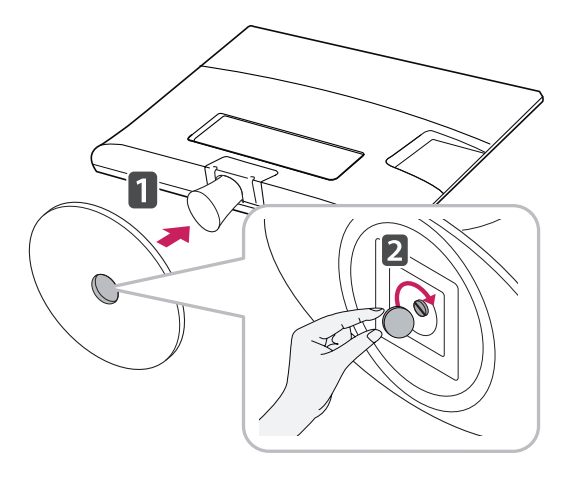

#### <span id="page-9-0"></span>**Odpojení základny stojanu od stojanu**

- 1 Položte televizor obrazovkou na rovnou a měkkou plochu.
- 2 Odšroubujte šroub (směrem doleva) a potom odpojte **základnu stojanu** od **těla stojanu**.

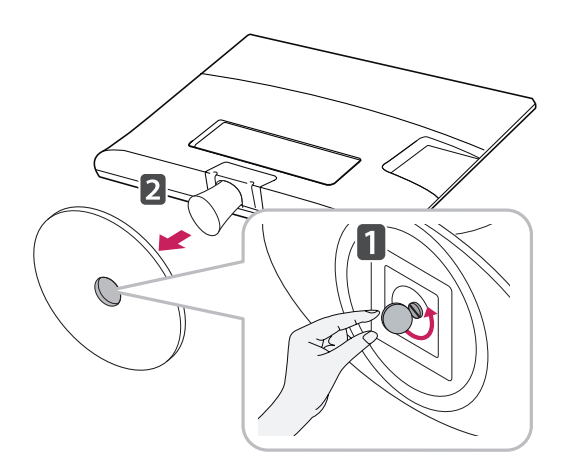

3 Odšroubujte 2 šrouby a vytáhněte tělo stojanu<br>z televizoru.

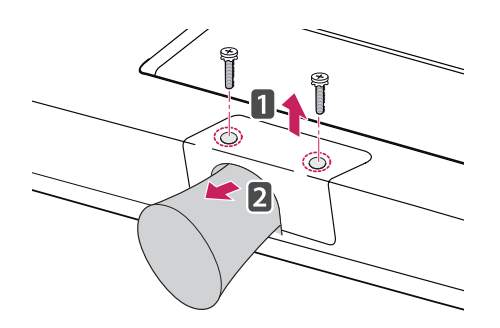

#### **Montáž na stolek**

1 Nakloněním zvedněte televizor do vzpřímené polohy na stolku.

Mezi monitorem a stěnou musí zbýt 10 cm místa (minimálně) pro zajištění správného větrání.

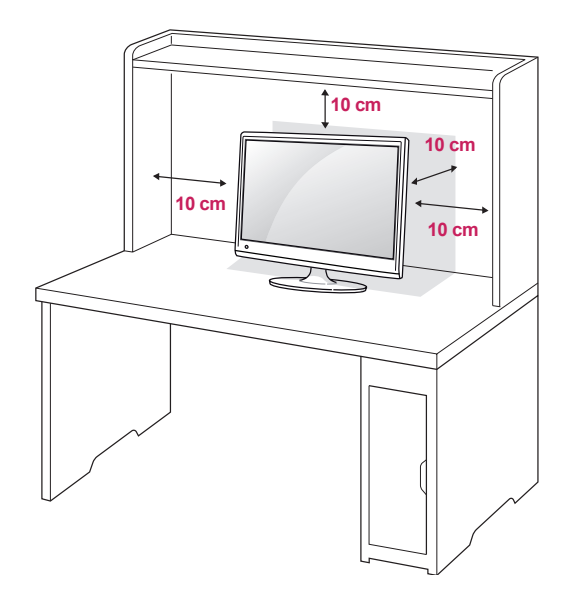

2 Připojte adaptér střídavého proudu a napáje**cí kabel** do elektrické zásuvky.

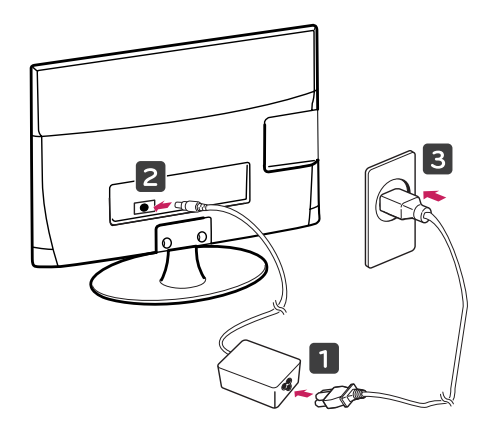

### **VAROVÁNÍ**

Při nastavování úhlu náklonu obrazovky nedržte dolní část rámu televizoru způsobem znázorněným na následujícím obrázku. Mohli byste si poranit prsty.

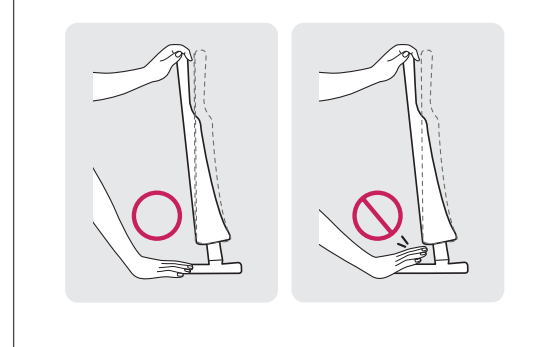

### **UPOZORNĚNÍ**

Před přemístěním nebo instalací televizoru nejprve odpojte napájecí kabel. Jinak může dojít k úrazu elektrickým proudem.

#### **POZNÁMKA**

Nakloněním o +18 až -5 stupňů nahoru nebo dolů nastavte úhel sledování televizoru podle svých potřeb.

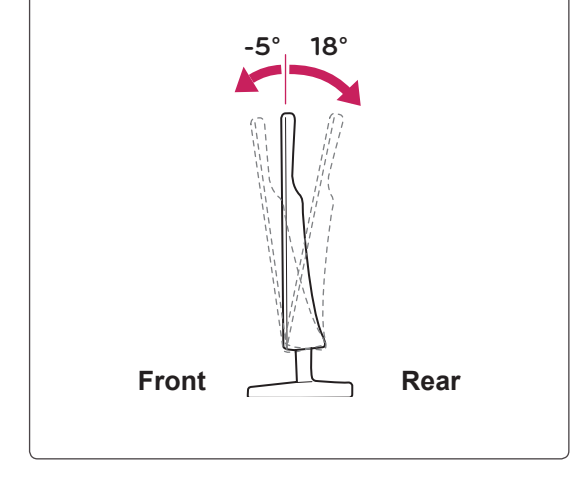

#### **Použití bezpečnostního systému Kensington**

Konektor bezpečnostního systému Kensington se nachází na zadní straně televizoru. Další informace o instalaci a používání naleznete v návodu přiloženém k bezpečnostnímu systému Kensington nebo na webové stránce http://www.kensington. com.

Lankem bezpečnostního systému Kensington spojte televizor a stolek.

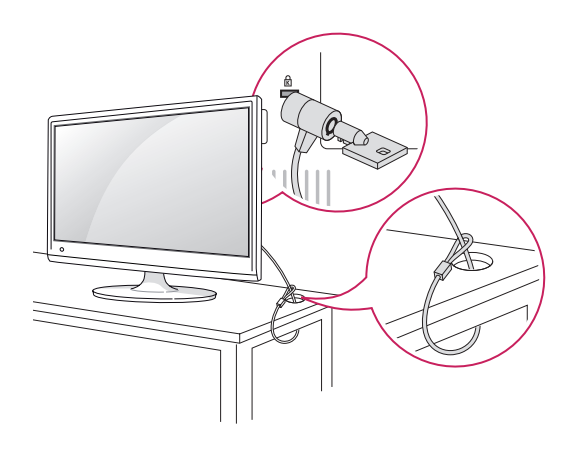

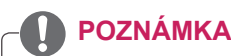

Bezpečnostní systém Kensington je volitelné příslušenství. Doplňkové příslušenství můžete zakoupit ve většině obchodů s elektronikou.

#### <span id="page-11-0"></span>**Uspořádání kabelů**

Spojte kabely do svazku pomocí dodané kabelové spojky.

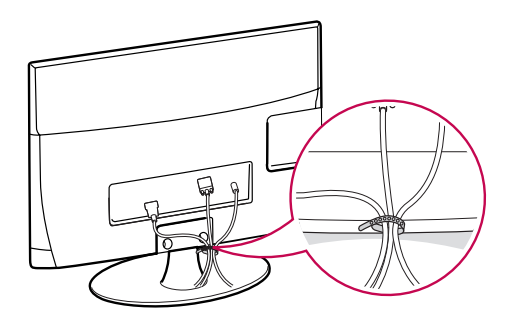

### **Otočný stojan**

Natočte televizor v rozmezí 179 stupňů a nastavte úhel, který vám vyhovuje při sledování.

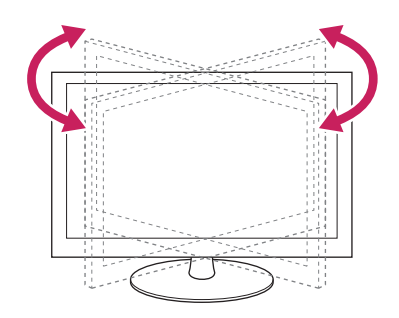

### **Montáž na stěnu**

Kvůli řádnému větrání zachovejte mezi jednotlivými stranami přístroje a zdí volný prostor minimálně 10 cm. Podrobné pokyny k instalaci můžete získat od prodejce. Viz také instalační příručka k doplňkovému držáku pro montáž na stěnu s možností náklonu.

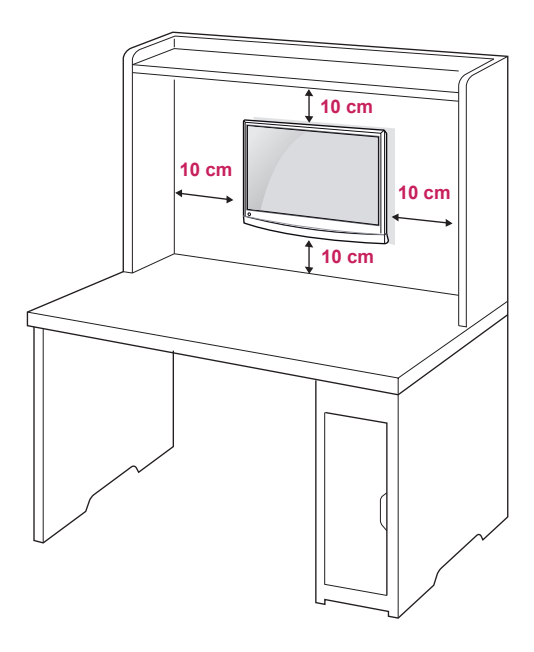

Pokud máte v úmyslu připevnit televizor na zeď, připevněte k jeho zadní straně propojovací mezičlánek pro montáž na stěnu (volitelné součásti). Při instalaci televizoru pomocí propojovacího mezičlánku pro montáž na stěnu (volitelné součásti) je nutné jej připevnit pečlivě, aby nespadl.

- 1 Šroub a propojovací mezičlánek používejte v souladu se standardy VESA.
- 2 Použijete-li nadstandardně dlouhý šroub, můžete jím poškodit vnitřní části televizoru.
- 3 Použijete-li nevhodný šroub, výrobek jím může být poškozen a mohl by upadnout ze stojanu. Za takovou událost neodpovídá společnost LG Electronics.
- 4 Kompatibilní se standardem VESA pouze s ohledem na rozměry propojovacího mezičlánku upevňovaného šrouby a specifikaci upevňovacích šroubů.
- 5 Použijte montážní materiál vyhovující níže uvedeným standardům VESA.
	- $\cdot$  784.8 mm a méně
		- \* Tloušťka podložky pro montáž na stěnu: 2,6 mm
		- \* Šroub: Φ 4,0 mm × rozteč závitu 0,7 mm × délka 10 mm
	- $\cdot$  787.4 mm a více
		- \* Použijte podložku pro montáž na stěnu a šrouby vyhovující standardu VESA.

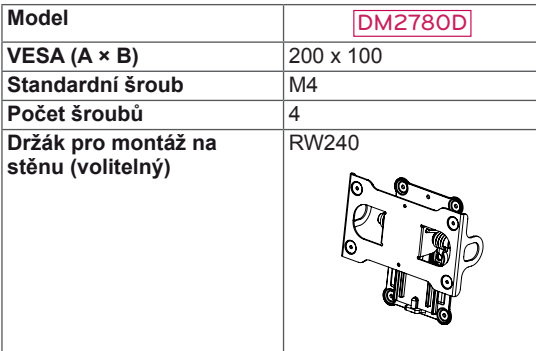

 $\cdot$  VESA (A x B)

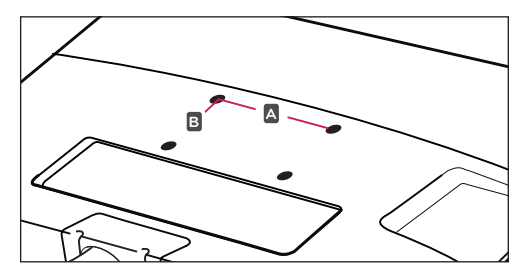

# **UPOZORNĚNÍ**

- Před přemístěním nebo instalací televizoru nejprve odpojte napájecí kabel. Jinak může dojít k úrazu elektrickým proudem.
- Pokud instalujete televizor na strop nebo nakloněnou stěnu, může spadnout a způsobit vážné zranění.
- Používejte schválený držák pro montáž na stěnu od společnosti LG a obraťte se na místního prodejce nebo kvalifikované pracovníky.
- Šrouby neutahujte příliš velkou silou, jinak se televizor poškodí a záruka pozbude platnost.
- Použijte šrouby a nástěnné držáky, které vyhovují standardu VESA. Záruka se nevztahuje na poškození a zranění způsobená nesprávným použitím nebo nevhodným příslušenstvím.

- Použijte šrouby uvedené ve specifikaci šroubů podle standardu VESA.
- Sada pro montáž na stěnu obsahuje návod na instalaci a potřebné součásti.
- y Držák pro montáž na stěnu je doplňkové příslušenství. Doplňkové příslušenství si můžete zakoupit od místního prodejce.
- y Délka šroubů se může lišit v závislosti na nástěnném držáku. Dbejte, abyste použili správnou délku.
- Další informace naleznete v pokynech přiložených k nástěnnému držáku.

# <span id="page-13-0"></span>**DÁLKOVÝ OVLADAČ**

Popisy v tomto návodu se týkají tlačítek dálkového ovladače.

Prostudujte si pozorně tento návod a používejte televizor správným způsobem. Pokud chcete provést výměnu baterií, otevřete kryt baterie, vložte baterie (1,5 V typu AAA) tak, aby koncovky  $\oplus$  a  $\ominus$  odpovídaly štítku umístěnému uvnitř prostoru pro baterie, poté kryt baterií zavřete.

Při vyjímání baterií proveďte stejný postup v opačném pořadí.

Nepoužívejte současně staré a nové baterie, jinak se dálkový ovladač může poškodit.

**UPOZORNĚNÍ**

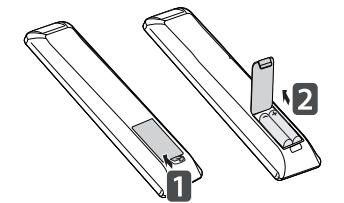

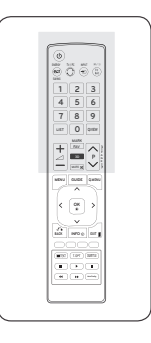

Dálkový ovladač musíte namířit na čidlo dálkového ovládání na televizoru.

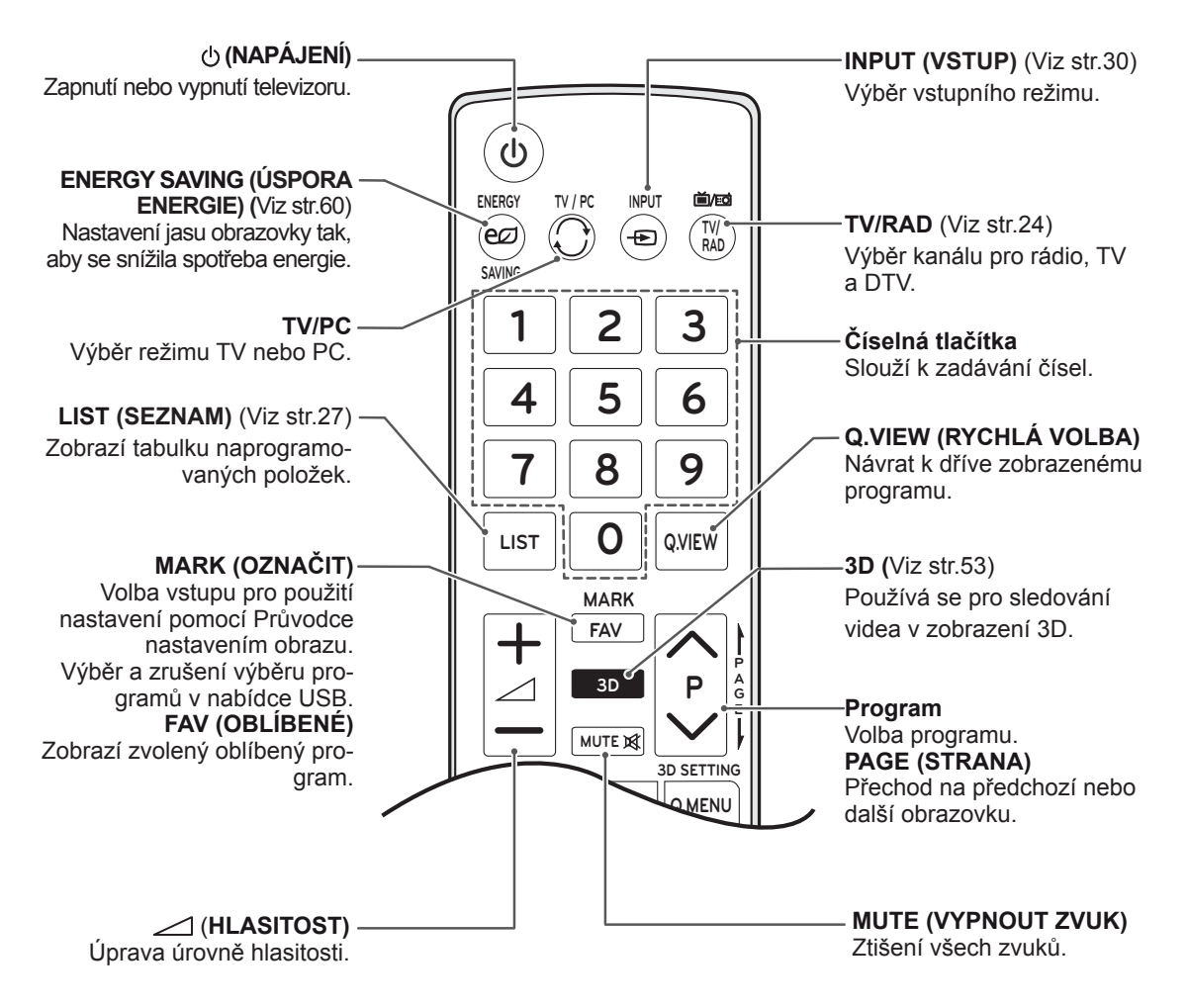

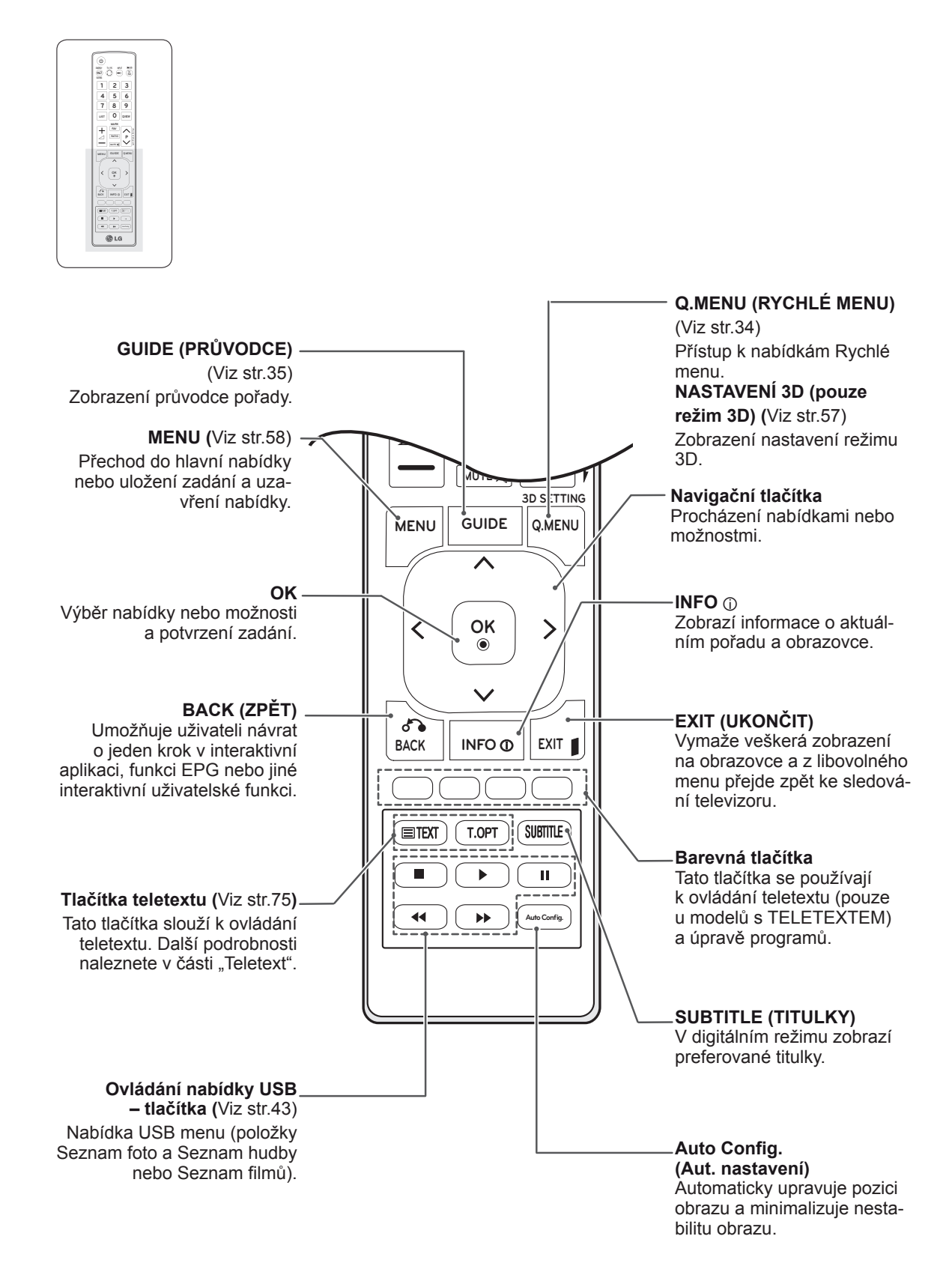

# <span id="page-15-0"></span>**SLEDOVÁNÍ TELEVIZE**

### **Připojení antény nebo kabelového připojení**

Připojte anténu, kabelové připojení nebo zařízení pro kabelovou TV pro sledování televize podle následujících pokynů. Vyobrazení se může lišit od skutečného příslušenství, kabel RF je volitelný.

#### **Připojení antény nebo základního kabelu**

Připojte televizor k zásuvce antény ve zdi pomocí kabelu RF (75 ohm).

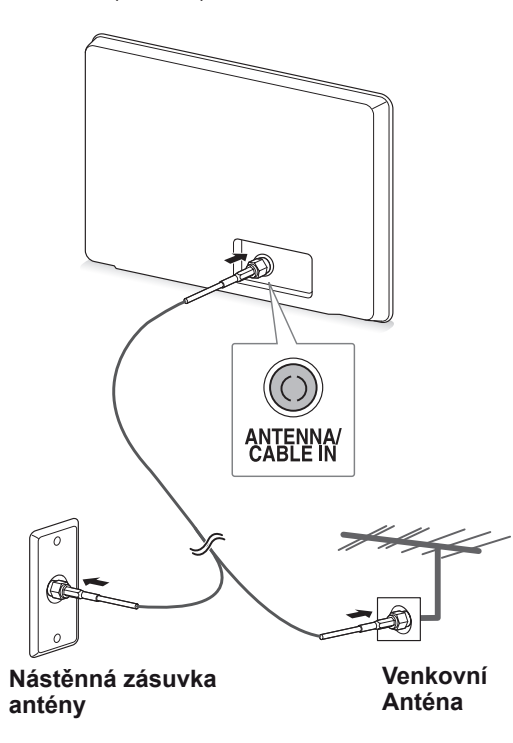

- Jestliže budete používat více než 2 televizory, použijte rozdělovač signálu.
- Jestliže má obraz špatnou kvalitu, nainstalujte správným způsobem zesilovač signálu, aby se kvalita zlepšila.
- Pokud je připojena anténa a obraz má špatnou kvalitu, namiřte anténu správným směrem.
- Další informace o připojení antény a kabelového připojení naleznete na webu na adrese http://AntennaWeb.org.

### **Připojení pomocí zařízení pro kabelovou TV**

Připojte televizor k zařízení pro kabelovou TV a zařízení pro kabelovou TV pak k zásuvce antény ve zdi pomocí dvou kabelů RF (75 ohm).

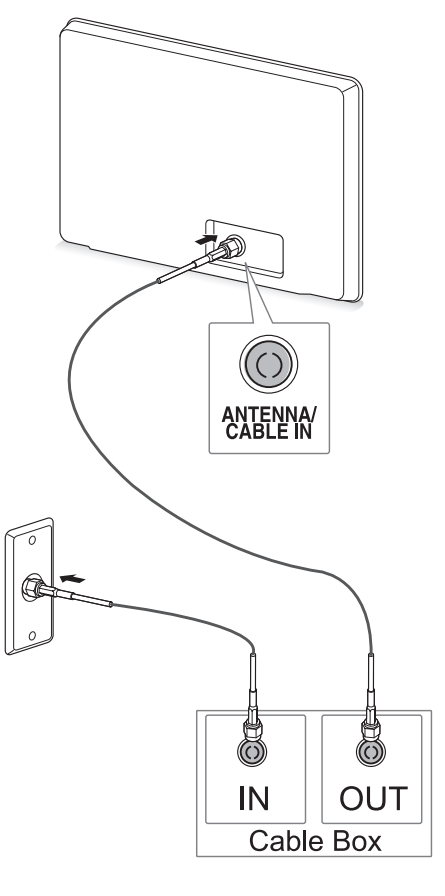

# **UPOZORNĚNÍ**

**POZNÁMKA** — **POZNÁMKA WE WE** Dbejte na to, abyste neohnuli měděný drát kabelu RF.

**Měděný drát**

• Abyste zabránili poškození televizoru, dokončete nejprve všechny kroky pokynů pro propojení zařízení a teprve poté připojte napájecí kabel do elektrické zásuvky.

# <span id="page-16-0"></span>**První použití televizoru**

Při prvním zapnutí televizoru se zobrazí obrazovka pro počáteční nastavení. Zvolte jazyk a přizpůsobte základní nastavení.

- 1 Připojte napájecí kabel do elektrické zásuvky.
- 2 Stisknutím tlačítka  $\bigcirc$  / I na televizoru jej zapněte.

Rozsvítí se indikace napájení.

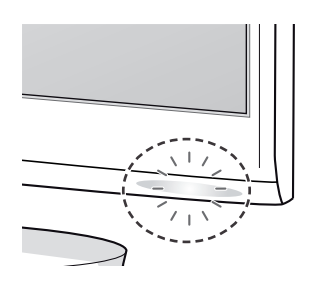

#### **POZNÁMKA**

Pokud je televizor v režimu šetření energie, bude indikace napájení blikat.

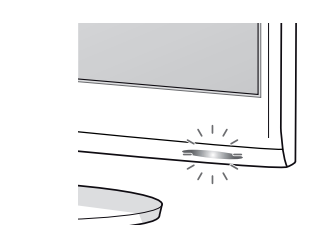

 $3$  Pokud televizor zapínáte poprvé, zobrazí se  $\vert$  zoru. obrazovka pro počáteční nastavení.

#### **POZNÁMKA**

- Můžete také televizor přepnout z režimu PC do režimu TV. V takovém případě stiskněte tlačítko **TV/PC.**
- y Lze také použít funkci **Počáteční nastavení** dostupnou přes položku **MOŽNOS-TI** v hlavní nabídce.
- Pokud televizor nebudete při zobrazené obrazovce s nabídkou nastavení 40 sekund používat, nabídka nastavení zmizí.

4 Postupujte podle pokynů na obrazovce a přizpůsobte nastavení televizoru podle svých preferencí.

![](_page_16_Picture_638.jpeg)

#### **POZNÁMKA**

- Pokud budete chtít nastavit, aby se na monitoru zobrazovat obraz v co nejlepší kvalitě pro domácí prostředí, vyberte režim **Použití v domácnosti**.
- Režim Předvádění v obchodě je vhodný pro prostředí maloobchodní prodejny.
- y Pokud vyberete režim **Předvádění v obchodě**, bude upravené nastavení po 2 minutách přepnuto na výchozí nastavení režimu **Předvádění v obchodě**.
- 5 Jakmile jste se základním nastavením hotovi, stiskněte **OK**.

**POZNÁMKA**

Pokud počáteční nastavení nedokončíte, zobrazí se při každém dalším zapnutí televi-

6 Pokud chcete televizor vypnout, stiskněte tlačítko **b**/l na televizoru.

Indikátor napájení zhasne.

**UPOZORNĚNÍ**

Pokud televizor delší dobu nepoužíváte, vytáhněte napájecí kabel z elektrické zásuvky.

# <span id="page-17-0"></span>**Sledování televize**

- 1 Zapněte televizor stisknutím tlačítka  $\psi$  na dálkovém ovladači nebo  $\Phi / I$ na televizoru.
- 2 Stiskněte **INPUT (VSTUP)** a zvolte **Anténa**.
- 3 Televizor lze při sledování televize ovládat pomocí následujících tlačítek a nabídek.

![](_page_17_Picture_661.jpeg)

4 Pokud chcete televizor vypnout, stiskněte tlačítko (<sup>I</sup>) na dálkovém ovladači nebo (<sup>I</sup>) / I na televizoru.

# **Správa programů**

#### **Automatické nastavení programů**

#### **Pro všechny země mimo Finsko, Švédsko, Dánsko a Norsko)**

Tato funkce slouží k automatickému vyhledání a uložení všech dostupných programů.

- 1 Stisknutím tlačítka **MENU (NABÍDKA)** přejděte do hlavní nabídky.
- 2 Pomocí navigačních tlačítek přejděte na položku **NASTAVENÍ** a stiskněte **OK**.
- 3 Pomocí navigačních tlačítek přejděte na položku **Automatické ladění** a stiskněte **OK**.
- 4 Volbou **Start** se spustí automatické ladění. Televizor vyhledává a automaticky ukládá dostupné programy.
- 5 Po dokončení stiskněte **EXIT (UKONČIT).** Jakmile se dostanete do předchozí nabídky, stiskněte **BACK (ZPĚT)**.

- y Pomocí **číselných** tlačítek zadejte 4místné heslo pro režim Rodičovský zámek "Zap.".
- Automatické číslování: Rozhodněte, zda se při ladění použijí čísla programů tak, jak jsou zasílána vysílacími stanicemi.
- y Pokud je v nabídce Země vybrána **Itálie** a pokud se po automatickém ladění zobrazí překryvné okno v případě konfliktního programu, zvolte vysílání pro číslo konfliktního programu.
- y Pokud je v menu Země vybráno **Spojené království** a pokud se po automatickém ladění zobrazí překryvné okno v případě konfliktního programu, zvolte vysílání pro číslo konfliktního programu.

#### **Pouze pro Finsko, Švédsko, Dánsko a Norsko**

Funkce Automatické ladění DVB-C je určena pro uživatele ze zemí s podporou kabelového vysílání DVB.

- y dddChcete-li vybrat možnost **Anténa**:
- 1 Stisknutím tlačítka **MENU (NABÍDKA)** přejděte do hlavní nabídky.
- 2 Pomocí navigačních tlačítek přejděte na položku **NASTAVENÍ** a stiskněte OK.
- 3 Pomocí navigačních tlačítek přejděte na položku **Automatické ladění** a stiskněte **OK**.
- 4 Pomocí navigačních tlačítek přejděte na položku **Anténa** a stiskněte **OK**.
- 5 Volbou **Start** se spustí automatické ladění. Televizor vyhledává a automaticky ukládá dostupné programy.
- 6 Po dokončení stiskněte **EXIT (UKONČIT)**. Jakmile se dostanete do předchozí nabídky, stiskněte **BACK (ZPĚT)**.

#### **POZNÁMKA**

- y Pomocí **číselných** tlačítek zadejte 4místné heslo pro režim Rodičovský zámek "Zap.".
- Automatické číslování: Rozhodněte, zda se při ladění použijí čísla programů tak, jak jsou zasílána vysílacími stanicemi.
- y Chcete-li vybrat možnost **Kabelové TV**:
- 1 Stisknutím tlačítka **MENU (NABÍDKA)** přejděte do hlavní nabídky.
- 2 Pomocí navigačních tlačítek přejděte na položku **NASTAVENÍ** a stiskněte **OK**.
- 3 Pomocí navigačních tlačítek přejděte na položku **Automatické ladění** a stiskněte **OK**.
- 4 Pomocí navigačních tlačítek přejděte na položku **Kabel** a stiskněte **OK**.
- 5 Pomocí navigačních tlačítek přejděte na položku **Comhem** nebo **Jiní operátoři** a stiskněte **OK**.
- 6 Pomocí navigačních tlačítek přejděte na položku **Výchozí, Plné** nebo **Uživatel** a stiskněte **OK**.
- 7 Použijte pro pohyb navigační tlačítka nebo číselná tlačítka, proveďte odpovídající úpravy (s výjimkou režimu Plné) a stiskněte **OK**.
- 8 Pomocí navigačních tlačítek přejděte na položku **Zavřít** a stiskněte **OK**.
- 9 Volbou **Start** se spustí automatické ladění. Televizor vyhledává a automaticky ukládá dostupné programy.
- 10 Po dokončení stiskněte **EXIT (UKONČIT)**. Jakmile se dostanete do předchozí nabídky, stiskněte **BACK (ZPĚT)**.

- y Pomocí **číselných** tlačítek zadejte 4místné heslo pro režim Rodičovský zámek "Zap.".
- Automatické číslování: Rozhodněte, zda se při ladění použijí čísla programů tak, jak jsou zasílána vysílacími stanicemi.

y Pokud vyberete možnost **Kabelové TV**, může se obrazovka pro výběr kabelových služeb **Cable Service Operator** lišit nebo nemusí existovat v závislosti na poskytování kabelové televize v příslušné zemi. Překryvné okno pro volbu provozovatele služeb **Service Operator** se zobrazí pouze ve 3 případech: pokud vstoupíte do nabídky **Počáteční nastavení**, pokud měníte možnost **Anténa** na **Kabelové TV** nebo pokud vstoupíte do nabídky po změně **Země**. Jestliže chcete vybrat provozovatele služeb

v nabídce **Service Operator**, aniž by nastal některý z 3 výše uvedených případů, můžete tak učinit výběrem možností **NASTAVENÍ** → **Nastavení kabelové DTV** → **Service Operator**.

• Získané certifikace SO: Švédsko(Comhem, Canal Digital), Dánsko(YouSee, Canal Digital, Stofa), Norsko(Canal Digital). Pokud není k dispozici žádný preferovaný poskytovatel služeb, zvolte možnost **Jiní operátoři**.

Jestliže vyberete možnost "Jiní operátoři" nebo podporuje-li vybraná země pouze možnost "Jiní operátoři", může vyhledání všech kanálů určitou dobu trvat nebo některé kanály nemusí být vyhledány.

Pokud se některé kanály nezobrazí, proveďte níže uvedené kroky:

- 1. **NASTAVENÍ** → **Automatické ladění** → **Kabelové TV**
- 2. Zadejte další hodnoty, např. frekvenci, přenosovou rychlost, modulaci a ID sítě. (O výše uvedené informace můžete požádat poskytovatele služeb kabelové televize.)
- Pokud chcete využívat funkce rychlého a snadného vyhledávání všech dostupných programů, je nutné zadat následující hodnoty. Běžně používané hodnoty jsou k dispozici jako "výchozí" hodnoty. Správné nastavení však obdržíte od poskytovatele kabelových služeb. Při spuštění Automatického ladění v režimu kabelového vysílání DVB volbou Plné se spustí vyhledání dostupných kanálů na všech frekvencích. V případě, že program není vyhledáván volbou Výchozí, vyhledávejte pomocí volby Plné. Nicméně pokud je program vyhledáván pomocí volby Plné, může automatické ladění zabrat hodně času.
	- » **Frekvence**: Zadejte uživatelský frekvenční rozsah.
- » **Přenosová rychlost**: Zadejte uživatelskou přenosovou rychlost (přenosová rychlost je rychlost, kterou zařízení, jako je modem, odesílá symboly do kanálu).
- » **Modulace**: Zadejte uživatelskou modulaci. (Modulace: Nahrávání audio nebo videosignálů do nosiče.)
- » **ID sítě**: Jedinečný identifikátor přiřazený každému uživateli.

#### **Pokud zvolíte pro možnost Země nastavení "- -", (Kromě Finska, Švédska, Dánska a Norska)**

Pokud chcete sledovat kabelovou televizi DVB-C v jiných zemích než ve Finsku, Švédsku, Dánsku a Norsku, zvolte pro položku Země v nabídce MOŽNOSTI nastavení "--".

V nabídce Automatické ladění můžete vybrat režim Uživatel nebo režim Plné.

Při ladění v režimu Uživatel může být nutné změnit odpovídající informace o domovské frekvenci, přičemž tyto odpovídající informace závisí na využívaném provozovateli služeb kabelové televize. Při ladění v režimu Plné mohou být některé kanály pro určité provozovatele služeb kabelové televize (SO) nepřístupné a ladění může trvat dlouhou dobu.

- Poskytovatel kabelové televize může své služby zpoplatnit nebo může vyžadovat váš souhlas se svými obchodními podmínkami.
- Kabelová televize DVB-C nemusí u některých poskytovatelů kabelové televize fungovat správně.
- Není garantována kompatibilita s vysíláním digitální kabelové televize DVB-C.

#### <span id="page-20-0"></span>**Manuální nastavení programu (v digitálním režimu)**

Ruční ladění umožňuje přidat program do seznamu programů ručně.

**(Pro všechny země mimo Finsko, Švédsko, Dánsko a Norsko a pro případy, kdy je zvolena možnost Anténa a jako země je vybráno Fin sko, Švéd sko, Dánsko nebo Norsko či možnost "--".)** 

- 1 Stisknutím tlačítka **MENU (NABÍDKA)** přejděte do hlavní nabídky.
- 2 Pomocí navigačních tlačítek přejděte na položku **NASTAVENÍ** a stiskněte **OK**.
- 3 Pomocí navigačních tlačítek přejděte na položku **Manuální ladění** a stiskněte **OK**.
- 4 Pomocí navigačních tlačítek přejděte na položku DTV.
- 5 Pomocí navigačních tlačítek nebo číselných tlačítek přejděte na požadované číslo kanálu a vyberte ho, poté přidejte programy.
- 6 Po dokončení stiskněte **EXIT (UKONČIT).** Jakmile se dostanete do předchozí nabídky, stiskněte **BACK (ZPĚT)**.

#### **POZNÁMKA**

y Pomocí **číselných** tlačítek zadejte 4místné heslo pro režim Rodičovský zámek "Zap.".

#### **(Při zvolení možnosti Kabelové TV (režim ka belové televize DVB) pokud je jako země vybráno Finsko Švédsko, Dánsko nebo Norsko či možnost "--".)**

- 1 Stisknutím tlačítka **MENU (NABÍDKA)** přejděte do hlavní nabídky.
- 2 Pomocí navigačních tlačítek přejděte na položku **NASTAVENÍ** a stiskněte **OK**.
- 3 Pomocí navigačních tlačítek přejděte na položku **Manuální ladění** a stiskněte **OK**.
- 4 Pomocí navigačních tlačítek přejděte na položku DTV.
- 5 Pomocí navigačních tlačítek nebo číselných tlačítek přejděte na požadovanou frekvenci, přenosovou rychlost a modulaci a vyberte je, poté přidejte programy.
- 6 Po dokončení stiskněte **EXIT (UKONČIT).** Jakmile se dostanete do předchozí nabídky, stiskněte **BACK (ZPĚT)**.

- y Pomocí **číselných** tlačítek zadejte 4místné heslo pro režim Rodičovský zámek "Zap.".
- y **Přenosová rychlost:** Zadejte uživatelskou přenosovou rychlost. (Přenosová rychlost je rychlost, kterou zařízení, jako je například modem, odesílá symboly na kanál.)
- **· Modulace:** Zadejte uživatelem definovanou modulaci. (Modulace: Nahrávání audiosignálů nebo videosignálů do nosné.)
- Režim frekvence, přenosové rychlosti a modulace jsou nutné pro správné přidání programu v režimu kabelové televize DVB. Správné hodnoty si vyžádejte u poskytovatele služeb kabelové televize.

#### <span id="page-21-0"></span>**Manuální nastavení programu (v analogovém režimu)**

Manuální ladění umožňuje ručně ladit a uspořádávat stanice v libovolném pořadí, jaké si přejete.

- 1 Stisknutím tlačítka **MENU (NABÍDKA)** přejděte do hlavní nabídky.
- 2 Pomocí navigačních tlačítek přejděte na položku **NASTAVENÍ** a stiskněte **OK**.
- 3 Pomocí navigačních tlačítek přejděte na položku **Manuální ladění** a stiskněte **OK**.
- 4 Pomocí navigačních tlačítek přejděte na položku **TV** a stiskněte **OK**.
- 5 Pomocí navigačních tlačítek přejděte na položku **Systém**.
- 6 Pomocí navigačních tlačítek přejděte na položku **V/UHF** nebo **Kabelové TV**.
- 7 Pomocí navigačních tlačítek nebo číselných tlačítek přejděte na požadované číslo kanálu a vyberte jej.
- 8 Procházením pomocí navigačních tlačítek spusťte vyhledávání.
- 9 Pomocí navigačních tlačítek přejděte na položku **Uložit** a stiskněte **OK**
- 10 Po dokončení stiskněte **EXIT (UKONČIT)**. Jakmile se dostanete do předchozí nabídky, stiskněte **BACK (ZPĚT)**.

#### **POZNÁMKA**

- y Pomocí **číselných** tlačítek zadejte 4místné heslo pro režim Rodičovský zámek "Zap.".
- y **L:** SECAM L/L (Francie)
- y **BG:** PAL B/G, SECAM B/G (Evropa / Východní Evropa / Asie / Nový Zéland / Střední východ / Afrika / Austrálie)
- y **I:** PAL I/II (Velká Británie /Irsko / Hongkong / Jižní Afrika)
- DK: PAL D/K, SECAM D/K (Východní Evropa / Čína / Afrika / SNS)
- Chcete-li uložit další stanici, opakujte kroky 4 až 9.

#### **Přiřazení názvu stanice**

Je také možné přiřadit každému číslu programu název stanice s pěti znaky.

- 1 Stisknutím tlačítka **MENU (NABÍDKA)** přejděte do hlavní nabídky.
- 2 Pomocí navigačních tlačítek přejděte na položku **NASTAVENÍ** a stiskněte **OK**.
- 3 Pomocí navigačních tlačítek přejděte na položku **Manuální ladění** a stiskněte **OK**.
- 4 Pomocí navigačních tlačítek přejděte na položku **TV**.
- 5 Pomocí navigačních tlačítek přejděte na položku **Název** a stiskněte **OK**.
- 6 Pomocí navigačních tlačítek přejděte na položku **Televizní systém**.
- 7 Pomocí navigačních tlačítek přejděte na položku **V/UHF** nebo **Kabelové TV**.
- 8 Pomocí navigačních tlačítek vyberte pozici a zvolte druhý znak atd. Můžete použít písmeno abecedy A až Z, číslici 0 až 9, znak +/ nebo mezeru, poté stiskněte **OK**.
- 9 Pomocí navigačních tlačítek přejděte na položku **Zavřít** a stiskněte **OK**.
- 10 Pomocí navigačních tlačítek přejděte na položku **Uložit** a stiskněte **OK**.
- 11 Po dokončení stiskněte **EXIT (UKONČIT)**. Jakmile se dostanete do předchozí nabídky, stiskněte **BACK (ZPĚT)**.

### <span id="page-22-0"></span>**Nastavení kabelové DTV (pouze v režimu kabelové TV)**

Rozsah, který může uživatel zvolit z nabídky poskytovatele služeb (Service Operator) se může měnit v závislosti na počtu poskytovatelů služeb v každé zemi; pokud je počet podporovaných provozovatelů služeb u jednotlivé země 1, pak tato funkce nebude aktivní.

Po změně provozovatele služeb se objeví výstražné okno s informací, že po stisknutí tlačítka OK nebo výběru možnosti Zavřít dojde ke smazání mapy kanálů. Po výběru možnosti "ANO" se zobrazí překryvné okno Automatické ladění.

![](_page_22_Picture_689.jpeg)

- 1 Stisknutím tlačítka **MENU (NABÍDKA)** přejděte do hlavní nabídky.
- 2 Pomocí navigačních tlačítek přejděte na položku **NASTAVENÍ** a stiskněte **OK**.
- 3 Pomocí navigačních tlačítek přejděte na položku **Nastavení kabelové DTV** a stiskněte **OK**.
- 4 Pomocí navigačních tlačítek přejděte na položku **Service Operator** nebo **Automatická aktualizace kanálu** a stiskněte **OK**.
- 5 Po dokončení stiskněte **EXIT (UKONČIT).** Jakmile se dostanete do předchozí nabídky, stiskněte **BACK (ZPĚT)**.

### **POZNÁMKA**

- Pokud zvolíte Kabelové TV, objeví se nabídka Nastavení kabelové DTV.
- Pokud je pro možnost Automatická aktualizace kanálu nastavena hodnota Zap., informace o kanálu se budou automaticky aktualizovat, kdykoliv se změní informace v síti.
- Pokud je pro možnost Automatická aktualizace kanálu nastavena hodnota Vyp., informace o kanálu se nebudou aktualizovat.

### **Úprava seznamu programů**

- 1 Stisknutím tlačítka **MENU (NABÍDKA)** přejděte do hlavní nabídky.
- 2 Pomocí navigačních tlačítek přejděte na položku **NASTAVENÍ** a stiskněte **OK**.
- 3 Pomocí navigačních tlačítek přejděte na položku **Úprava programu** a stiskněte **OK**.
- 4 Programy můžete upravovat pomocí následujících tlačítek.

![](_page_22_Picture_690.jpeg)

## **POZNÁMKA**

y Pomocí **číselných** tlačítek zadejte 4místné heslo pro režim Rodičovský zámek "Zap.".

### <span id="page-23-1"></span><span id="page-23-0"></span>**V režimu DTV/RÁDIO**

#### **Přeskočení čísla programu**

- 1 Procházejte pomocí navigačních tlačítek a zvolte číslo programu, který chcete přeskočit.
- 2 Stisknutím **modrého** tlačítka vybrané číslo programu přeskočíte.
- 3 Opětovným stisknutím **modrého tlačítka** lze program uvolnit.

#### **POZNÁMKA**

- přeskočené programy se v seznamu programů zobrazují modře a při výběru programu pomocí tlačítek P(^, v) během sledování televizoru se na obrazovce nezobrazí.
- Pokud chcete sledovat přeskočený program, zadejte číslo programu přímo číselnými tlačítky nebo jej uvolněte v nabídce Úprava programu či ve funkci EPG.

### **V režimu TV**

#### **Vymazání programu**

- 1 Procházejte pomocí navigačních tlačítek a zvolte číslo programu, který chcete odstranit.
- 2 Stisknutím **červeného** tlačítka vybrané číslo programu odstraníte.
- 3 Stisknutím **modrého tlačítka** lze program uvolnit.

#### **POZNÁMKA**

• Vybraný program se vymaže a všechny následující programy se posunou o jednu pozici nahoru.

#### **Přesunutí programu**

- 1 Procházejte pomocí navigačních tlačítek a zvolte číslo programu, který chcete přesunout.
- 2 U vybraného čísla programu, který chcete přesunout, stiskněte **zelené** tlačítko.
- 3 Pomocí navigačních tlačítek přejděte na místo, kam chcete program nově umístit, a znovu stiskněte **zelené** tlačítko.

#### **Automatické uspořádání**

1 Stisknutím **žlutého** tlačítka spustíte Automatické uspořádání.

#### **POZNÁMKA**

• Po aktivaci funkce Automatické uspořádání již nemůžete programy upravovat.

#### **Přeskočení čísla programu**

- 1 Procházejte pomocí navigačních tlačítek a zvolte číslo programu, který chcete přeskočit.
- 2 Stisknutím **modrého** tlačítka vybrané číslo programu přeskočíte.
- 3 Opětovným stisknutím **modrého tlačítka** lze program uvolnit.

- Přeskočený program nelze při sledování televizoru zobrazit pomocí tlačítek  $P(\land, \lor)$ .
- Pokud chcete sledovat přeskočený program, zadejte číslo programu přímo číselnými tlačítky nebo jej uvolněte v nabídce **Úprava programu** či ve funkci EPG.

### <span id="page-24-0"></span>**Aktualizace softwaru**

Aktualizace softwaru znamená, že software lze stáhnout prostřednictvím systému pozemního digitálního vysílání.

- 1 Stisknutím tlačítka **MENU (NABÍDKA)** přejděte do hlavní nabídky.
- 2 Pomocí navigačních tlačítek přejděte na položku **NASTAVENÍ** a stiskněte **OK**.
- 3 Pomocí navigačních tlačítek přejděte na položku **Akt. softwaru** a stiskněte **OK**.
- 4 Vyberte možnost **Zap.** nebo **Vyp.** Zvolíte-li Zap., zobrazí se okno s upozorněním, že byl nalezen nový software.
- 5 Po dokončení stiskněte **EXIT (UKONČIT)**. Jakmile se dostanete do předchozí nabídky, stiskněte **BACK (ZPĚT)**.

#### **Při nastavení "Aktualizace softwaru"**

• Občas se po přenosu aktualizovaného digitálního softwaru na obrazovce televizoru zobrazí následující nabídka.

![](_page_24_Picture_594.jpeg)

• Jednoduchá aktualizace: pro datový proud aktuální aktualizace.

![](_page_24_Picture_595.jpeg)

• Plánovaná aktualizace: pro datový proud plánované aktualizace. Pokud je v nabídce Aktualizace softwaru nastavena hodnota "Vyp.", zobrazí se zpráva vyzývající ke změně na hodnotu "Zap.".

- y Pomocí tlačítka **< >** vyberte možnost **Ano**. Zobrazí se následující okno.
- Pokud je zapnuto napájení, začne stahování. Pokud je při aktualizaci zapnuto napájení, zobrazí se průběh stavu.

![](_page_24_Figure_16.jpeg)

• Po dokončení aktualizace softwaru je systém restartován.

Nový software byl úspěšně nainstalován.

- Během procesu aktualizace softwaru dodržujte následující pokyny:
	- » Nesmíte vypnout televizor.
	- » Nesmíte odpojit anténu.
	- » Po aktualizaci softwaru můžete ověřit verzi aktualizovaného softwaru v nabídce Diagnostika.
	- » Stažení softwaru může trvat až hodinu. Během stahování dbejte na to, aby nebylo přerušeno napájení.

### <span id="page-25-0"></span>**Diagnostika**

Tato funkce slouží k zobrazení údajů Výrobce, Model/typ, Sériové číslo a verze softwaru.

- Zobrazuje informace a sílu signálu naladěného **multiplexu** (\*MUX).
- Zobrazuje informace o signálu a název služby vybraného **multiplexu** (\*MUX).
- y **\*MUX**: Vyšší adresář kanálů v digitálním vysílání (jeden MUX obsahuje několik kanálů).
- 1 Stisknutím tlačítka **MENU (NABÍDKA)** přejděte do hlavní nabídky.
- 2 Pomocí navigačních tlačítek přejděte na položku **NASTAVENÍ** a stiskněte **OK**.
- 3 Pomocí navigačních tlačítek přejděte na položku **Diagnostika** a stiskněte **OK**.
- 4 Zobrazte výrobce, model/typ, sériové číslo a verzi softwaru.
- 5 Po dokončení stiskněte **EXIT (UKONČIT)**. Jakmile se dostanete do předchozí nabídky, stiskněte **BACK (ZPĚT)**.

### **Informace CI [Common interface]**

Tato funkce umožňuje sledovat některé kódované stanice (placená vysílání). Pokud modul CI odstraníte, nebudete moci placené služby sledovat. Když modul vložíte do slotu CI, získáte přístup k nabídce modulu. Modul CI nevkládejte ani nevytahujte z televizoru opakovaně. Mohlo by to způsobit potíže. Po zapnutí televizoru po vložení modulu CI nemusíte slyšet žádný zvuk.

Televizoru nemusí být kompatibilní s modulem CI a kartou Smart Card.

Použití funkce CI (Common Interface) nemusí být možné v závislosti na situaci vysílání v dané zemi.

Při používání modulu CAM (Conditional Access Module – modul podmíněného přístupu) se ujistěte, zda kompletně splňuje požadavky DVB CI nebo CI plus.

- 1 Stisknutím tlačítka **MENU (NABÍDKA)** přejděte do hlavní nabídky.
- 2 Pomocí navigačních tlačítek přejděte na položku **NASTAVENÍ** a stiskněte **OK**.
- 3 Pomocí navigačních tlačítek přejděte na položku **Informace CI**. a stiskněte **OK**.
- 4 Vyberte požadovanou možnost: Informace o modulu, Informace o kartě Smart Card, Jazyk nebo Stažení softwaru atd. a stiskněte **OK**.
- 5 Po dokončení stiskněte **EXIT (UKONČIT)**. Jakmile se dostanete do předchozí nabídky, stiskněte **BACK (ZPĚT)**.

- Tato nabídka OSD je uvedena pouze pro ilustraci a položky nabídky a formát obrazovky se mohou měnit podle provozovatele placených digitálních služeb.
- Obrazovku nabídky CI (Common Interface) a služby můžete změnit u dodavatele.

### <span id="page-26-1"></span><span id="page-26-0"></span>**Výběr seznamu programů**

Programy uložené v paměti můžete kontrolovat tak, že zobrazíte seznam programů.

#### **Zobrazení SEZNAMU programů**

- 1 Stisknutím tlačítka **LIST (SEZNAM)** přejděte do seznamu programů.
- 2 Po dokončení stiskněte **MENU (NABÍDKA)** nebo **EXIT (UKONČIT)**.

#### **POZNÁMKA**

- Některé programy mohou být zobrazeny v modré barvě. Tyto programy byly nastaveny jako přeskočené automatickým programováním nebo v režimu Úprava programu.
- Některé programy uvedené v seznamu programů (LIST) s číslem kanálu nemají přiřazený žádný název stanice.

#### **Volba programu v seznamu programů**

- 1 Pomocí navigačních tlačítek vyberte program.
- 2 Přepněte na vybrané číslo programu a stiskněte **OK**.

**POZNÁMKA** • Stiskněte v režimu digitální televize možnost **TV/RAD. (**Režim bude přepnut mezi

TV, DTV a rádiem z právě sledovaného programu.)

#### **Listování v seznamu programů**

- 1 Pomocí navigačních tlačítek obracejte stránky.
- 2 Vraťte se na normální sledování televize a stiskněte tlačítko **LIST (SEZNAM)**.

# **Nastavení oblíbených programů**

#### **Výběr oblíbených programů**

Oblíbený program je výhodná funkce, která umožňuje rychle vyhledat vámi vybrané programy, aniž byste museli čekat, až televizor prohledá všechny ostatní programy.

- 1 Vyberte požadovaný program.
- 2 Stisknutím tlačítka **Q.MENU (RYCHLÉ MENU)** přejděte do nabídky **Oblíbené**.
- 3 Pomocí navigačních tlačítek přejděte na položku **Oblíbené**.
- 4 Po dokončení stiskněte **OK** nebo **Q.MENU (RYCHLÉ MENU)**.

**POZNÁMKA**

• Vybraný program tak bude automaticky zahrnut do seznamu oblíbených programů.

#### **Zobrazení seznamu oblíbených programů**

- 1 Stisknutím tlačítka **FAV (OBLÍBENÉ)** přejděte do Seznamu oblíbených programů.
- 2 Po dokončení stiskněte **EXIT (UKONČIT)**.

## <span id="page-27-0"></span>**Použití doplňkových možností**

#### **Úprava poměru stran**

Při sledování televize můžete rozměry sledovaného obrazu změnit na optimální velikost tlačítkem **Q.MENU (RYCHLÉ MENU).**

### **POZNÁMKA**

Rozměry obrazu můžete také změnit stisknutím tlačítka **Q.MENU (RYCHLÉ MENU)** nebo položkou Poměr stran v nabídce OBRAZ.

#### **UPOZORNĚNÍ**

- Pokud obrazovka monitoru dlouhou dobu zobrazuje statický obrázek, může se obrázek "obtisknout" do obrazovky a tryale naruší obraz na obrazovce. Jedná se o tzv. "vypálení obrazu", na které se nevztahuje záruka.
- Pokud je poměr stran monitoru dlouhou dobu nastaven na 4:3, může se na obrazovku vypálit obdélníková plocha.

– **Pouze skenování**: tato volba umožňuje sledovat obraz v nejlepší kvalitě beze ztráty původního obrazu ve vysokém rozlišení. Poznámka: Pokud má původní obraz šum, bude šum patrný na okraji.

![](_page_27_Picture_11.jpeg)

– **Původní velikost**: Pokud televizor přijímá širokoúhlý signál, automaticky se přepne na formát obrazu vysílání.

![](_page_27_Picture_13.jpeg)

- **16:9**: tato volba umožňuje nastavit obraz horizontálně, v lineárním poměru, tak aby vyplnil celou obrazovku (vhodné pro DVD ve formátu 4:3).
- **Celá šířka**: Pokud televizor přijímá širokoúhlý signál, umožní vám přizpůsobit obraz horizontálně nebo vertikálně (v lineárním poměru) tak, aby zcela vyplnil obrazovku.

![](_page_27_Picture_16.jpeg)

![](_page_27_Picture_17.jpeg)

– **4:3**: Tato volba umožní sledovat obraz s původním poměrem stran 4:3. Na levé a pravé straně obrazovky se objeví šedé pruhy.

![](_page_28_Picture_2.jpeg)

– **14:9**: Můžete sledovat obrazový formát 14:9 nebo všeobecný televizní program v režimu 14:9. Obraz v režimu 14:9 vypadá stejně jako v režimu 4:3, ale je zvětšený ve vodorovném směru.

– **Zvětšený**: tato volba umožňuje sledovat obraz bez zkreslení, přičemž obraz vyplní celou obrazovku. Dojde však k oříznutí horní a dolní části obrazu.

– **Cinema Zoom**: Možnost Cinema Zoom zvolte v případě, že chcete obraz zvětšit se správným poměrem stran.

 Poznámka: Při zvětšování nebo zmenšování obrazu může dojít k deformaci obrazu.

![](_page_28_Picture_7.jpeg)

- y **Tlačítko < or > ( < nebo >)**: Nastavte poměr zvětšení režimu Cinema Zoom. Rozsah nastavení je 1 až 16.
- **ATlačítko** nebo V: Pohyb obrazovky.

- V režimu Komponentní můžete vybrat pouze možnosti **4:3, 16:9 (Široký), 14:9, Zvětšený/ Cinema Zoom**.
- V režimu HDMI můžete vybrat pouze možnosti **4:3, Původní velikost, 16:9 (Široký), 14:9, Zvětšený/Cinema Zoom**.
- V režimech RGB-PC a HDMI-PC můžete vybrat pouze možnosti **4:3, 16:9 (Široký)**.
- V režimu DTV/HDMI/Komponentní (přes 720p) je k dispozici možnost **Pouze skenování**.
- V analogovém/AV režimu je dostupná možnost **Celá šířka**.

![](_page_28_Picture_16.jpeg)

<span id="page-29-1"></span><span id="page-29-0"></span>**Použití seznamu vstupů**

#### **Výběr zdroje vstupu**

- 1 Stisknutím tlačítka **INPUT (VSTUP)** přejděte na seznam zdrojů vstupu.
	- Na každém zdroji vstupu se zobrazí připojené zařízení.
- 2 Pomocí navigačních tlačítek přejděte na jeden ze zdrojů vstupu a stiskněte **OK**.

![](_page_29_Picture_809.jpeg)

Připojené zdroje vstupu se zobrazí černě a odpojené zdroje vstupu se zobrazí šedě.

- Pokud přidáte označení pro jednotlivé zdroje vstupu, bude možné snadno identifikovat zařízení připojené ke každému z těchto zdrojů.

#### **Přidání označení vstupu**

- 1 Stisknutím tlačítka **MENU (NABÍDKA)** přejděte do hlavní nabídky.
- 2 Pomocí navigačních tlačítek přejděte na položku **MOŽNOSTI** a stiskněte **OK**.
- 3 Pomocí navigačních tlačítek přejděte na položku **Označení vstupu** a stiskněte **OK**.
- 4 Pomocí navigačních tlačítek přejděte na jeden ze zdrojů vstupu.
- 5 Pomocí navigačních tlačítek přejděte na jeden ze zdrojů vstupu a stiskněte **OK**.

6 Po dokončení stiskněte **EXIT (UKONČIT)**. Jakmile se dostanete do předchozí nabídky, stiskněte **BACK (ZPĚT)**.

![](_page_29_Figure_17.jpeg)

#### y **OSD (menu na obrazovce)** se zobrazí na obrazovce, jak je znázorněno níže.

- » Při zapnutí výrobku ve vstupu **HDMI**.
- » Při přepnutí do vstupu **HDMI**.

**POZNÁMKA**

» Při připojení kabelu **HDMI** bez signálu.

![](_page_29_Picture_810.jpeg)

- **Pokud zvolíte možnost "Ano"**, dojde k optimalizaci velikosti a kvality snímku pro váš počítač.
- Pokud zvolíte možnost "Ne", dojde k optimalizaci velikosti a kvality snímku pro **zařízení AV (přehrávač DVD, zařízení set-top box, herní zařízení)**.
- y Pokud zvolíte možnost **"Tuto zprávu již nezobrazovat"**, tato zpráva se již nezobrazí, dokud nebude televizor resetován. Nastavenou hodnotu můžete změnit pomocí možnosti **Menu** ▶ **MOŽNOSTI** ▶ **Označení vstupu**.
- Hodnoty pro zdroj HDMI1/HDMI2 jsou uloženy samostatně.

### <span id="page-30-0"></span>**Výběr jazyka nabídky OSD / země**

Na obrazovce monitoru se při prvním zapnutí zobrazí nabídka průvodce instalací.

- 1 Pomocí navigačních tlačítek přejděte na **Desired language (Požadovaný jazyk)** a stiskněte **OK**.
- 2 Pomocí navigačních tlačítek přejděte na **Country (Země)** a stiskněte **OK**.

#### **Chcete-li změnit výběr jazyka / země**

- 1 Stisknutím tlačítka **MENU (NABÍDKA)** přejděte do hlavní nabídky.
- 2 Pomocí navigačních tlačítek přejděte na položku **MOŽNOSTI** a stiskněte **OK**.
- 3 Pomocí navigačních tlačítek přejděte na položku **Jaz. Nabídka (Language)** nebo **Země** a stiskněte **OK**.
- 4 Pomocí navigačních tlačítek přejděte na **Desired language (Požadovaný jazyk)** nebo **Country (Země)** a stiskněte **OK**.
- 5 Po dokončení stiskněte **EXIT (UKONČIT)**. Jakmile se dostanete do předchozí nabídky, stiskněte **BACK (ZPĚT)**.
- Pokud je pro možnost Země zvolena Francie, není heslo "0", "0", "0", "0", ale "1", "2",  $,3^{\circ}, .4^{\circ}.$

- y Pokud nastavení **Průvodce instalací** nedokončíte a stisknete tlačítko **BACK (ZPĚT)** nebo pokud vyprší časový limit zobrazení nabídky OSD na obrazovce, zobrazí se instalační nabídka při každém zapnutí monitoru, dokud nastavení nedokončíte.
- · Pokud vyberete nesprávnou zemi, je možné, že se teletext nezobrazí na obrazovce správně a během provozu teletextu může docházet k potížím.
- Funkce rozhraní CI (Common Interface) nemusí být použita v závislosti na stavu vysílání v dané zemi.
- Ovládací tlačítka režimu DTV nemusí být funkční v závislosti na stavu vysílání v dané zemi.
- V zemi, v níž není pevná regulace digitálního vysílání, nemusí být některé funkce digitální televize funkční v závislosti na okolnostech digitálního vysílání.
- Nastavení země "UK" zvolte pouze pokud se nacházíte na území Spojeného království Velké Británie a Severního Irska.
- Je-li jako nastavení země použita možnost "--", budou k dispozici programy zahrnuté ve standardním pozemním/kabelovém digitálním vysílání, které je dostupné v Evropě, ale některé funkce DTV nemusí fungovat správně.

#### <span id="page-31-0"></span>**Výběr jazyka (pouze v digitálním režimu)**

Pro funkci Zvuk lze vybrat preferovaný jazyk. Pokud nejsou vysílána zvuková data ve zvoleném jazyce, bude zvuk přehráván ve výchozím jazyce. Jestliže jsou titulky vysílány ve dvou nebo více jazycích, použijte funkci Titulky. Pokud nejsou vysílána data titulků ve zvoleném jazyce, zobrazí se titulky ve výchozím jazyce.

Pokud jazyky, které jste zvolili jako hlavní pro **Jazyk zvuku** a **Jazyk titulků**, nejsou podporovány, můžete vybrat jazyk ze sekundární kategorie.

- 1 Stisknutím tlačítka **MENU (NABÍDKA)** přejděte do hlavní nabídky.
- 2 Pomocí navigačních tlačítek přejděte na položku **MOŽNOSTI** a stiskněte **OK**.
- 3 Pomocí navigačních tlačítek přejděte na položku **Jazyk zvuku** nebo **Jazyk titulků** a stiskněte **OK**.
- 4 Pomocí navigačních tlačítek přejděte na **požadovaný jazyk** a stiskněte **OK**.
- 5 Po dokončení stiskněte **EXIT (UKONČIT)**. Jakmile se dostanete do předchozí nabídky, stiskněte **BACK (ZPĚT)**.

#### **Výběr jazyka zvuku**

Pokud probíhá vysílání ve dvou nebo více jazycích, můžete vybrat jazyk zvuku.

- 1 Stisknutím tlačítka **Q.MENU (RYCHLÉ MENU)** přejděte do rychlých nabídek.
- 2 Pomocí navigačních tlačítek přejděte na položku **Zvuk**.
- 3 Pomocí navigačních tlačítek přejděte na požadovaný **jazyk zvuku** a stiskněte **OK**.
- 4 Po dokončení stiskněte **Q.MENU (RYCHLÉ MENU)** nebo **EXIT (UKONČIT)**.

![](_page_31_Picture_519.jpeg)

#### **Informace o jazyce zvuku zobrazené na obrazovce**

#### <span id="page-32-0"></span>**Výběr jazyka titulků**

Když jsou vysílány titulky ve dvou nebo více jazycích, můžete si vybrat jazyk titulků pomocí tlačítka SUBTITLE (TITULKY) na dálkovém ovladači. Pomocí navigačních tlačítek zvolte možnost Jazyk titulků.

#### **Informace o jazyce titulků zobrazené na obrazovce v nabídce OSD**

![](_page_32_Picture_661.jpeg)

- Jazyk zvuku nebo titulků může být zobrazen v jednodušší formě pomocí 1 až 3 znaků vysílaných poskytovatelem služeb.
- Když vyberete doplňkový zvuk (zvuk pro zrakově nebo sluchově postižené), může televizor přehrávat i část hlavního zvuku.

# **Použití možností zámku**

### **Zamknutí tlačítek na televizoru.**

Při prvním zadání hesla stiskněte na dálkovém ovladači tlačítka **"0", "0", "0", "0"**. Je-li zvolenou zemí Francie, heslo není **"0", "0", "0", "0"**, ale **"1", "2", "3", "4"**. Zamknutím tlačítek na televizoru zabráníte dětem v nežádoucí manipulaci nebo předejdete nehodám.

- 1 Stisknutím tlačítka **MENU (NABÍDKA)** přejděte do hlavní nabídky.
- 2 Pomocí navigačních tlačítek přejděte na položku **ZÁMEK** a stiskněte **OK**.
- 3 Pomocí navigačních tlačítek přejděte na **Zámek kláves** a stiskněte **OK**.
- 4 Pomocí navigačních tlačítek přejděte na možnost **Zap.** a stiskněte **OK** pro aktivaci funkce zámku kláves.
	- Chcete-li funkci zámku kláves dezaktivovat, zvolte **Vyp**.
- 5 Po dokončení stiskněte **EXIT (UKONČIT)**. Jakmile se dostanete do předchozí nabídky, stiskněte **BACK (ZPĚT)**.

- Televizor je naprogramovaný tak, aby si při vypnutí pamatoval poslední nastavení.
- Pokud televizor v době, kdy je funkce zámku tlačítek aktivována, vypnete a budete ho chtít opět zapnout, stiskněte na televizoru tlačítko  $\bigcup$  / I. Můžete ho také zapnout stisknutím tlačítek (b. INPUT (VSTUP), P  $\land \lor$  nebo **číselných** tlačítek na dálkovém ovládání.
- Pokud po aktivaci funkce zámku tlačítek stiskněte libovolné tlačítko na televizoru, zobrazí se na obrazovce **A** Klávesy zamknu**ty**.

#### <span id="page-33-0"></span>**Rodičovský zámek (pouze v digitálním režimu)**

Tato funkce pracuje podle informací získaných od vysílající stanice. Pokud tedy signál obsahuje nesprávné informace, funkce nefunguje. Pro přístup k této nabídce je nutné heslo. Tento přístroj je naprogramován tak, aby si pamatoval poslední nastavení, i když jej vypnete. Zabraňte dětem ve sledování určitých programů pro dospělé na základě nastavení limitu klasifikace programů.

Chcete-li sledovat zablokovaný program, zadejte heslo.

![](_page_33_Picture_780.jpeg)

(kromě Francie)

- 1 Stisknutím tlačítka **MENU (NABÍDKA)** přejděte do hlavní nabídky.
- 2 Pomocí navigačních tlačítek přejděte na položku **ZÁMEK** a stiskněte **OK**.
- 3 Pomocí navigačních tlačítek přejděte na položku **Rodičovská kontrola** a stiskněte **OK**.
- 4 Pomocí navigačních tlačítek přejděte na požadovanou možnost, proveďte příslušné úpravy a stiskněte **OK**.
- 5 Po dokončení stiskněte **EXIT (UKONČIT)**. Jakmile se dostanete do předchozí nabídky, stiskněte **BACK (ZPĚT)**.

# <span id="page-33-1"></span>**Použití nabídky Rychlé menu**

Často používané nabídky lze přizpůsobit.

- 1 Stisknutím tlačítka **Q.MENU (RYCHLÉ MENU)** přejděte do rychlých nabídek.
- 2 Pomocí navigačních tlačítek procházejte následujícími nabídky.

![](_page_33_Figure_15.jpeg)

![](_page_33_Picture_781.jpeg)

#### **POZNÁMKA**

Dostupné nabídky a možnosti se mohou lišit od zdroje vstupu, který používáte.

3 Pomocí navigačních tlačítek přejděte na požadovanou možnost a stiskněte **OK**.

# <span id="page-34-1"></span><span id="page-34-0"></span>**EPG (ELEKTRONICKÝ PRŮVODCE POŘADY) (V DIGITÁLNÍM REŽIMU)**

## **Použití elektronického průvodce pořady (EPG)**

Tento systém je vybaven elektronickým průvodcem pořady (EPG), který pomáhá při procházení všemi možnými možnostmi sledování.

Elektronický průvodce pořady poskytuje informace, jako jsou přehledy programů, časy zahájení a ukončení pro všechny dostupné služby. Kromě toho jsou v elektronickém průvodci pořady často k dispozici podrobné informace o programu (dostupnost a objem těchto podrobných informací o programech se bude lišit v závislosti na konkrétním vysílateli).

Funkci lze použít, pouze pokud jsou informace EPG vysílány společnostmi zajišťujícími vysílání. Elektronický průvodce pořady zobrazuje podrobné informace o programech pro následujících 8 dní.

1 Stisknutím tlačítka **INFO O** lze zobrazit informace o aktuální obrazovce.

![](_page_34_Picture_566.jpeg)

#### **POZNÁMKA**

![](_page_34_Picture_9.jpeg)

y 576i/p, 720p, 1080i/p: Rozlišení vysílaného programu

#### **Zapnutí nebo vypnutí elektronického průvodce pořady EPG**

1 Stisknutím tlačítka **GUIDE (PRŮVODCE)** zapnete nebo vypnete EPG.

### **Výběr programu**

- 1 Pomocí navigačních tlačítek nebo tlačítek PAGE (STRANA) vyberte požadovaný program.
- 2 Průvodce EPG po přechodu na vybraný program zmizí. Stiskněte **OK**.

### <span id="page-35-0"></span>**Funkce tlačítek v režimu průvodce TEĎ/DALŠÍ**

Můžete sledovat program, který je právě vysílán, nebo program, který má následovat.

![](_page_35_Picture_772.jpeg)

![](_page_35_Picture_773.jpeg)

#### **Funkce tlačítek v režimu průvodce na 8 dní**

![](_page_35_Picture_774.jpeg)

#### **Funkce tlačítek v režimu změny data**

![](_page_35_Picture_775.jpeg)
### **Funkce tlačítek v okně s rozšířeným popisem**

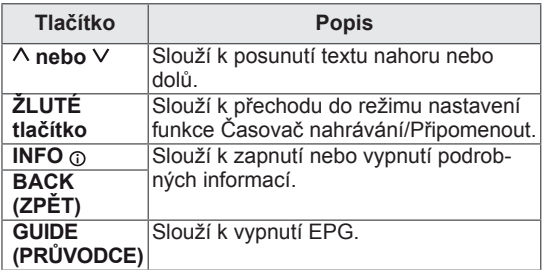

### **Funkce tlačítek v režimu nastavení funkce Nahrát/ Připomenout**

Nastaví počáteční a koncový čas nahrávání nebo jen počáteční čas připomenutí.

Tato funkce je dostupná pouze v případě, že je ke konektoru AV připojeno pomocí kabelu SCART nahrávací zařízení, které používá signál nahrávání přenášený přes kolík č. 8.

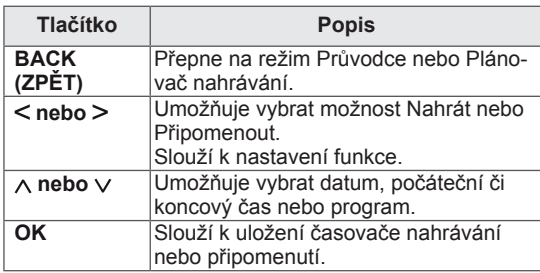

### **Funkce tlačítek v režimu Seznam úloh**

Pokud jste vytvořili seznam naplánovaných programů, naplánovaný program se spustí v naplánovanou dobu i v případě, že zrovna sledujete jiný program.

Pokud je zobrazeno překryvné okno, budou funkční pouze tlačítka Nahoru, Dolů, OK a BACK (ZPĚT).

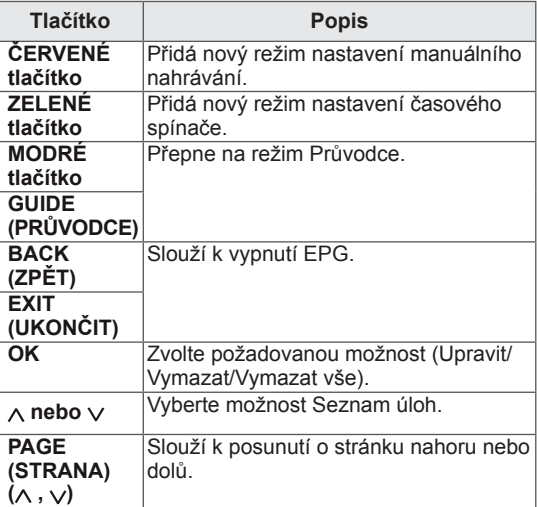

# **PŘIPOJENÍ K POČÍTAČI**

Tento televizor podporuje funkci Plug & Play\* a je vybaven integrovanými reproduktory s technologií Surround X, díky které lze reprodukovat čistý zvuk bohatý na basy.

\* Plug & Play: Tato funkce umožní, aby počítač bez nutnosti konfigurace a zásahu uživatele rozpoznal zařízení, které uživatel k počítači připojil.

# <span id="page-37-0"></span>**Připojení HDMI**

Přenáší signál digitálního videa nebo zvuku z počítače do televizoru. Spojte počítač a televizor pomocí kabelu HDMI podle následujícího vyobrazení. Pokud chcete počítač s televizorem propojit kabelem HDMI, je nutné jako označení vstupu nastavit PC. Chcete-li přidat označení vstupu, naleznete další informace v části Přidání označení vstupu, Viz [str.30.](#page-29-0)

#### **POZNÁMKA**

- Pro dosažení co nejlepší kvality obrazu se doporučuje použít televizor s připojením HDMI.
- Pokud chcete místo vestavěného reproduktoru raději používat externí reproduktory, vypněte reproduktor televizoru. (Viz [str.63](#page-62-0)).

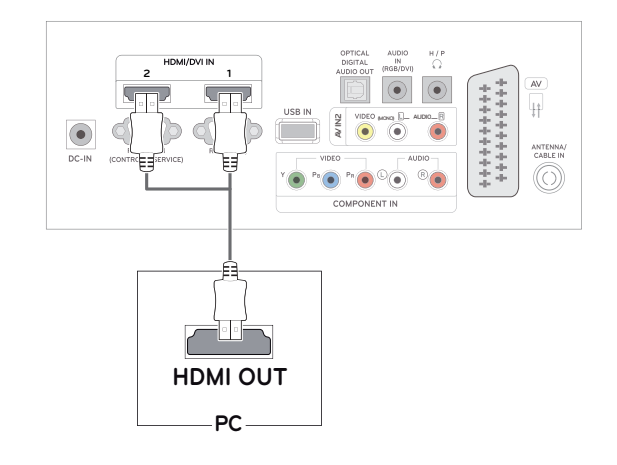

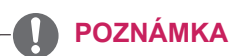

- Použijte vysokorychlostní kabel HDMI™.
- Pokud neslyšíte zvuk v režimu HDMI, zkuste nejprve problém vyřešit v prostředí počítače.
- Chcete-li používat režim HDMI-PC, je nutné jako označení vstupu nastavit PC.

# <span id="page-38-1"></span>**Připojení DVI k HDMI**

Přenáší signál digitálního videa z počítače do televizoru. Propojte počítač a televizor pomocí kabelu DVI-HDMI podle následujícího vyobrazení. Chcete-li přenášet signál zvuku, připojte volitelný zvukový kabel.

#### **2 1** \*\*\*\*\*\*\*\*\*\*  $\ddagger$ **(MONO) AUDI0** ANTENNA ⊙ Õ 9 ست.  $\mathbb G$ **DVI OUT AUDIO OUT PC**

#### **POZNÁMKA**

- Chcete-li používat režim HDMI-PC, je nutné jako označení vstupu nastavit PC.
- Pokud nepoužíváte volitelné externí reproduktory, můžete počítač propojit s televizorem volitelným zvukovým kabelem.
- Při zapnutí televizoru v chladném prostředí může obrazovka blikat. Jedná se o normální jev.
- V souladu se standardními předpisy pro tento produkt používejte stíněný signální kabel rozhraní, například 15kolíkový signální kabel D-sub a kabel DVI-HDMI s feritovým jádrem.
- Na obrazovce se mohou objevit červené, zelené nebo modré body. Jedná se o normální jev.

# <span id="page-38-0"></span>**Připojení RGB**

Přenáší signál analogového videa z počítače do televizoru. Propojte počítač a televizor pomocí 15kolíkového signálového kabelu D-sub podle následujícího vyobrazení. Chcete-li přenášet signál zvuku, připojte volitelný zvukový kabel.

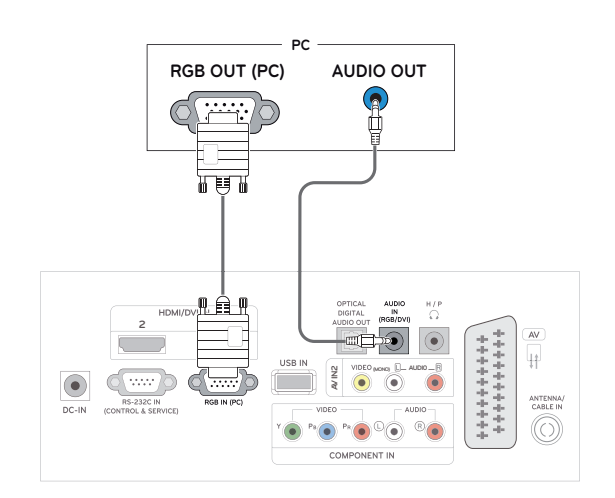

## **UPOZORNĚNÍ**

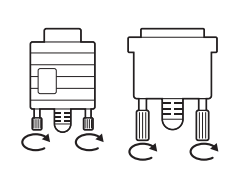

- Připojte kabel vstupního signálu a utáhněte jej otáčením šroubů ve směru hodinových ručiček.
- · Netlačte na obrazovku prstem delší dobu, protože to může dočasně způsobit zkreslení obrazu na obrazovce.
- Abyste předešli vypálení obrazu, nezobrazujte na monitoru dlouho statický obraz. Pokud je to možné, používejte spořič obrazovky.

# **Nastavení obrazovky**

#### **Výběr režimu obrazu**

Umožňuje zobrazovat obraz v optimalizovaném nastavení výběrem jednoho z přednastavených režimů obrazu.

- 1 Stisknutím tlačítka **MENU (NABÍDKA)** přejděte do hlavní nabídky.
- 2 Pomocí navigačních tlačítek přejděte na **OBRAZ** a stiskněte **OK**.
- 3 Pomocí navigačních tlačítek přejděte na položku **Režim obrazu** a stiskněte tlačítko **OK**.
- 4 Pomocí navigačních tlačítek přejděte na požadovaný režim obrazu a stiskněte tlačítko **OK**.

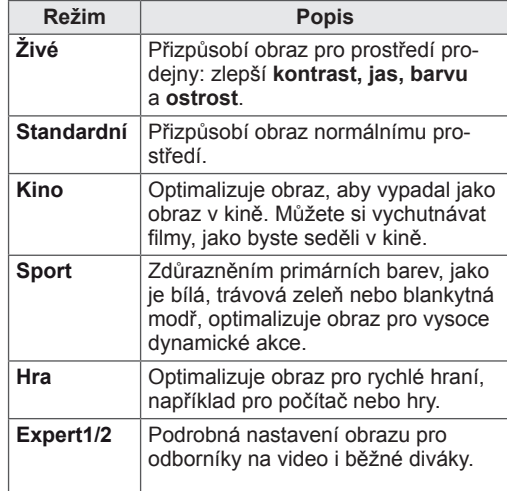

5 Po dokončení stiskněte **EXIT (UKONČIT)**. Jakmile se dostanete do předchozí nabídky, stiskněte **BACK (ZPĚT)**.

### **Přizpůsobení možností obrazu**

Umožňuje přizpůsobit základní a pokročilé možnosti každého režimu obrazu pro nejlepší obrazový výkon.

- 1 Stisknutím tlačítka **MENU (NABÍDKA)** přejděte do hlavní nabídky.
- 2 Pomocí navigačních tlačítek přejděte na **OBRAZ** a stiskněte **OK**.
- 3 Pomocí navigačních tlačítek přejděte na položku **Režim obrazu** a stiskněte tlačítko **OK**.
- 4 Pomocí navigačních tlačítek přejděte na požadovaný režim obrazu a stiskněte tlačítko **OK**.
- 5 Vyberte a upravte následující možnosti a stiskněte tlačítko **OK**.

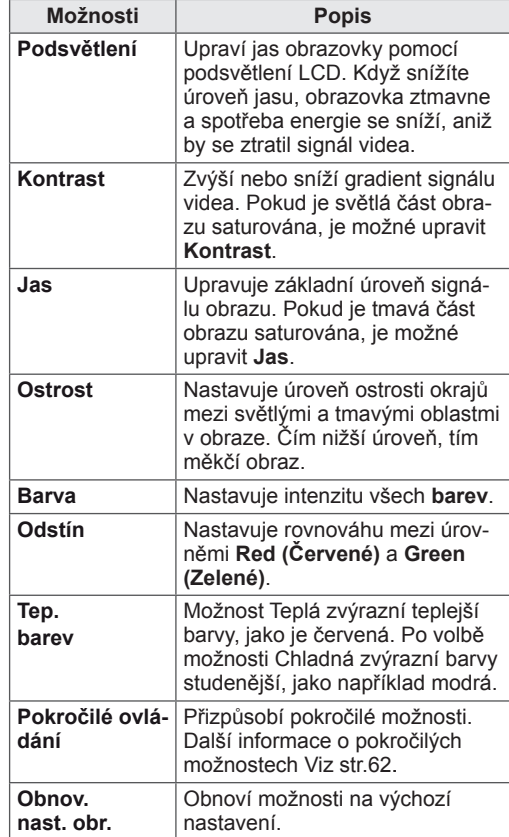

6 Po dokončení stiskněte tlačítko **EXIT (UKON-ČIT)**.

Jakmile se dostanete do předchozí nabídky, stiskněte **BACK (ZPĚT)**.

### <span id="page-40-0"></span>**Přizpůsobení možností zobrazení pro počítač**

Možnosti každého režimu obrazu lze přizpůsobit pro nejlepší kvalitu obrazu.

- Tato funkce je použitelná v následujícím režimu: RGB[PC].
- 1 Stisknutím tlačítka **MENU (NABÍDKA)** přejděte do hlavní nabídky.
- 2 Pomocí navigačních tlačítek přejděte na **OBRAZ** a stiskněte **OK**.
- 3 Pomocí navigačních tlačítek přejděte na položku **Obrazovka** a stiskněte tlačítko **OK**.
- 4 Vyberte a upravte následující možnosti a stiskněte tlačítko **OK**.

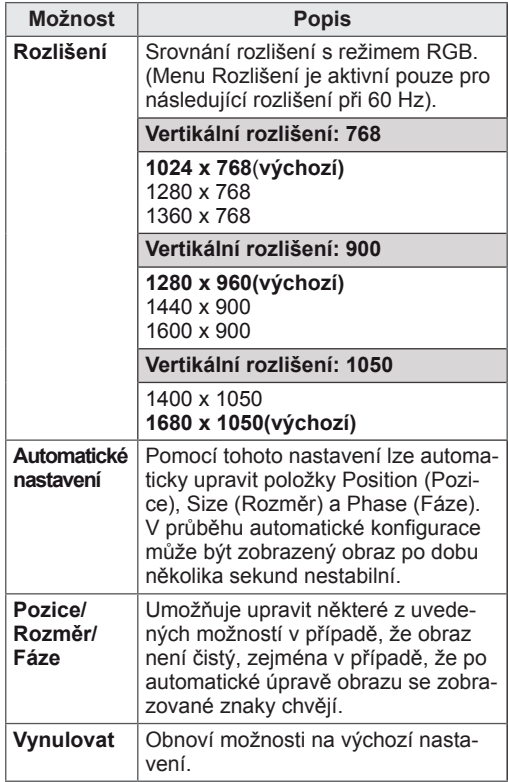

5 Po dokončení stiskněte **EXIT (UKONČIT)**. Jakmile se dostanete do předchozí nabídky,

stiskněte **BACK (ZPĚT)**.

# **Nastavení zvuku**

### **Výběr režimu zvuku**

Umožňuje přehrát zvuk v optimalizovaném nastavení výběrem jednoho z přednastavených režimů zvuku.

- 1 Stisknutím tlačítka **MENU (NABÍDKA)** přejděte do hlavní nabídky.
- 2 Pomocí navigačních tlačítek přejděte na **ZVUK** a stiskněte **OK**.
- 3 Pomocí navigačních tlačítek přejděte na položku **Režim zvuku** a stiskněte tlačítko **OK**.
- 4 Pomocí navigačních tlačítek přejděte na požadovaný režim zvuku a stiskněte tlačítko **OK**.

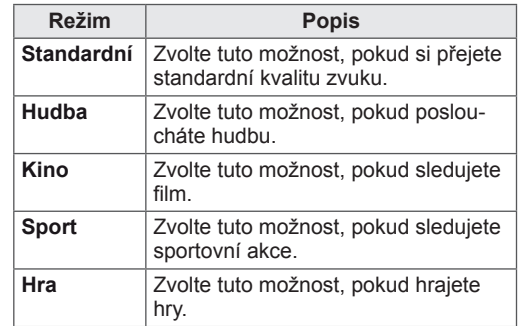

5 Po dokončení stiskněte **EXIT (UKONČIT)**.

Jakmile se dostanete do předchozí nabídky, stiskněte **BACK (ZPĚT)**.

### **Přizpůsobení možností zvuku**

Možnosti každého režimu zvuku lze přizpůsobit pro nejlepší kvalitu zvuku.

- 1 Stisknutím tlačítka **MENU (NABÍDKA)** přejděte do hlavní nabídky.
- 2 Pomocí navigačních tlačítek přejděte na **ZVUK** a stiskněte **OK**.
- 3 Pomocí navigačních tlačítek přejděte na položku **Režim zvuku** a stiskněte tlačítko **OK**.
- 4 Pomocí navigačních tlačítek přejděte na požadovaný režim zvuku a stiskněte tlačítko **OK**.
- 5 Vyberte a upravte následující možnosti a stiskněte tlačítko **OK**.

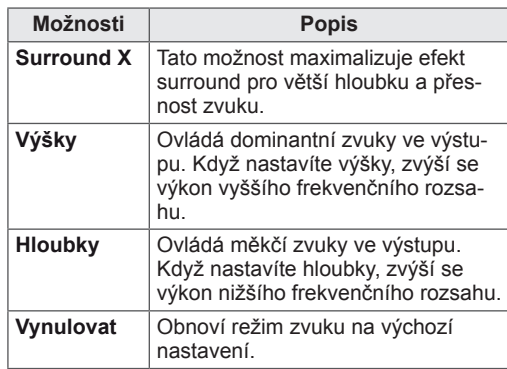

6 Po dokončení stiskněte **EXIT (UKONČIT)**. Jakmile se dostanete do předchozí nabídky, stiskněte **BACK (ZPĚT)**.

# **ZÁBAVA**

# **Použití integrovaných funkcí pro média**

### **Připojování paměťových zařízení USB**

Připojte k televizoru záznamové zařízení USB, jako například paměť flash USB, externí pevný disk nebo přehrávač MP3 a použijte funkce multimédií. ("**Procházení souborů**" Viz [str.45\)](#page-44-0).

Paměť flash USB nebo paměťovou kartu USB připojte k televizoru podle následujícího vyobrazení. Zobrazí se obrazovka USB.

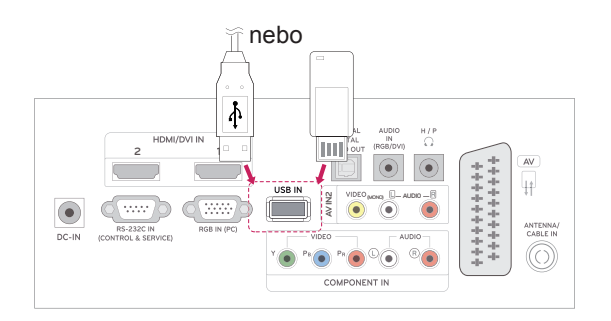

Před odpojením záznamového zařízení USB zkontrolujte, zda bylo řádně ukončeno připojení, aby se nepoškodil televizor nebo soubory.

- 1 Stisknutím tlačítka **Q.MENU (RYCHLÉ MENU)** přejděte do rychlých nabídek.
- 2 Pomocí navigačních tlačítek přejděte na možnost **Zařízení USB** a stiskněte **OK**.
- 3 Záznamové zařízení USB odpojte až po zobrazení zprávy, že zařízení lze bezpečně odebrat.

# **UPOZORNĚNÍ**

- Nevypínejte televizor ani nevytahujte záznamové zařízení USB, je-li záznamové zařízení připojeno k televizoru, jinak může dojít ke ztrátě souborů nebo se záznamové zařízení USB může poškodit.
- Soubory uložené na paměťovém zařízení USB často zálohujte pro případ ztráty nebo poškození souborů. Na ztrátu nebo poškození souborů se nevztahuje záruka.

#### **Tipy pro používání paměťových zařízení USB**

- y Rozpoznat je možné pouze paměťové zařízení USB.
- Pokud je paměťové zařízení USB připojeno prostřednictvím rozbočovače USB, nebude je možné rozpoznat.
- Paměťové zařízení USB, které používá program pro automatické rozpoznání, nemusí být rozpoznáno.
- Paměťové zařízení USB, které používá svůj vlastní ovladač, nemusí být rozpoznáno.
- Rychlost rozpoznání paměťového zařízení USB může záviset na příslušném zařízení.
- Pokud připojené záznamové zařízení USB pracuje, nevypínejte televizor ani zařízení USB neodpojujte. Při náhlém oddělení nebo odpojení takového zařízení může dojít k poškození uložených souborů nebo paměťového zařízení USB.
- Nepřipojujte paměťové zařízení USB, které se při připojení k počítači chovalo nepřirozeně. Zařízení může způsobit funkční poruchu produktu nebo může selhat při přehrávání. Vždy používejte pouze paměťové zařízení USB, které obsahuje standardní hudební soubory, obrazové soubory nebo video soubory.
- Používejte pouze záznamové zařízení USB, které bylo naformátováno souborovým systémem FAT, FAT16, FAT32, NTFS v operačním systému Windows. V případě, že je paměťové zařízení naformátováno pomocí jiného obslužného programu, který není podporován systémem Windows, nemusí být rozpoznáno.
- Paměťové zařízení USB, které vyžaduje externí zdroj napájení (více než 0,5 A), připojte ke zdroji napájení. Pokud toto neprovedete, zařízení nemusí být rozpoznáno.
- Paměťové zařízení USB připojte pomocí kabelu dodávaného výrobcem zařízení.
- Některá paměťová zařízení USB nemusí být podporována nebo jejich činnost nemusí být plynulá.
- y Metoda uspořádání souborů u paměťových zařízení USB je podobná jako u systému Windows XP a u názvu souboru rozpozná až 100 anglických znaků.
- Vždy si zálohujte důležité soubory, protože může dojít k poškození dat na paměťovém zařízení USB. Neneseme zodpovědnost za

jakoukoliv ztrátu dat.

- Pokud pevný disk USB nemá externí zdroj napájení, zařízení USB nemusí být rozpoznáno. Ujistěte se proto, zda je připojen externí zdroj napájení.
	- Pro externí zdroj napájení použijte napájecí adaptér. Neručíme za kabel USB pro externí zdroj napájení.
- V případě souborového systému NTFS nelze data v záznamovém zařízení USB odstranit.
- Pokud záznamové zařízení USB obsahuje několik oddílů, nebo pokud používáte USB čtečku paměťových karet, je možné používat až 4 oddíly nebo záznamová zařízení USB.
- Funkci mazání podporují pouze souborové systémy FAT, FAT16, FAT32.
- Pokud je paměťové zařízení USB připojeno k USB čtečce paměťových karet, nemusí být načtena data o jeho obsahu.
- Pokud paměťové zařízení USB nepracuje správně, odpojte je a znovu připojte.
- Rychlost detekce paměťových zařízení USB se u různých zařízení liší.
- Je-li zařízení USB připojeno v Pohotovostním režimu, bude při zapnutí televizoru automaticky spuštěn konkrétní pevný disk.
- Doporučená kapacita pro externí pevné disky USB je 1 TB nebo méně a pro paměťová zařízení USB 32 GB nebo méně.
- Jakékoliv zařízení, jehož kapacita je větší než doporučená kapacita, nemusí řádně pracovat.
- Pokud externí pevný disk USB s funkcí "Úspora energie" nepracuje, vypněte jej a opět zapněte, aby pracoval správně.
- Jsou podporována i paměťová zařízení USB nižší verze než USB 2.0. Nemusí však správně fungovat při použití seznamu filmů.
- Pokud přehráváte z úložného zařízení USB poškozený soubor, televizor se může vypnout nebo nemusí správně fungovat.

## <span id="page-44-0"></span>**Procházení souborů**

Můžete přistupovat k seznamům **fotografiím, hudby** nebo **filmů** a procházet soubory.

- 1 Připojte záznamové zařízení **USB**.
- 2 Pomocí navigačních tlačítek přejděte na možnost **SEZNAM FOTO**, **SEZNAM HUDBY** nebo **SEZNAM VIDEÍ** a stiskněte **OK**.

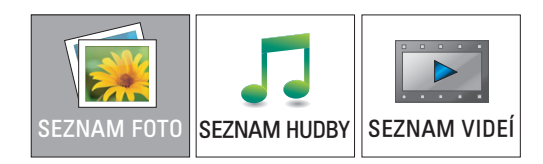

3 Volbou **Drive1 (Mechanika1)** přejdete na připojené paměťové zařízení USB

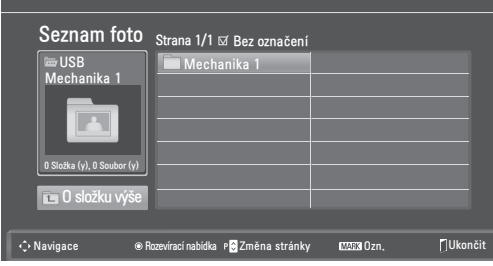

- 4 Vyberte požadovanou složku.
	- Chcete-li se vrátit na předchozí úroveň, vyberte možnost
		- **O složku výše**.

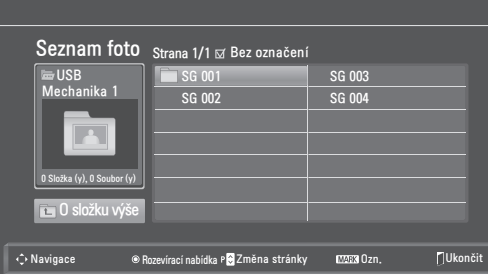

5 Pomocí navigačních tlačítek prohledávejte soubory.

Zvýrazněný soubor se zobrazí v okně náhledu.

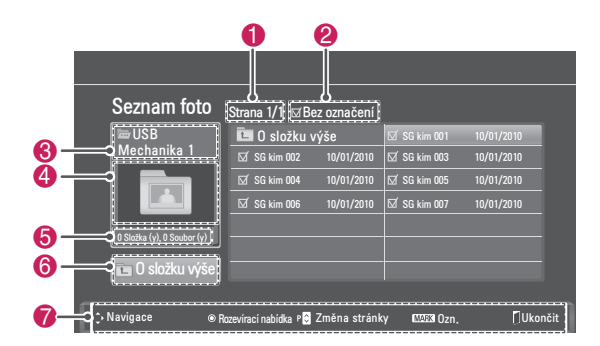

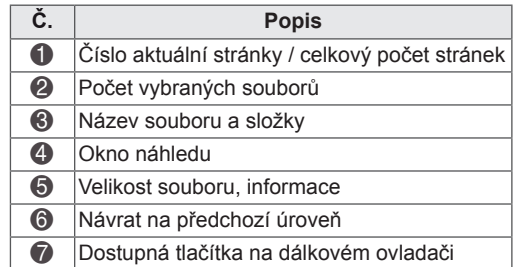

#### **Podporovaný formát souboru**

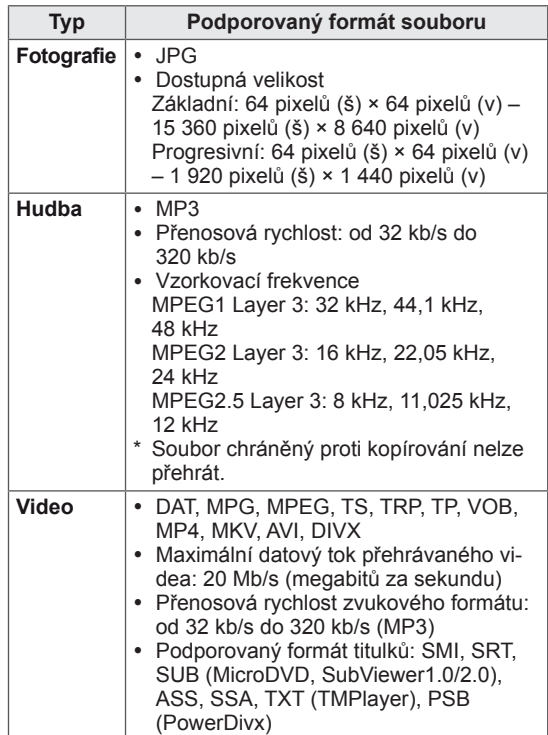

## <span id="page-45-0"></span>**Prohlížení fotografií**

Můžete prohlížet soubory obrázků uložené na záznamovém zařízení USB. Obsah jednotlivých obrazovek se může u různých modelů lišit.

- 1 Pomocí navigačních tlačítek přejděte na položku **USB** a stiskněte **OK**.
- 2 Pomocí navigačních tlačítek přejděte na **Seznam foto** a stiskněte tlačítko **OK**.
- 3 Pomocí navigačních tlačítek zvolte **Mechanika 1**. Nyní můžete přistupovat k připojenému paměťovému zařízení USB.
- 4 Pomocí navigačních tlačítek přejděte na požadovanou složku a stiskněte tlačítko **OK**.
- 5 Pomocí navigačních tlačítek přejděte na požadovaný soubor a stiskněte tlačítko **OK**.

Zobrazí se překryvné okno.

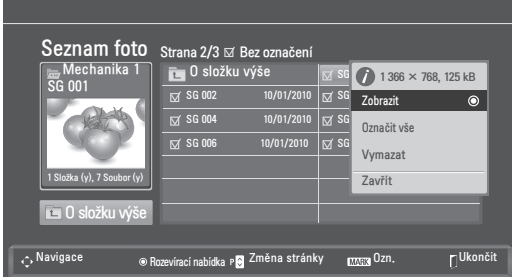

6 Fotografie lze prohlížet pomocí následující nabídky.

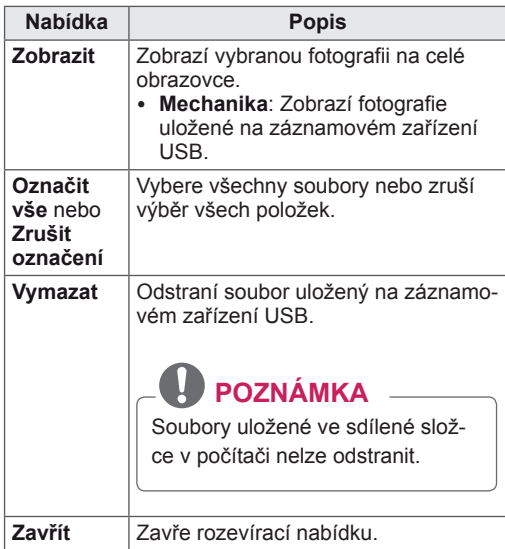

#### **Použití možností pro foto**

Při prohlížení fotografií můžete použít následující možnosti.

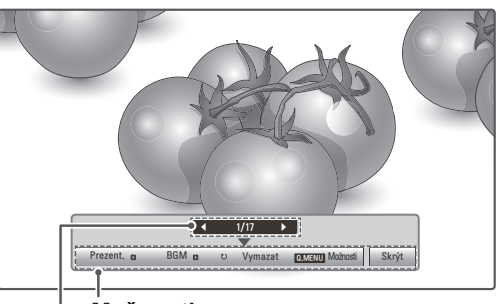

**Počet vybraných fotografií Možnosti**

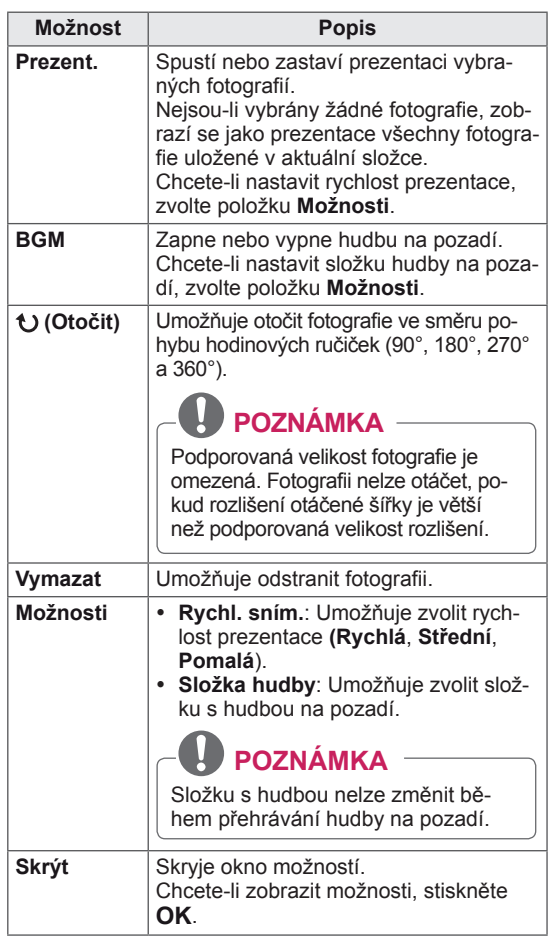

#### **Možnosti Q.MENU (RYCHLÉ MENU) pro seznam fotografií.**

- 1 Stisknutím tlačítka **Q. MENU (RYCHLÉ MENU) přejděte do rozevíracích nabídek**.
- 2 Pomocí navigačních tlačítek přejděte na možnost **Nastavení zobrazení fotografie** nebo **Nastavení videa, Nastavení zvuku** a stiskněte **OK**

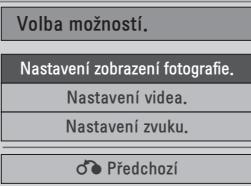

Vyberete-li možnost **Nastavení zobrazení fotografie.**

- 1 Stisknutím tlačítka **Q. MENU (RYCHLÉ MENU**) přejděte do **rozevíracích nabídek**.
- 2 Pomocí navigačních tlačítek zvolte položku **Rychl. sním.** nebo **Složka hudby**.
- 3 Pomocí navigačních tlačítek přejděte na požadovanou možnost, proveďte příslušné úpravy a stiskněte **OK**.

#### **POZNÁMKA**

y Jestliže je v nabídce **Opakování** zvolena možnost "**Vyp.**", přehrávání se zastaví, jakmile se přehraje poslední soubor v seznamu. Pokud je však během přehrávání posledního souboru v seznamu stisknuto tlačítko " $\blacktriangleright$ " a pro možnost "Opakování" je nastavena hodnota "Vyp.", přehraje se první soubor v seznamu.

#### Vyberete-li možnost **Nastavení přehrávání videa**.

1 Pohybujte se pomocí navigačních tlačítek a provádějte odpovídající úpravy.(Viz [str.61\)](#page-60-0)

Pokud vyberete možnost **Nastavení zvuku**.

- 1 Pomocí navigačních tlačítek můžete procházet a zobrazit možnosti **Režim zvuku, Aut. hlasitost, Clear Voice ll (Čistý hlas ll), Stereováha**.
- 2 Pohybujte se pomocí navigačních tlačítek a provádějte odpovídající úpravy.(Viz [str.63\)](#page-62-0)

## <span id="page-46-0"></span>**Poslech hudby**

- 1 Pomocí navigačních tlačítek přejděte na položku **USB** a stiskněte **OK**.
- 2 Pomocí navigačních tlačítek přejděte na **Seznam hudby** a stiskněte tlačítko **OK**.
- 3 Volbou **Mechanika 1** přejdete na připojené paměťové zařízení USB.
- 4 Pomocí navigačních tlačítek přejděte na požadovanou složku a stiskněte tlačítko **OK**.
- 5 Pomocí navigačních tlačítek přejděte na požadovaný soubor a stiskněte tlačítko **OK**.

Zobrazí se překryvné okno.

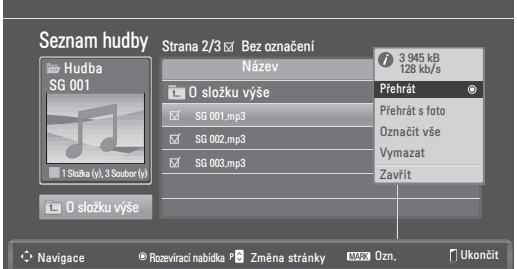

6 Přehrávání hudby můžete ovládat pomocí následujících nabídek.

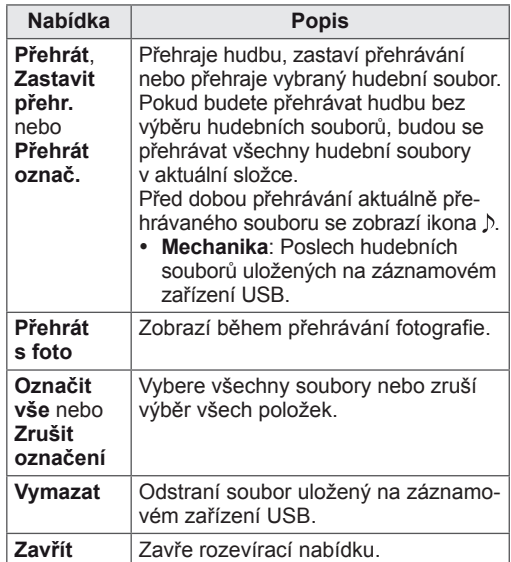

7 Přehrávání můžete ovládat pomocí následujících tlačítek.

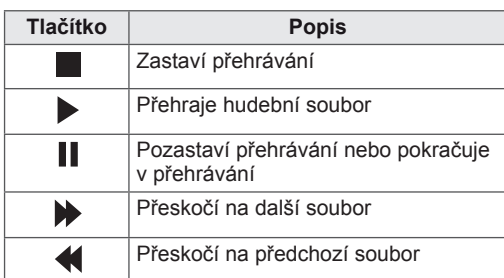

### **POZNÁMKA**

- Poškozené nebo narušené soubory nelze přehrát. Pro dobu přehrávání se zobrazí údaj 00:00.
- Soubor chráněný proti kopírování nelze přehrát.
- Jestliže nebude televizor při přehrávání určitou dobu používán, zobrazí se informační okno ve funkci spořiče obrazovky, aby se předešlo vypálení obrazu.

Pro návrat na obrazovku se seznamem hudby stiskněte tlačítko **OK** nebo **BACK (ZPĚT)**.

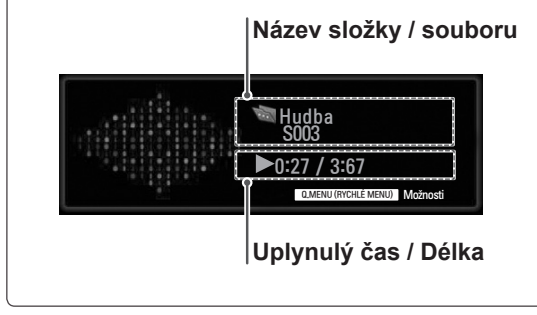

#### **Možnosti Q.MENU (RYCHLÉ MENU) pro seznam hudby**

- 1 Stisknutím tlačítka **Q. MENU (RYCHLÉ MENU) přejděte do rozevíracích nabídek**.
- 2 Pomocí navigačních tlačítek přejděte na položku **Nastavení přehrávání zvuku** nebo **Nastavení zvuku** a stiskněte **OK**.

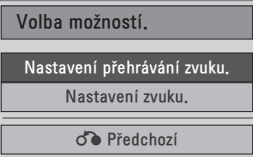

Pokud vyberete možnost **Nastavení přehrávání zvuku**.

- 1 Pomocí navigačních tlačítek zobrazte **Nastavení přehrávání zvuku**.
- 2 Pohybujte se pomocí navigačních tlačítek a provádějte odpovídající úpravy.

### **POZNÁMKA**

y Jestliže je v nabídce **Opakování** zvolena možnost "**Vyp.**", přehrávání se zastaví, jakmile se přehraje poslední soubor v seznamu. Pokud je však během přehrávání posledního souboru v seznamu stisknuto tlačítko ... " a pro možnost "Opakování" je nastavena hodnota "Vyp.", přehraje se první soubor v seznamu.

Pokud vyberete možnost **Nastavení zvuku**.

- 1 Pomocí navigačních tlačítek můžete procházet a zobrazit možnosti **Režim zvuku, Aut. hlasitost, Clear Voice ll (Čistý hlas ll) nebo Stereováha**.
- 2 Pohybujte se pomocí navigačních tlačítek a provádějte odpovídající úpravy.(Viz [str.63](#page-62-0))

## <span id="page-48-0"></span>**Sledování filmů**

Přehrávejte na televizor soubory videa. Na televizor se zobrazí všechny soubory videa uložené na záznamovém zařízení USB.

- y Podporované filmové soubory (\*.dat / \*.mpg / \*.mpeg / \*.ts / \*.trp / \*.tp / \*.vob / \*.mp4 / \*.mkv / \*.avi / \*.divx)
- Formát videa: DivX3.11, DivX4.12, DivX5. x, DivX6, Xvid1.00, Xvid1.01, Xvid1.02, Xvid1.03, Xvid 1.10- beta-1/beta-2, Mpeg-1, Mpeg-2, Mpeg-4, H.264/AVC
- Formát zvuku: Dolby Digital, AAC, Mpeg, MP3, LPCM, HE-AAC
- y Přenosová rychlost: od 32 kb/s do 320 kb/s (MP3)
- y Formát titulků: \*.smi / \*.srt / \*.sub (MicroDVD, SubViewer 1.0/2.0) / \*.ass / \*.ssa / \*.txt (TM Player) / \*.psb (Power Divx)
- Některé titulky vytvořené uživatelem nemusí být řádně funkční.
- Některé speciální znaky nejsou v titulcích podporovány.
- Nejsou podporovány značky HTML v titulcích.
- Nejsou k dispozici titulky v jiných než podporovaných jazycích.
- Časové informace v souboru s externími titulky by měly být uspořádány ve vzestupném pořadí, v němž mají být přehrávány.
- y Při změně jazyka zvuku může dojít k dočasným poruchám na obrazovce (zastavení obrazu, rychlejší přehrávání atd.).
- Poškozený videosoubor se nemusí přehrát správně, případně mohou být některé funkce přehrávání nepoužitelné.
- Videosoubory vytvořené určitými kódovacími zařízeními se nemusí přehrát správně.
- · Pokud obrazová a zvuková struktura nahraného souboru není prokládaná, bude přehrán pouze obraz nebo pouze zvuk.
- Jsou podporována videa v kvalitě HD s maximálním rozlišením 1920 × 1080 při 25/30P nebo 1280 × 720 při 50/60P v závislosti na snímku.
- Videa s rozlišením vyšším než 1 920 × 1 080 při 25/30P nebo 1 280 × 720 při 50/60P se v závislosti na snímku nemusí přehrávat správně.
- Videosoubory jiných typů nebo formátů nemusí fungovat správně.
- y **Maximální datový tok přehrávaného videa je 20 Mb/s.**
- Neručíme za plynulé přehrávání profilů kódovaných úrovní 4.1 nebo vyšší ve formátu H.264 / AVC.
- Není podporován audio kodek DTS Audio.
- Není podporováno přehrávání filmových souborů s větší velikostí než 30 GB.
- Filmový soubor DivX a jeho soubor titulků musí být umístěny ve stejné složce.
- Aby se zobrazily titulky, název souboru titulků se musí shodovat s názvem videosouboru.
- Přehrávání videa prostřednictvím připojení USB, které nepodporuje vysokou rychlost, nemusí pracovat správně.
- Soubory kódované pomocí kompenzace GMC (Global Motion Compensation) nemusí být přehrány.
- Při sledování filmu pomocí funkce Seznam filmů můžete upravit obraz pomocí tlačítka **Energy Saving (Úspora energie)** na dálkovém ovladači. Uživatelská nastavení pro jednotlivé režimy obrazu nejsou funkční.

#### **Video dekodér**

- y **mpeg, vob:** MPEG1, MPEG2
- dat: MPEG1
- $\cdot$  ts,trp,tp: MPEG2, H.264 / AVC
- mp4: MPEG4 SP, MPEG4 ASP, Divx 3.11, Dvix 4.12, Dvix 5.x, Dvix 6, Xvid 1.00, Xvid 1.01, Xvid 1.02, Xvid 1.03, Xvid 1.10–beta 1, Xvid 1.10-beta 2, H.264/AVC
- avi: MPEG 2, MPEG 4 SP, MPEG4 ASP, Divx 3.11, Divx 4, Divx 5, Divx 6, Xvid 1.00, Xvid 1.01, Xvid 1.02, Xvid 1.03, Xvid 1.10–beta 1, Xvid 1.10–beta 2, H.264/AVC
- mkv: H.264 / AVC, MPEG 1, MPEG 2, MPEG 4 SP , MPEG4 ASP
- $\bullet$  divx: MPEG 2, MPEG 4 SP, MPEG4 ASP, Divx 3.11, Divx 4, Divx 5, Divx 6, Xvid 1.00, Xvid 1.01, Xvid 1.02, Xvid 1.03, Xvid 1.10– beta 1, Xvid 1.10–beta 2, H.264 / AVC

#### **Audio kodek**

- **· mpeg, vob**: Dolby Digital, MPEG, MP3, LPCM
- dat: Dolby Digital, MPEG, MP3, LPCM
- **ts,trp,tp**: Dolby Digital, AAC, MPEG
- mp4: Dolby Digital, HE-AAC, AAC, MPEG, MP3, LPCM
- **avi**: Dolby Digital, HE-AAC, AAC, MPEG, MP3, LPCM
- mkv: Dolby Digital, HE-AAC, AAC, MPEG, MP3, LPCM
- **divx**: Dolby Digital, HE-AAC, AAC, MPEG, MP3,LPCM

#### **Maximální rozlišení**

- y **1 920 × 1 080 při 30p**
- 1 Pomocí navigačních tlačítek přejděte na **položku USB** a stiskněte **OK**.
- 2 Pomocí navigačních tlačítek přejděte na **Seznam videí** a stiskněte tlačítko **OK**.
- 3 Volbou **Mechanika 1** přejdete na připojené paměťové zařízení USB.
- 4 Pomocí navigačních tlačítek přejděte na požadovanou složku a stiskněte tlačítko **OK**.
- 5 Pomocí navigačních tlačítek přejděte na požadovaný soubor a stiskněte tlačítko **OK**. Zobrazí se překryvné okno.

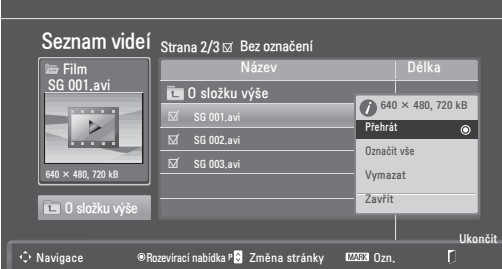

6 Přehrávání filmů můžete ovládat pomocí následujících nabídek.

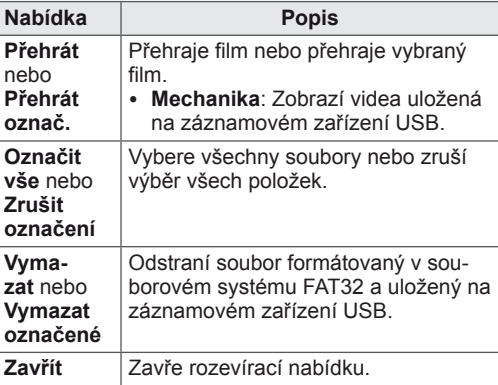

**POZNÁMKA**

Obrázek  $\sqrt{6}$  pod oknem náhledu se zobrazí v případě, že vyberete nepodporovaný soubor.

7 Přehrávání můžete ovládat pomocí následujících tlačítek.

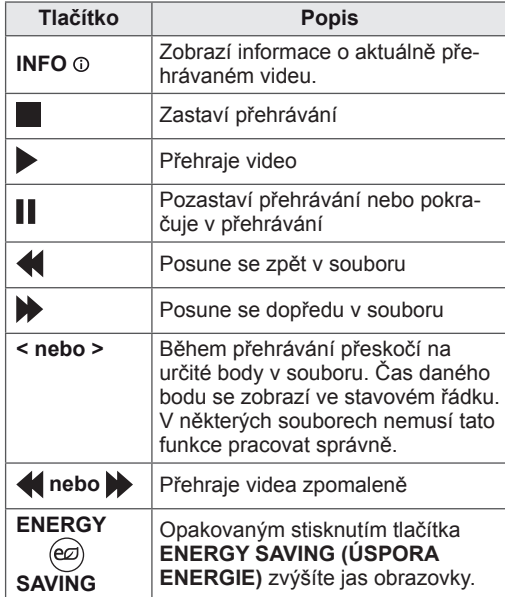

#### **Možnosti Q.MENU (RYCHLÉ MENU) pro seznam filmů**

- 1 Stisknutím tlačítka **Q. MENU (RYCHLÉ MENU) přejděte do rozevíracích nabídek**.
- 2 Pomocí navigačních tlačítek a **OK** přejděte na položku **Nastavení přehrávání videa, Nastavení videa** nebo **Nastavení zvuku**.

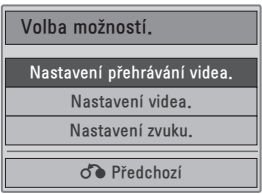

### **Pokud vyberete možnost Nastavení přehrávání**

#### **videa.**

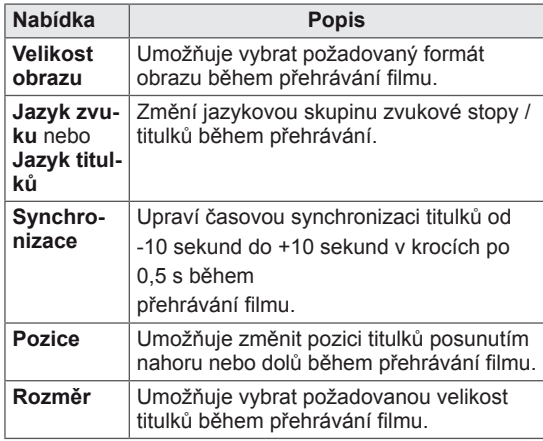

- 1 Pomocí navigačních tlačítek zobrazte **Velikost obrázku, Jazyk zvuku** nebo **Jazyk titulků**.
- 2 Pohybujte se pomocí navigačních tlačítek

a provádějte odpovídající úpravy.

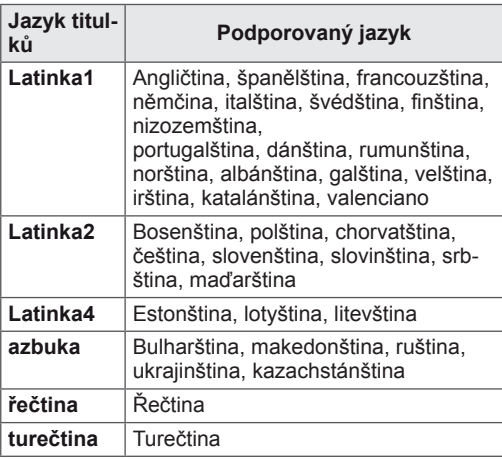

### **POZNÁMKA**

- Pro externí titulky filmu jsou podporovány pouze soubory uložené v kódu ASCII.
- Pro každý řádek titulků je podporováno pouze 500 písmen a 500 číslic.
- Pouze 10 000 synchronizačních bloků je možné podporovat v souboru titulků.

Pokud vyberete možnost **Nastavení přehrávání videa.**

1 Pohybujte se pomocí navigačních tlačítek a provádějte odpovídající úpravy. (Viz [str.61\)](#page-60-0)

Pokud vyberete možnost **Nastavení zvuku**.

- 1 Pomocí navigačních tlačítek můžete procházet a zobrazit možnosti **Režim zvuku, Aut. hlasitost, Clear Voice ll (Čistý hlas ll), Stereováha**.
- 2 Pohybujte se pomocí navigačních tlačítek a provádějte odpovídající úpravy. (Viz [str.63\)](#page-62-0)

Použití dálkového ovladače.

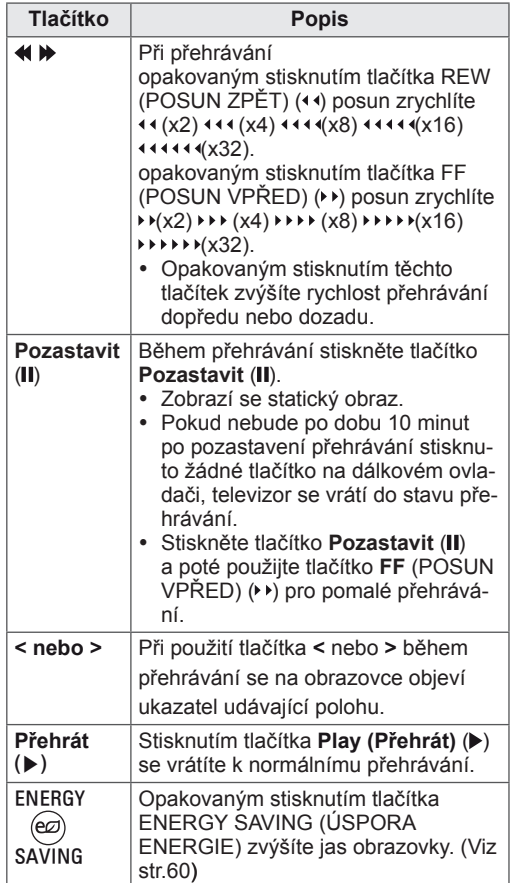

### <span id="page-51-0"></span>**Registrační kód DivX**

Zjistěte si a zaregistrujte registrační kód DivX svého televizoru, pokud si chcete půjčovat nebo kupovat nejnovější filmy na **www.divx.com/vod**. Chcete-li přehrávat zapůjčený nebo zakoupený soubor DivX, musí být registrační kód souboru shodný s registračním kódem DivX vašeho televizoru.

- 1 Stisknutím tlačítka **MENU (NABÍDKA)** přejděte do nabídky **USB**.
- 2 Pomocí navigačních tlačítek přejděte na položku **Reg. kód DivX** a stiskněte **OK**.
- 3 Zobrazí se registrační kód vašeho televizoru.

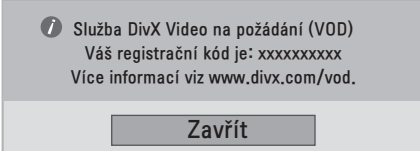

#### **POZNÁMKA**

- Během zjišťování registračního kódu nemusí fungovat některá tlačítka.
- Jestliže použijete registrační kód DivX jiného zařízení, nebude zapůjčený nebo zakoupený soubor DivX možné přehrát.
- Musíte použít registrační kód DivX přiřazený vašemu televizoru.
- Obrazové nebo zvukové soubory, které nejsou převedeny prostřednictvím standardního kodeku DivX, mohou být poškozeny nebo se nepřehrají.
- Kód DivX VOD umožňuje aktivovat až 6 zařízení v rámci jednoho účtu.

### <span id="page-51-1"></span>**Deaktivace funkce DivX**

Deaktivace všech zařízení přes webový server a zablokování aktivace zařízení. Chcete-li pro televizor získat nové uživatelské ověření DivX, smažte informace o stávajícím ověření. Po provedení této funkce bude pro sledování souborů DivX s ochranou DRM opět požadováno uživatelské ověření DivX.

- 1 Stisknutím tlačítka **MENU (NABÍDKA)** přejděte do nabídky **USB**.
- 2 Pomocí navigačních tlačítek přejděte na položku **Dezaktivace** a stiskněte **OK**.
- 3 Potvrďte akci výběrem možnosti **Ano**.

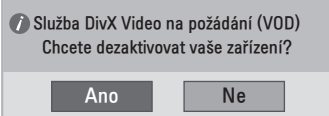

4 Vyberte možnost **Zavřít**.

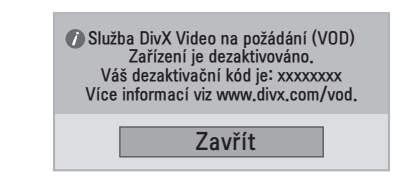

5 Po dokončení stiskněte **EXIT (UKONČIT)**. Jakmile se dostanete do předchozí nabídky, stiskněte **BACK (ZPĚT)**.

# <span id="page-52-0"></span>**3D OBRAZ**

# **Technologie 3D**

Tento televizor umožňuje zobrazit 3D obraz televizního vysílání 3D nebo kompatibilního zařízení, které je k televizoru připojeno, například přehrávače Blu-ray 3D. Ke sledování těchto obrazů ve 3D formátu je potřeba použít kompatibilní 3D brýle.

# **POZNÁMKA**

- Po zapnutí televizoru může trvat několik sekund, než se provede jeho kalibrace.
- Pokud sledujete televizi v 3D režimu, nelze provádět výstup signálů výstupu televizoru prostřednictvím kabelu SCART.
- y Pokud nastavíte 3D režim na možnost Zapnuto během provádění naplánovaného nahrávání na digitálním televizoru, nelze provádět výstup signálů výstupu televizoru prostřednictvím kabelu SCART ani nahrávání.

# **Bezpečnostní opatření při sledování 3D obrazu**

# **VAROVÁNÍ**

- Pokud sledujte 3D obraz velmi zblízka, může dojít k poškození vašeho zraku.
- Pokud sledujte 3D obraz delší dobu, můžete pocítit závrať nebo zaznamenat rozmazané vidění.
- Těhotným ženám, starším lidem, lidem se srdečními problémy, lidem pociťujícím silnou nevolnost nebo lidem pod vlivem alkoholu se sledování 3D obrazu nedoporučuje.
- 3D obraz totiž může způsobit dezorientaci a zmatení.
- y Během sledování 3D obrazu odstraňte se své blízkosti křehké nebo snadno rozbitné předměty.
- Tyto předměty by se mohly rozbít nebo způsobit úraz, pokud byste se během sledování 3D obrazu polekali.
- · Rodiče by neměli dovolit sledování 3D obrazu dětem mladším 5 let či menším, protože sledování 3D obrazu může být škodlivé pro vývoj zraku.
- Varování před záchvaty v případě fotosenzitivity
	- U některých uživatelů může dojít k záchvatu nebo jiným neobvyklým reakcím, pokud jsou vystaveni blikajícímu světlu nebo určitému schématu obrazů v počítačové hře nebo filmu.

Pokud se ve vaší rodině někdy vyskytla epilepsie nebo jakýkoli druh záchvatů, poraďte se před sledováním 3D obrazu lékařem.

Pokud během sledování 3D obrazu zaznamenáte jakýkoliv z níže uvedených příznaků, sledování okamžitě přerušte a udělejte si přestávku.

- » Závratě, rozmazané vidění nebo tiky v obličeji, bezděčné pohyby, záškuby, dočasné ztráty vědomí, zmatení a dezorientace.Pokud tyto příznaky přetrvávají, poraďte se svým lékařem.
- Abyste zabránili záchvatu v případě fotosenzitivity, dodržujte následující doporučení.
	- » Každou hodinu si udělejte 5 až 15minutovou přestávku.
	- » Pokud si levé a pravé oko neodpovídají, musíte je nejprve srovnat.
	- » Celá obrazovka by měla být v úrovni vašich očí.
	- » Pokud zaznamenáte bolesti hlavy, únavu nebo závrať, ukončete sledování a odpočiňte si.
	- » Nesledujte 3D obraz, pokud jste unavení nebo nemocní.

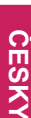

#### **UPOZORNĚNÍ**

• Rodiče nebo zákonní zástupci by měli dohlížet na děti, které sledují 3D obraz, protože nemusí být na 3D zážitky zvyklé a nevědí, jak řešit možná rizika.

# **Používání 3D brýlí**

#### **UPOZORNĚNÍ**

- Nepoužívejte 3D brýle jako náhradu dioptrických brýlí, slunečních brýlí nebo ochranných brýlí.
- Neuchovávejte 3D brýle na místech s vysokou nebo velmi nízkou teplotou.
- Vyvarujte se pádu předmětů na 3D brýle. Brýle neohýbejte a vyvarujte se jejich upuštění.
- y Vzhledem k tomu, že čočky 3D brýlí lze snadno poškrábat, čistěte je pouze měkkým hadříkem. Před použitím hadříku z něj vytřepejte veškerý prach
- y Nečistěte povrch skel brýlí 3D (polarizovaný film) škrábáním ostrým nástrojem ani chemikáliemi.
- Skla brýlí 3D se od běžných brýlových skel liší a jsou velmi tenká. Zacházejte proto s brýlemi velmi opatrně, neboť by snadno mohlo dojít k poškození skel.

# **Pozorovací rozsah 3D obrazu**

Velikost televizoru, pozorovací úhel a další podmínky mohou mít vliv na pozorovací vzdálenost a úhel pozorování.

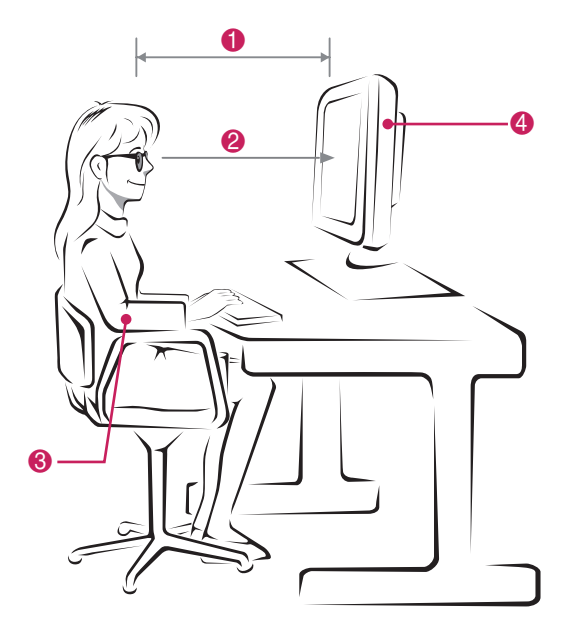

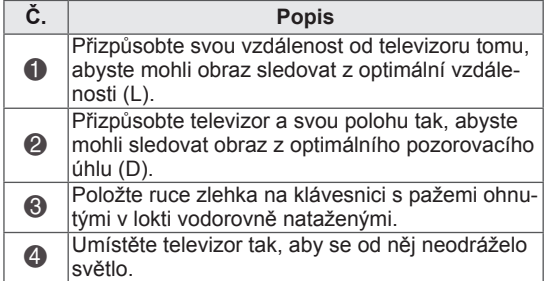

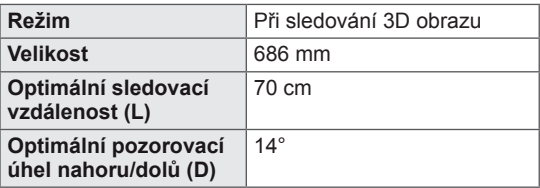

# **Sledování 3D obrazu**

- 1 Spusťte přehrávání videa ve formátu 3D.
- 2 Stiskněte tlačítko **3D**.
- 3 Nasaďte si 3D brýle.
- 4 Pomocí navigačních tlačítek přejděte na položku OK a stiskněte **OK**.
- 5 Pomocí navigačních tlačítek přejděte na tvar a stiskněte **OK**.

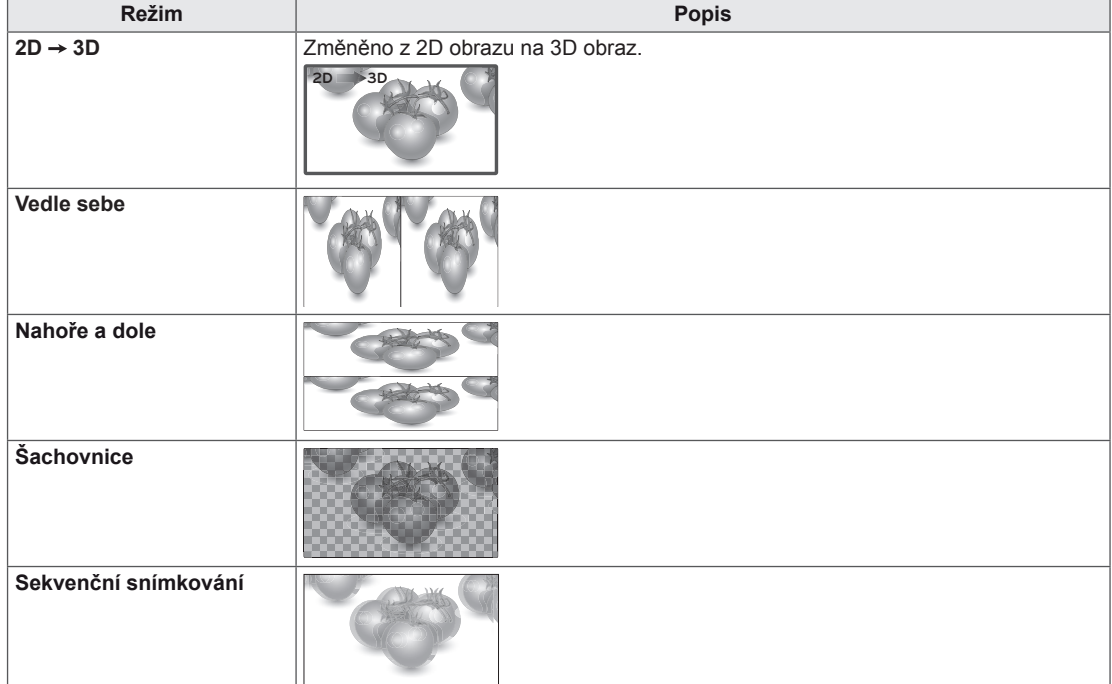

6 Stiskněte tlačítko **3D** pro možnost **2D vypnuto** nebo **3D vypnuto**.

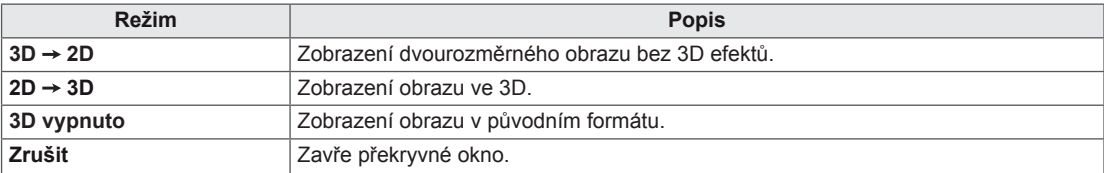

# **Možnost nastavení režimu 3D**

- 1 Stisknutím tlačítka **3D SETTING (NASTAVENÍ 3D)** přejděte do nabídky **Pop-Up** (Překryvná nabídka).
- 2 Pomocí navigačních tlačítek přejděte na jednu z následujících možností a stiskněte **OK**.

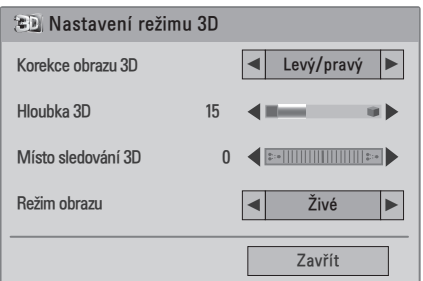

Následující text popisuje dostupná nastavení programů:

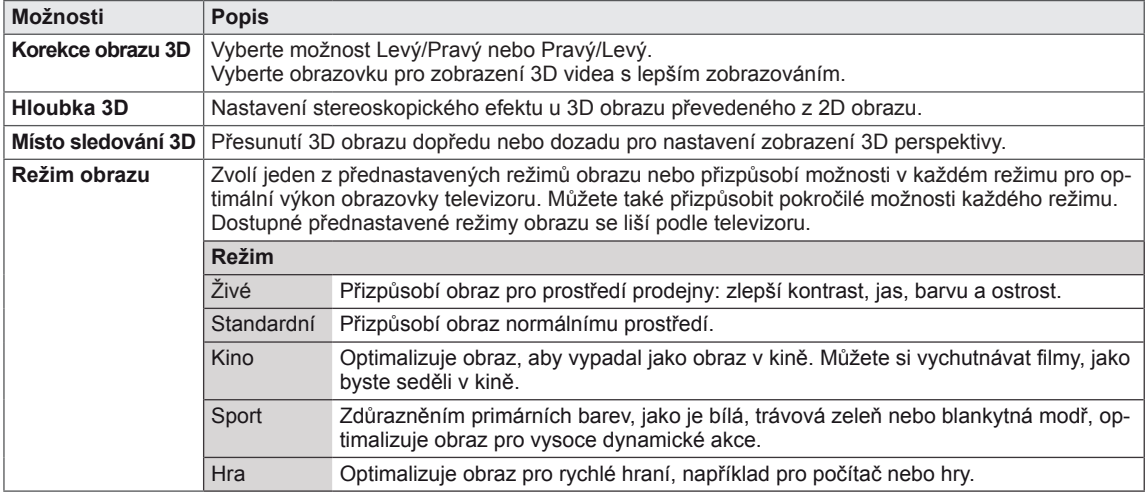

#### **POZNÁMKA**

- y Je-li 2D obraz konvertován do 3D, možnost Režim zobrazení obrazu (Image View Mode) je vypnutá.
- y Je-li 2D obraz konvertován do 3D, možnost Hloubka 3D (3D Depth) je aktivní.
- Při sledování 3D souborů nelze přejít do nabídky Hlavního menu.

### **UPOZORNĚNÍ**

- · Během sledování 3D obrazu nemusí fungovat některé nabídky.
- 3D obraz se automaticky vypne po přepnutí kanálu digitální televize nebo vstupního zdroje.
- y Při sledování 2D programu digitální televize v 3D režimu obrazu se obraz nemusí zobrazovat správně.
- 3D efekt je viditelný, pokud je pro 3D vstupní signál přiváděný do televizoru zvolen 3D režim.
- y Při přepínání kanálů je udržován převod z formátu 2D do formátu 3D. Pokud zůstanete u kanálu bez obrázků po dobu 3 sekund, změní se zpět na formát 2D.
- y Pokud si prohlížíte více fotografií uložených v zařízení USB, je udržován převod z formátu 2D do formátu 3D.
- y Pokud si prohlížíte více souborů videa uložených v zařízení USB, je rovněž udržován režim 3D.

# **ÚPRAVA NASTAVENÍ**

# **Přechod do hlavní nabídky**

- 1 Stisknutím tlačítka **MENU (NABÍDKA)** přejděte do hlavní nabídky.
- 2 Pomocí navigačních tlačítek přejděte do jedné z následujících nabídek a stiskněte **OK**.
- 3 Pomocí navigačních tlačítek přejděte na požadované nastavení nebo položku a stiskněte **OK**.
- 4 Po dokončení stiskněte tlačítko **EXIT (UKONČIT)**. Jakmile se dostanete do předchozí nabídky, stiskněte tlačítko **BACK (ZPĚT)**.

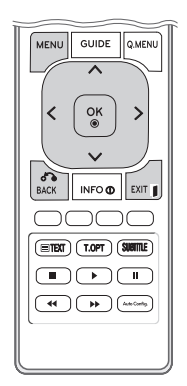

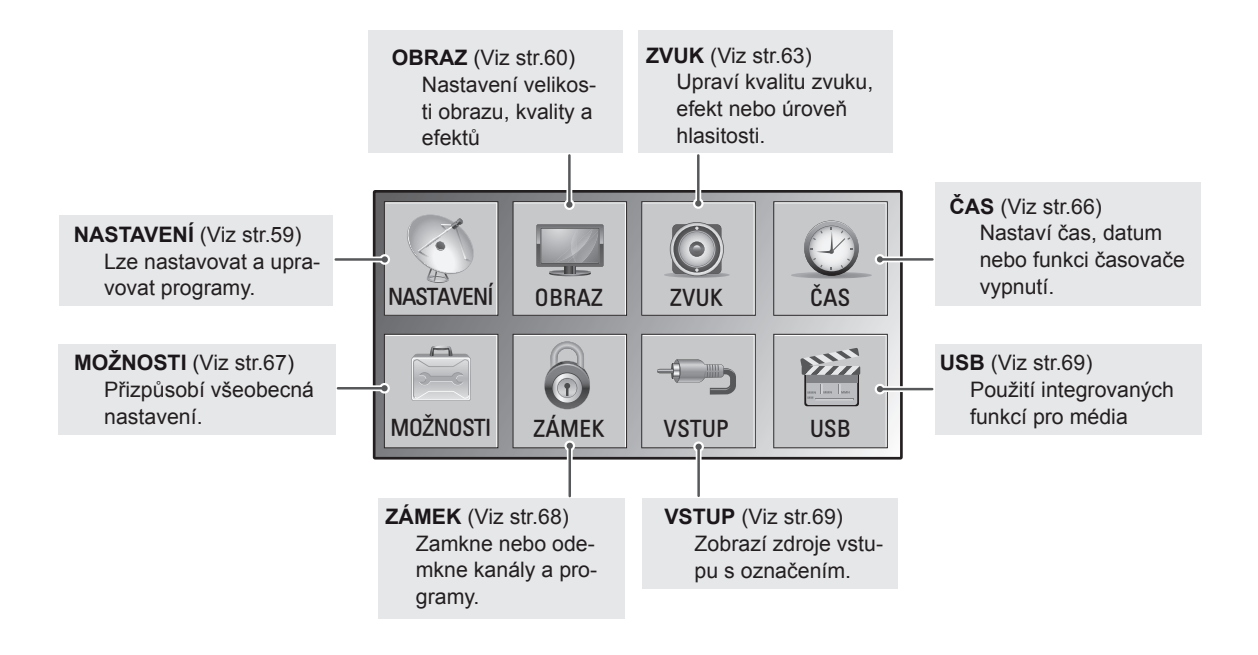

# **Úprava nastavení**

## <span id="page-58-0"></span>**Nastavení pro NASTAVENÍ**

- 1 Stisknutím tlačítka **MENU (NABÍDKA)** přejděte do hlavní nabídky.
- 2 Pomocí navigačních tlačítek přejděte na položku **NASTAVENÍ** a stiskněte OK.
- 3 Pomocí navigačních tlačítek přejděte na požadované nastavení nebo položku a stiskněte **OK**.
	- - Chcete-li se vrátit na předchozí úroveň, stiskněte **BACK (ZPĚT)**.
- 4 Po dokončení stiskněte **EXIT (UKONČIT)**. Jakmile se dostanete do předchozí nabídky, stiskněte **BACK (ZPĚT)**.

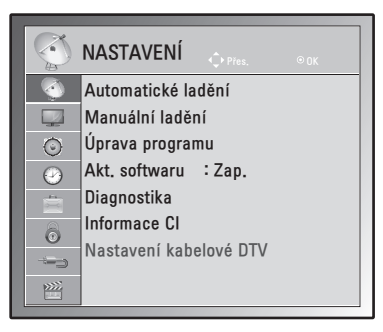

Následující text popisuje dostupná nastavení programů:

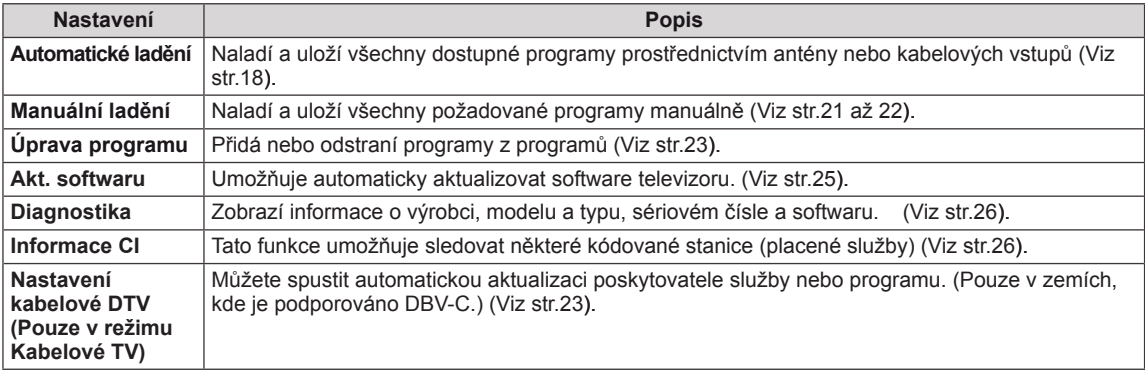

### <span id="page-59-0"></span>**Nastavení pro OBRAZ**

- 1 Stisknutím tlačítka **MENU (NABÍDKA)** přejděte do hlavní nabídky.
- 2 Pomocí navigačních tlačítek přejděte na **OBRAZ** a stiskněte **OK**.
- 3 Pomocí navigačních tlačítek přejděte na požadované nastavení nebo položku a stiskněte **OK**.
	- Chcete-li se vrátit na předchozí úroveň, stiskněte **BACK (ZPĚT)**.
- 4 Po dokončení stiskněte **EXIT (UKONČIT)**. Jakmile se dostanete do předchozí nabídky, stiskněte **BACK (ZPĚT)**.

Následující text popisuje dostupná nastavení obrazu:

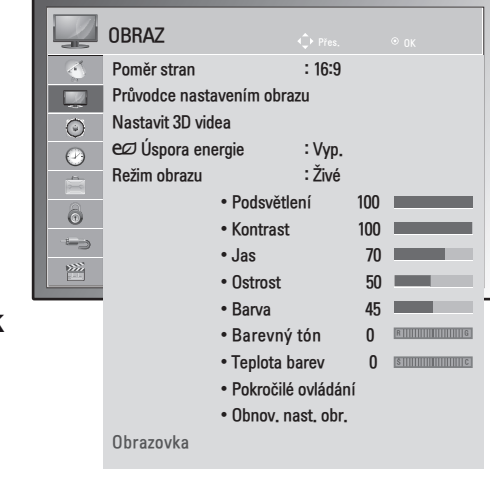

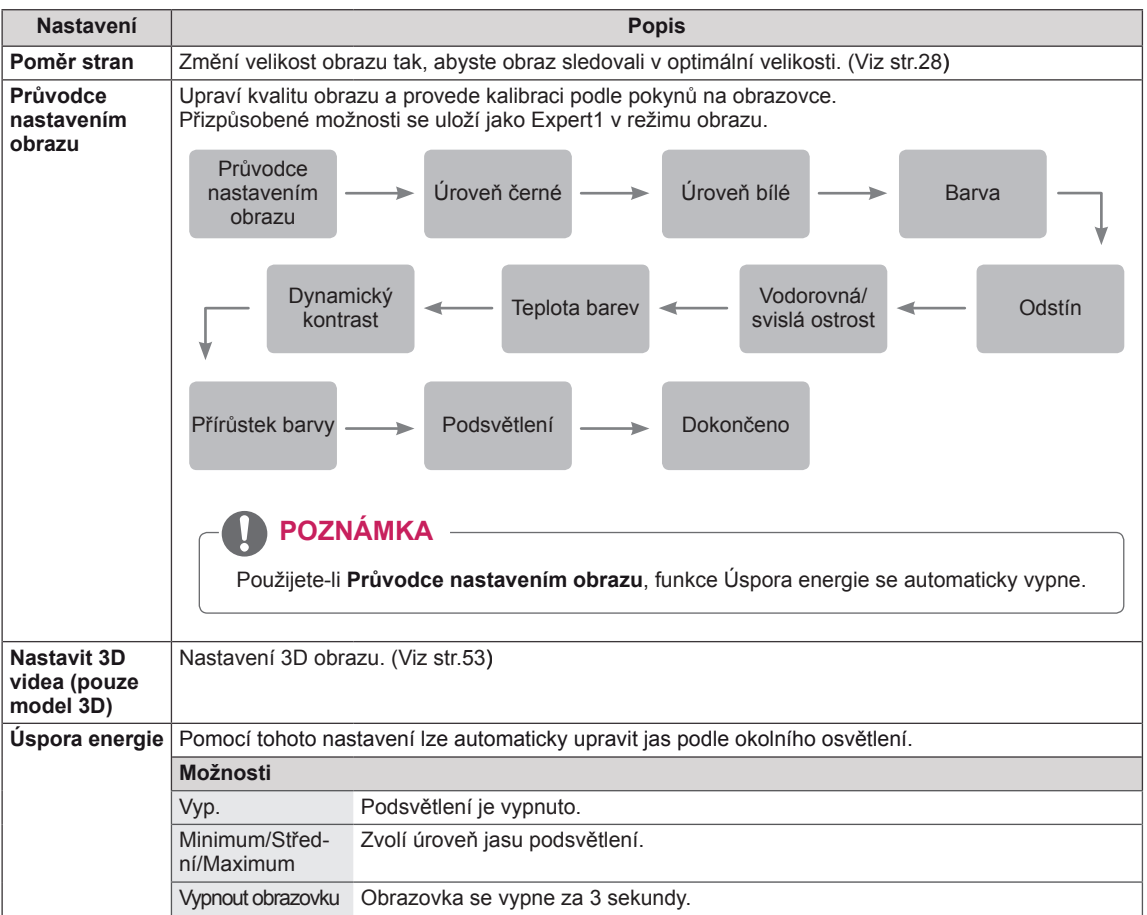

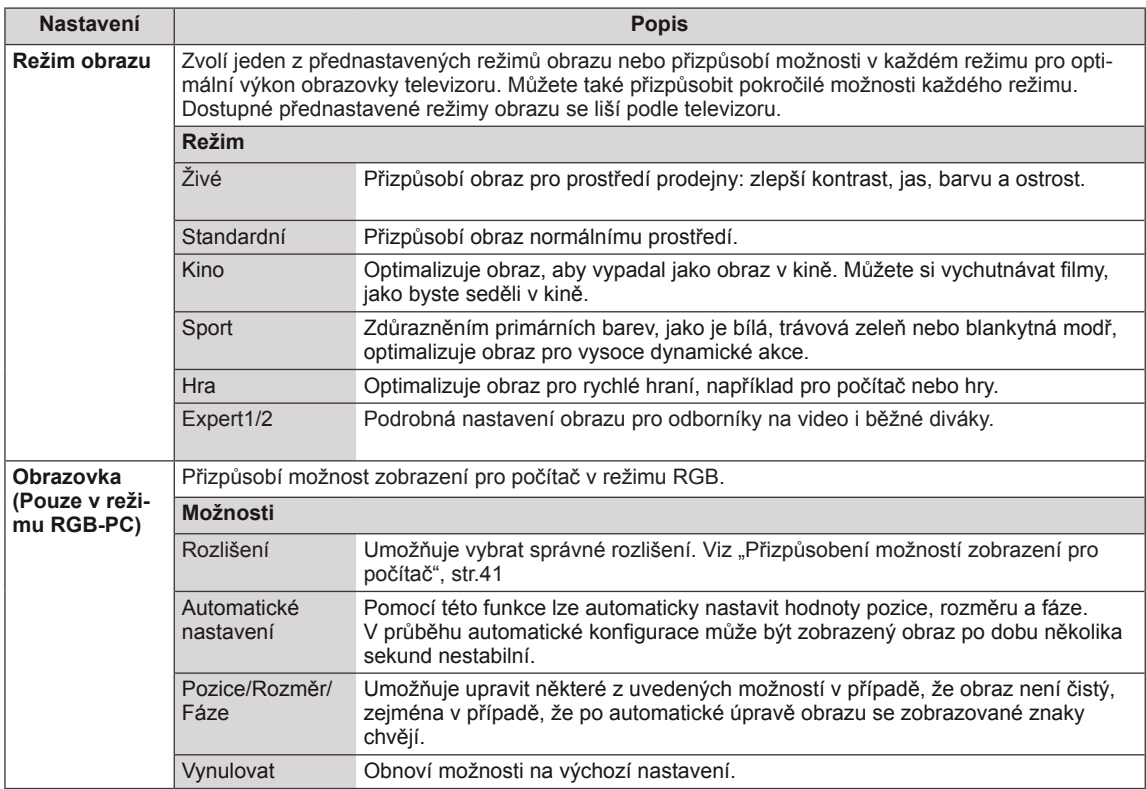

#### <span id="page-60-0"></span>**Základní možnosti obrazu**

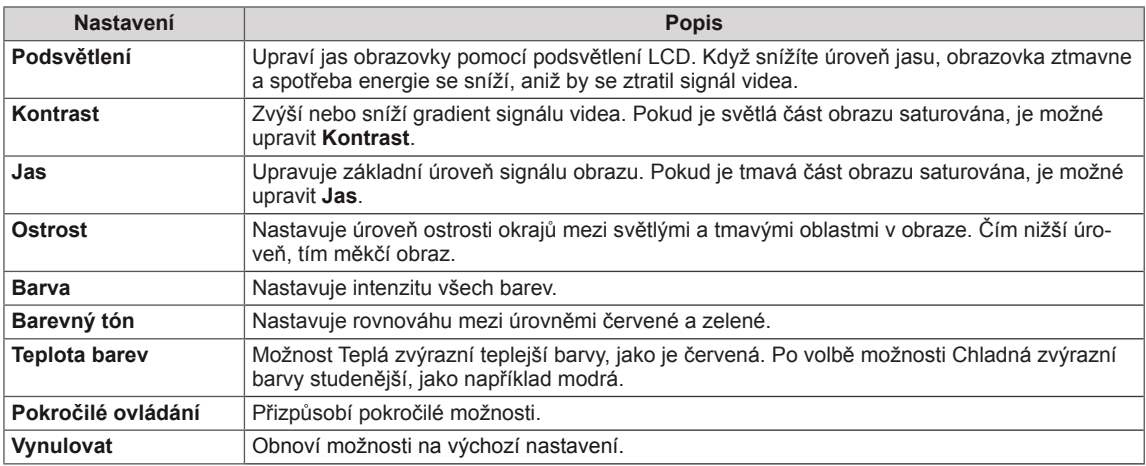

# **POZNÁMKA**

- y V režimu RGB-PC nebo HDMI-PC nelze upravit **Barva** a **Barevný tón**.
- y Je-li zvolena možnost Expert1 nebo Expert2, můžete vybrat funkci **Podsvětlení, Kontrast, Jas, Horiz. ostrost, Vert. ostrost, Barva** nebo **Odstín**.

#### <span id="page-61-0"></span>**Advanced image options (Pokročilé možnosti obrazu)**

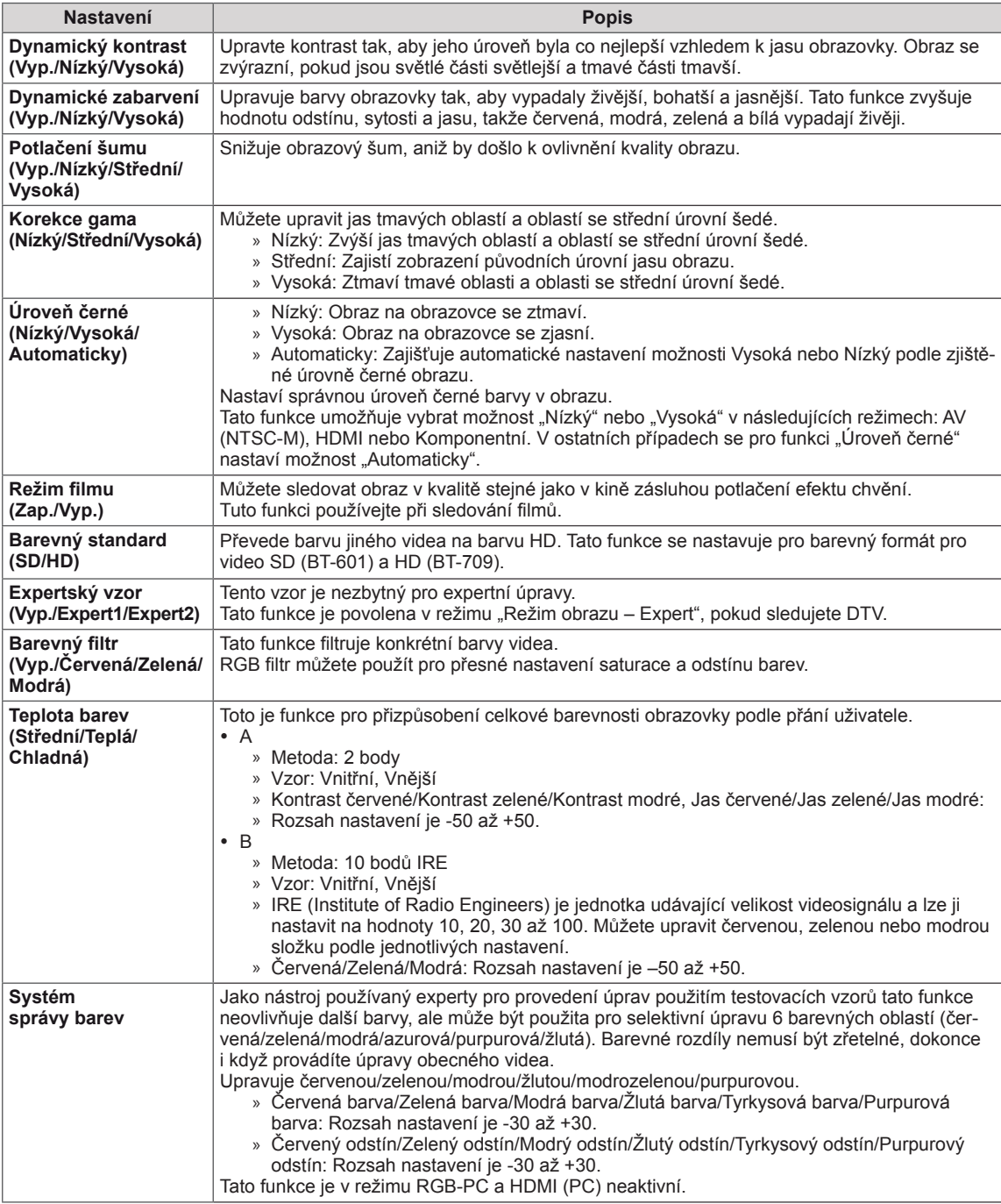

### <span id="page-62-0"></span>**Nastavení pro ZVUK**

- 1 Stisknutím tlačítka **MENU (NABÍDKA)** přejděte do hlavní nabídky.
- 2 Pomocí navigačních tlačítek přejděte na **ZVUK** a stiskněte **OK**.
- 3 Pomocí navigačních tlačítek přejděte na požadované nastavení nebo položku a stiskněte **OK**.
	- Chcete-li se vrátit na předchozí úroveň, stiskněte **BACK (ZPĚT)**.
- 4 Po dokončení stiskněte tlačítko **EXIT (UKONČIT)**. Jakmile se dostanete do předchozí nabídky, stiskněte tlačítko **BACK (ZPĚT)**.

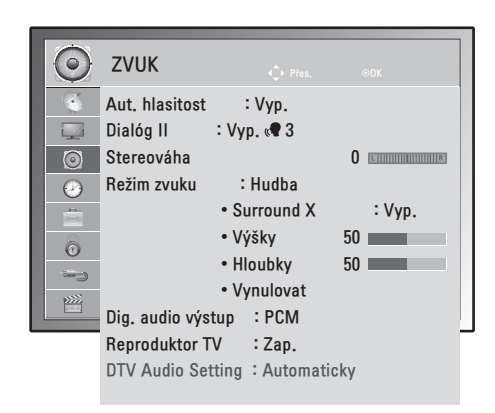

Následující text popisuje dostupná nastavení zvuku:

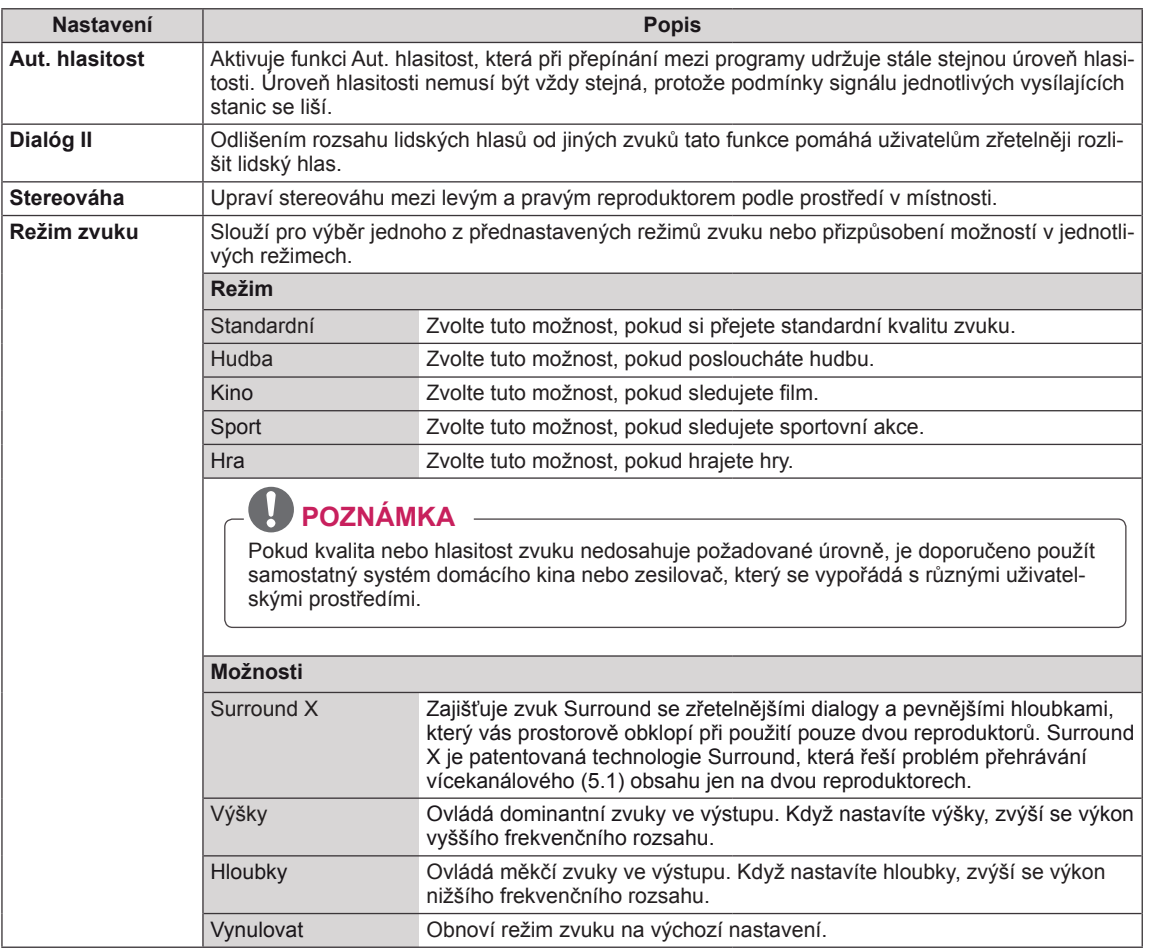

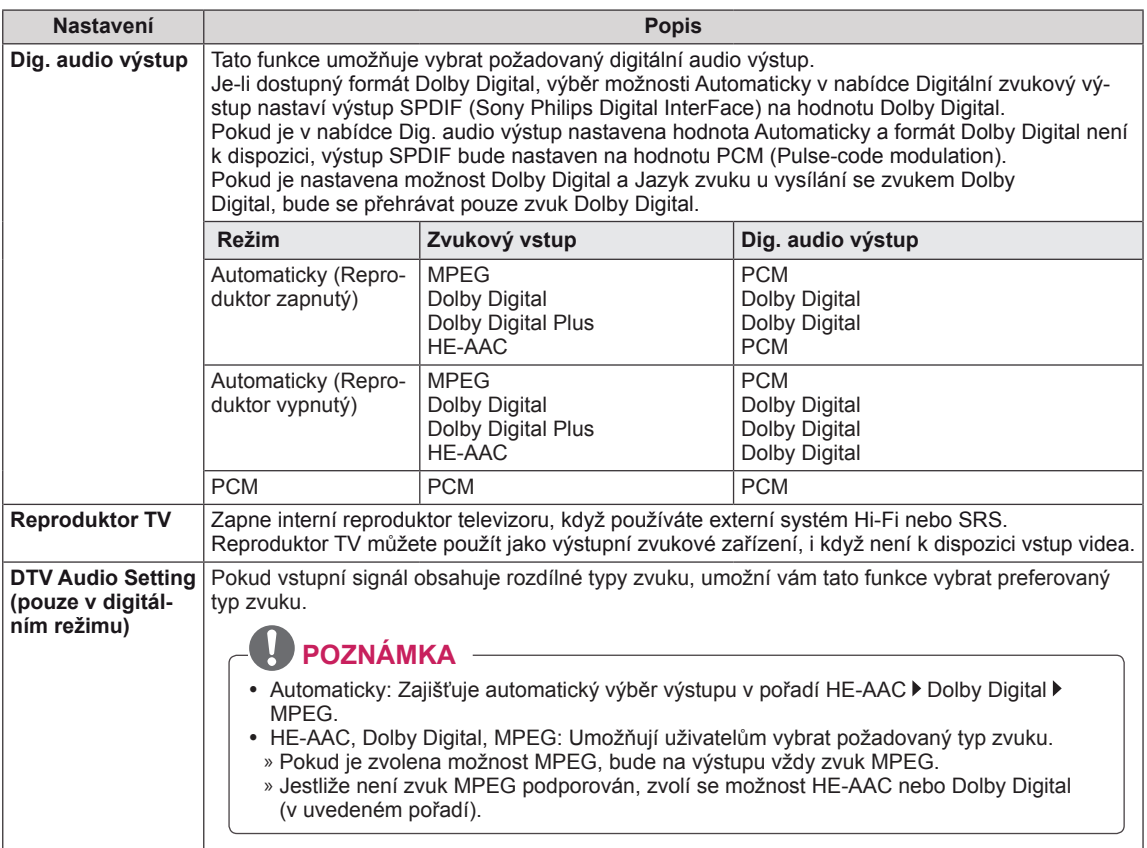

#### **Stereofonní/duální příjem (pouze v analogovém režimu)**

Pokud je vybrán program, informace o zvuku pro stanici se zobrazí s číslem programu a názvem stanice.

- 1 Stisknutím tlačítka **Q. MENU (RYCHLÉ MENU)** a pomocí navigačních tlačítek přejděte na položku **ZVUK** a stiskněte **OK**.
- 2 Pomocí navigačních tlačítek přejděte na výstup zvuku a stiskněte **OK**.

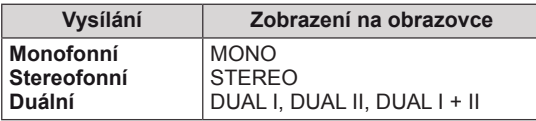

#### **Výběr monofonního zvuku**

Pokud je při příjmu sterea stereofonní signál slabý, můžete přepnout na režim mono. Při příjmu v režimu mono se zřetelnost zvuku vylepší.

#### **Výběr jazyka pro vysílání ve dvou jazycích**

Je-li možné přijímat program ve dvou jazycích (duální jazyk), můžete přepnout na možnosti DUAL I, DUAL II nebo DUAL I + II.

- **DUAL I** Do reproduktorů je přenášen zvuk v primárním jazyce vysílání.
- **DUAL I I** Do reproduktorů je přenášen zvuk v sekundárním jazyce vysílání.

**DUAL I+I I** Do každého reproduktoru je přenášen jiný jazyk.

#### **Stereofonní/duální příjem (pouze v analogovém režimu)**

Pokud je televizor vybaven přijímačem pro formát NICAM (Near Instantaneous Companding Audio Multiplex), lze přijímat digitální zvuk ve vysoké kvalitě NICAM. Výstup zvuku lze vybrat podle typu přijímaného vysílání.

- 1 V případě příjmu **NICAM mono** můžete zvolit **NICAM MONO** nebo **MONO**.
- 2 V případě příjmu **NICAM stereo** můžete zvolit **NICAM STEREO** nebo **MONO**. Jestliže je stereofonní signál slabý, přepněte na možnost **MONO**.
- 3 V případě příjmu **NICAM** dual můžete zvolit **NICAM DUAL I**, **NICAM DUAL II** nebo **NICAM DUAL I+II** nebo **MONO**.

#### **Výběr výstupu zvuku reproduktorů**

V režimech AV, Komponentní, RGB a HDMI lze vybrat výstupní zvuk pro levý a pravý reproduktor. Vyberte výstup zvuku.

- **L+R:** Audiosignál ze zvukového vstupu L je přenášen do levého reproduktoru a audiosignál ze zvukového vstupu R je přenášen do pravého reproduktoru.
- **L+L**: Audiosignál ze zvukového vstupu L je přenášen do levého i pravého reproduktoru.
- **R+R**: Audiosignál ze zvukového vstupu R je přenášen do levého i pravého reproduktoru.

# <span id="page-65-0"></span>**Nastavení pro ČAS**

- 1 Stisknutím tlačítka **MENU (NABÍDKA)** přejděte do hlavní nabídky.
- 2 Pomocí navigačních tlačítek přejděte na **ČAS** a stiskněte **OK**.
- 3 Pomocí navigačních tlačítek přejděte na požadované nastavení nebo položku a stiskněte **OK**.
	- - Chcete-li se vrátit na předchozí úroveň, stiskněte **BACK (ZPĚT)**.
- 4 Po dokončení stiskněte **EXIT (UKONČIT)**. Jakmile se dostanete do předchozí nabídky, stiskněte **BACK (ZPĚT)**.

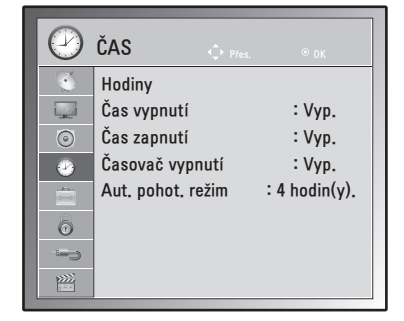

Následující text popisuje dostupná nastavení času:

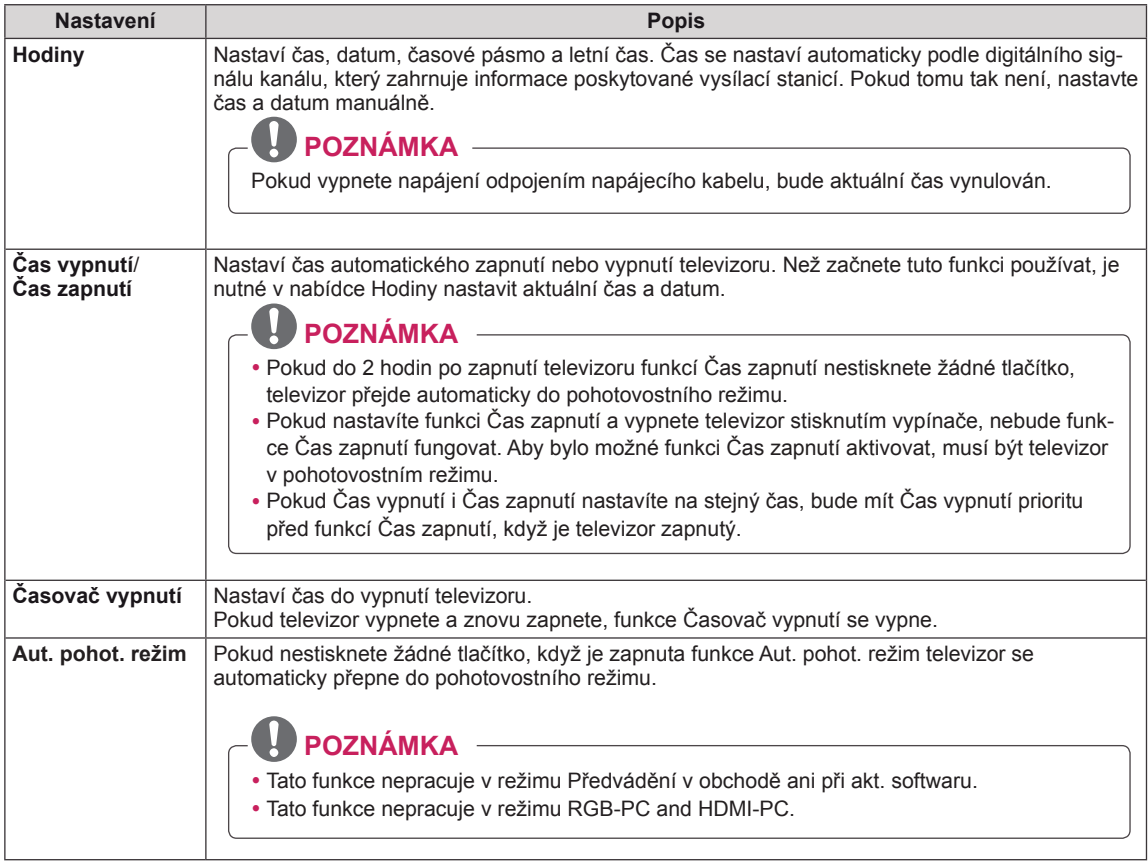

# <span id="page-66-0"></span>**Nastavení pro MOŽNOSTI**

- 1 Stisknutím tlačítka **MENU (NABÍDKA)** přejděte do hlavní nabídky.
- 2 Pomocí navigačních tlačítek přejděte na položku **MOŽNOSTI** a stiskněte **OK**.
- 3 Pomocí navigačních tlačítek přejděte na požadované nastavení nebo položku a stiskněte **OK**.
	- - Chcete-li se vrátit na předchozí úroveň, stiskněte **BACK (ZPĚT)**.
- 4 Po dokončení stiskněte **EXIT (UKONČIT)**. Jakmile se dostanete do předchozí nabídky, stiskněte **BACK (ZPĚT)**.

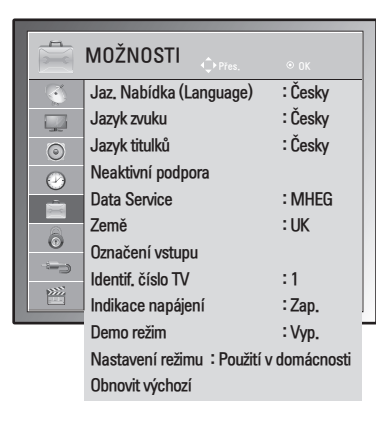

Následující text popisuje dostupná nastavení možností:

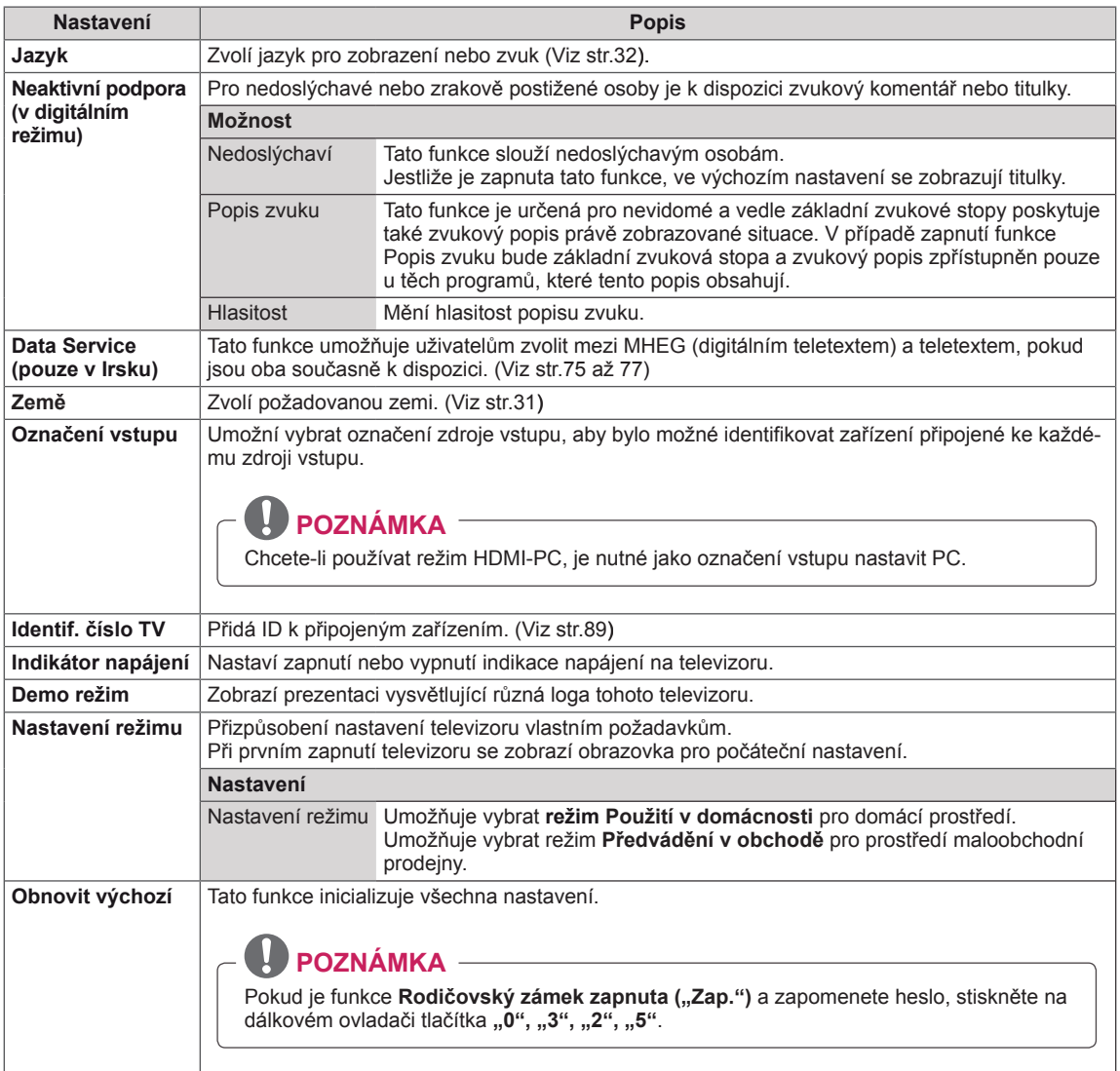

# <span id="page-67-0"></span>**Nastavení pro ZÁMEK**

- 1 Stisknutím tlačítka **MENU (NABÍDKA)** přejděte do hlavní nabídky.
- 2 Pomocí navigačních tlačítek přejděte na položku **ZÁMEK** a stiskněte **OK**.
- 3 Pomocí navigačních tlačítek přejděte na požadované nastavení nebo položku a stiskněte **OK**.
	- Chcete-li se vrátit na předchozí úroveň, stiskněte BACK **(ZPĚT)**.
- 4 Po dokončení stiskněte **EXIT (UKONČIT)**. Jakmile se dostanete do předchozí nabídky, stiskněte **BACK (ZPĚT)**.

Následující text popisuje dostupná nastavení zámku.

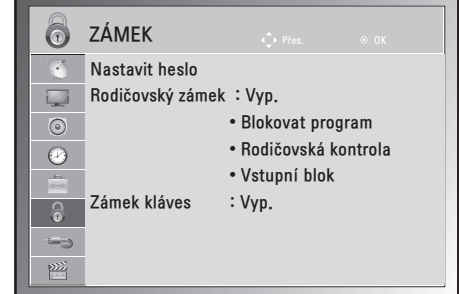

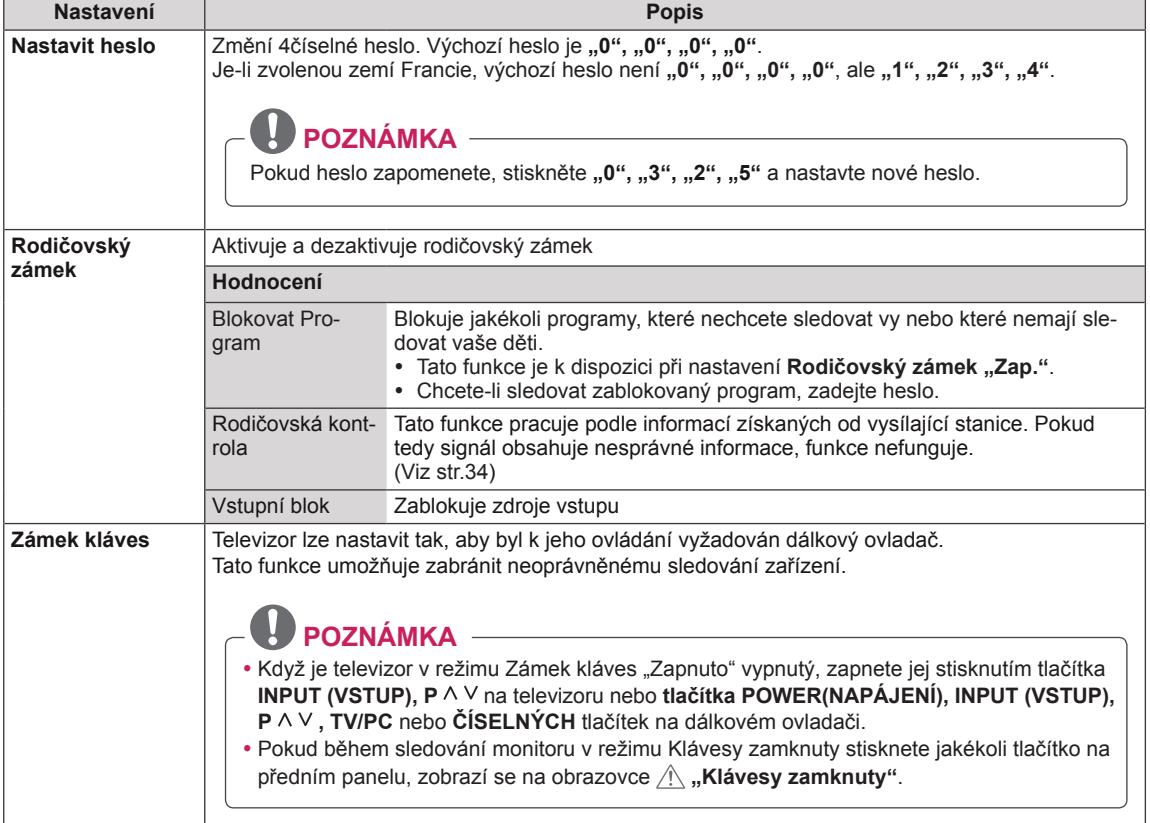

**ČESKY**

# <span id="page-68-1"></span>**Nastavení pro VSTUP**

- 1 Stisknutím tlačítka **MENU (NABÍDKA)** přejděte do hlavní nabídky.
- 2 Pomocí navigačních tlačítek přejděte na položku **VSTUP** a stiskněte **OK**.
- 3 Pomocí navigačních tlačítek přejděte na požadované nastavení nebo položku a stiskněte **OK**.
	- - Chcete-li se vrátit na předchozí úroveň, stiskněte **BACK (ZPĚT)**.
- 4 Po dokončení stiskněte **EXIT (UKONČIT)**. Jakmile se dostanete do předchozí nabídky, stiskněte **BACK (ZPĚT)**.

Následující text popisuje dostupná nastavení pro vstup:

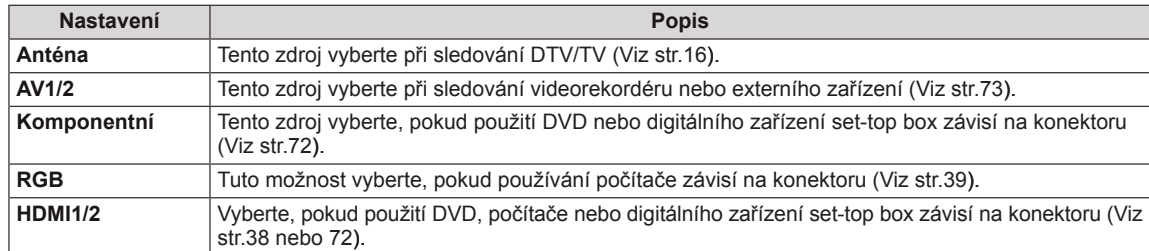

# <span id="page-68-0"></span>**Nastavení pro USB**

- 1 Stisknutím tlačítka **MENU (NABÍDKA)** přejděte do hlavní nabídky.
- 2 Pomocí navigačních tlačítek přejděte na položku **USB** a stiskněte **OK**.
- 3 Pomocí navigačních tlačítek přejděte na požadované nastavení nebo položku a stiskněte **OK**.
	- Chcete-li se vrátit na předchozí úroveň, stiskněte **BACK (ZPĚT)**.
- 4 Po dokončení stiskněte **EXIT (UKONČIT)**. Jakmile se dostanete do předchozí nabídky, stiskněte **BACK (ZPĚT)**.

Následující text popisuje dostupná nastavení pro USB:

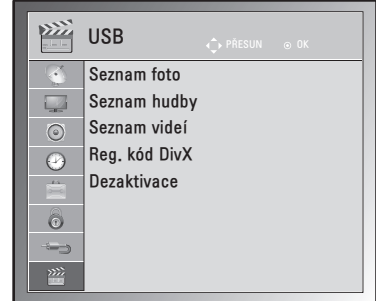

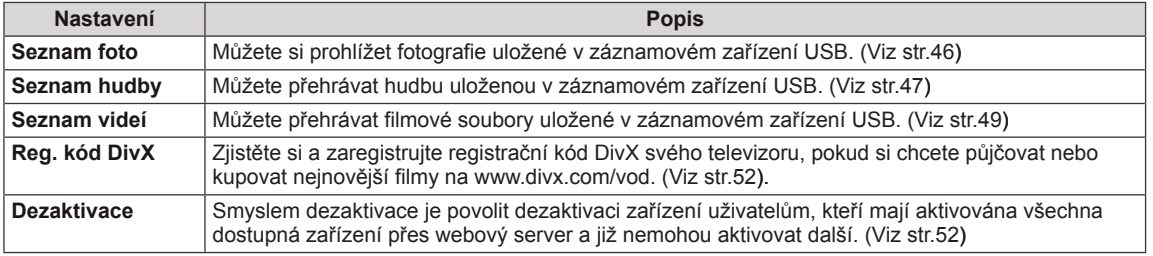

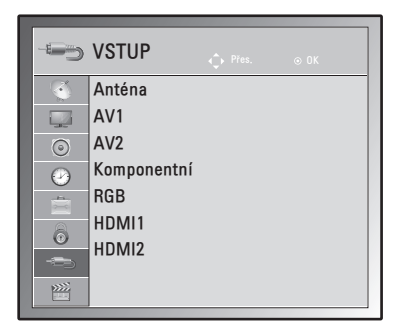

# **VYTVÁŘENÍ SPOJENÍ**

K televizoru lze připojit různá externí zařízení a přepínáním režimů vstupů volit určité externí zařízení. Další informace o připojování externích zařízení najdete v návodu dodanému ke konkrétnímu zařízení. Dostupná externí zařízení jsou: přijímače HD, přehrávače DVD, videorekordéry, audio systémy, záznamová zařízení USB, počítače, videokamery nebo fotoaparáty, herní zařízení a další externí zařízení.

 **POZNÁMKA**

- Když nahráváte televizní pořad do rekordéru DVD nebo videorekordéru, připojte vstupní kabel televizního signálu k televizoru prostřednictvím rekordéru DVD nebo videorekordéru. Další informace o nahrávání najdete v návodu dodanému k zařízení.
- · Připojení externích zařízení se může u různých modelů lišit.

Když připojujete externí zařízení k televizoru, řiďte se následující tabulkou.

# **Přehled o připojení**

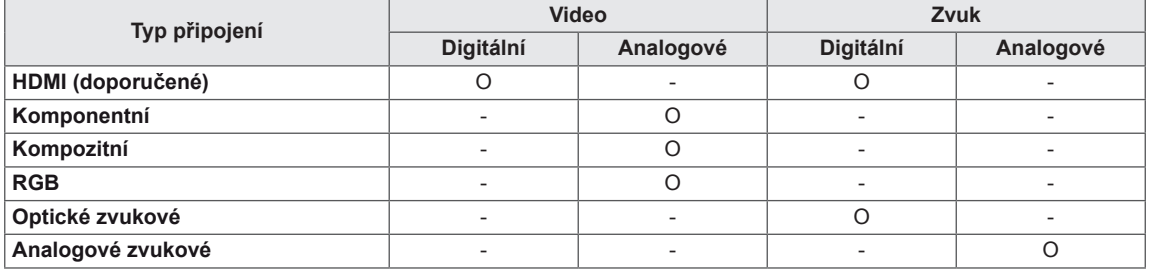

K portům na zadním panelu televizoru lze připojit různá externí zařízení.

- 1 Externí zařízení, které chcete připojit k televizoru, najděte podle následujícího vyobrazení.
- 2 Zkontrolujte typ připojení externího zařízení.
- 3 Přejděte na příslušné vyobrazení a zkontrolujte podrobné údaje o připojení.

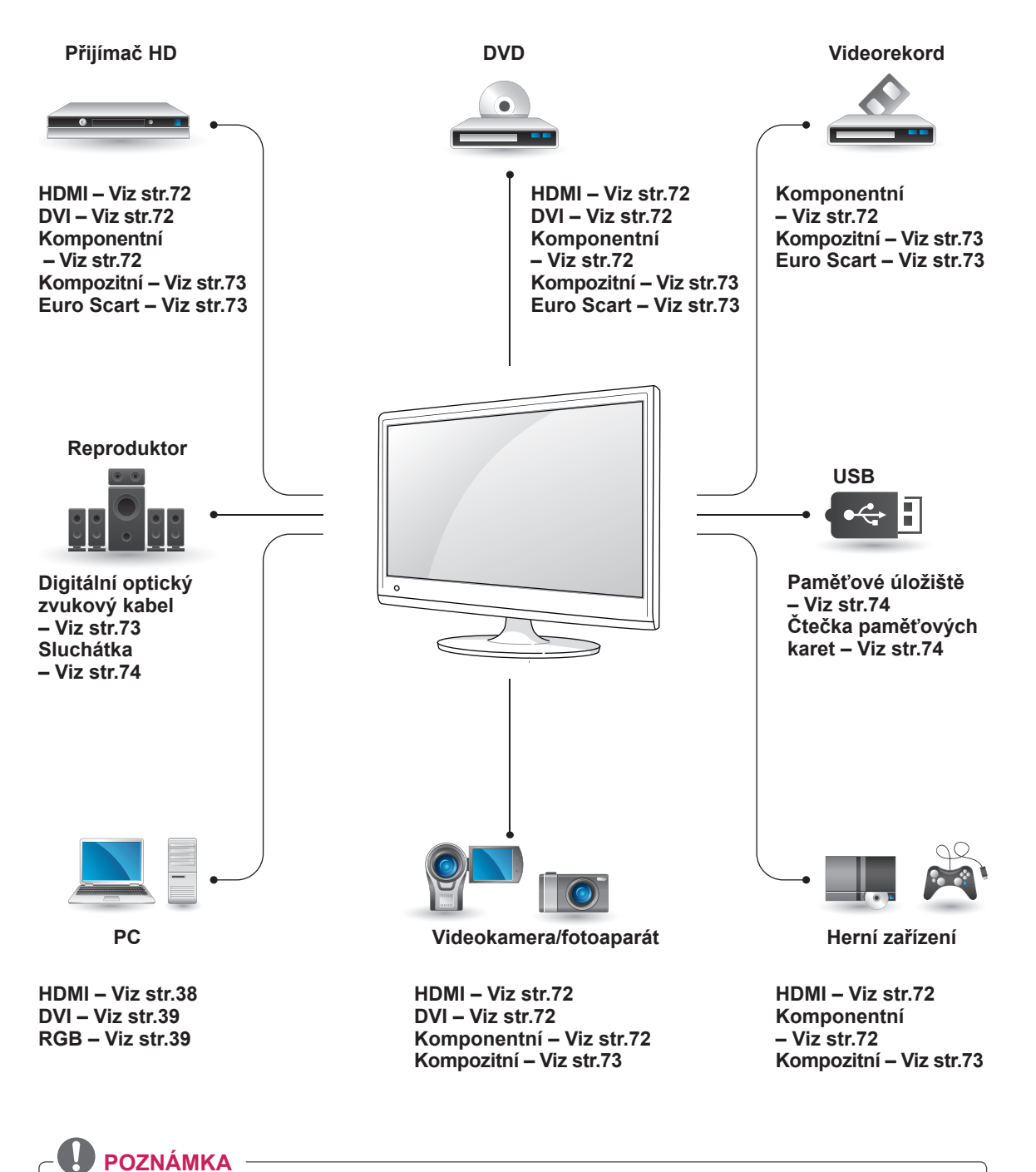

Když k televizoru připojujete herní zařízení, použijte kabel dodaný společně s herním zařízením.

# **Připojení k videokameře, fotoaparátu, přijímači HD, DVD, videorekordéru nebo hernímu zařízení**

Připojte videokameru, fotoaparát, přijímač HD, DVD, videorekordér nebo herní zařízení k televizoru a zvolte odpovídající vstupní režim.

# <span id="page-71-2"></span>**Připojení HDMI**

Přenáší signál digitálního videa nebo zvuku z externího zařízení do televizoru. Spojte externí zařízení a televizor pomocí kabelu HDMI podle následujícího vyobrazení.

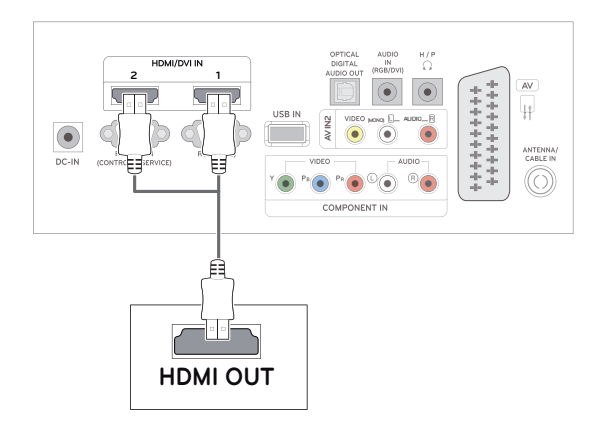

# <span id="page-71-1"></span>**Připojení DVI k HDMI**

Přenáší signál digitálního videa z externího zařízení do televizoru. Spojte externí zařízení a televizor pomocí kabelu DVI-HDMI podle následujícího vyobrazení. Chcete-li přenášet signál zvuku, připojte volitelný zvukový kabel.

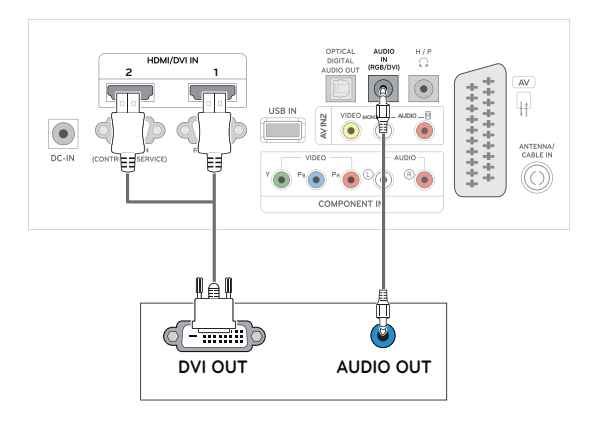

## <span id="page-71-0"></span>**Komponentní připojení**

Přenáší signál analogového videa nebo zvuku z externího zařízení do televizoru. Spojte externí zařízení a televizor pomocí komponentního kabelu podle následujícího vyobrazení. Chcete-li zobrazovat snímky pomocí progresivního skenování, použijte komponentní kabel.

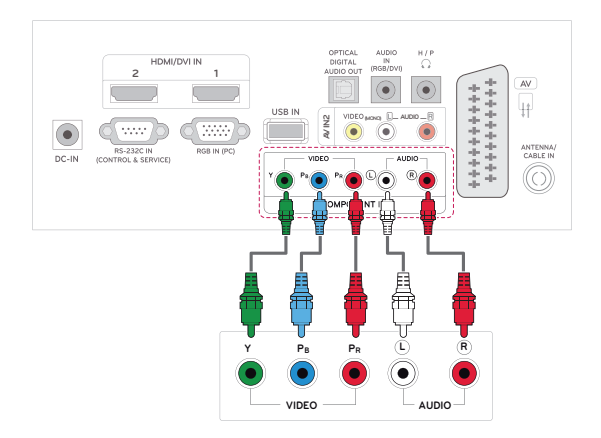

# **POZNÁMKA**

- Použijte vysokorychlostní kabel HDMI™.
- Vysokorychlostní kabely HDMI™ jsou testovány pro přenos HD signálu s rozlišením až 1080p a vyšším.
# **Kompozitní připojení**

Přenáší signál analogového videa nebo zvuku z externího zařízení do televizoru. Spojte externí zařízení a televizor pomocí kompozitního kabelu podle následujícího vyobrazení.

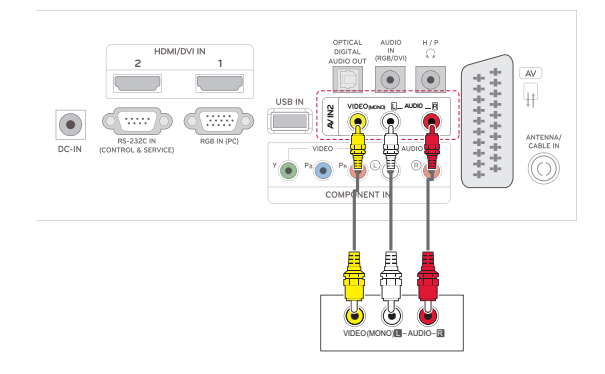

# **Připojení zvukového systému**

Místo vestavěného reproduktoru můžete používat volitelný externí zvukový systém.

 **POZNÁMKA**

• Pokud používáte externí zvukové zařízení namísto vestavěného reproduktoru, vypněte funkci Reproduktor TV (Viz [str.63](#page-62-0)).

# **Připojení digitálním optickým zvukovým kabelem**

Přenáší signál digitálního videa z televizoru do externího zařízení. Spojte externí zařízení a televizor pomocí optického zvukového kabelu podle následujícího vyobrazení.

# **Připojení přes Euro Scart**

Přenáší signál videa nebo zvuku z externího zařízení do televizoru. Spojte externí zařízení a televizor pomocí kabelu Euro Scart podle následujícího vyobrazení. Chcete-li zobrazovat snímky pomocí progresivního skenování, použijte kabel Euro Scart.

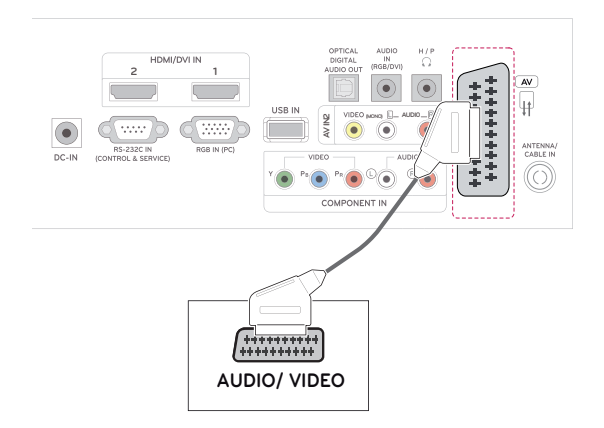

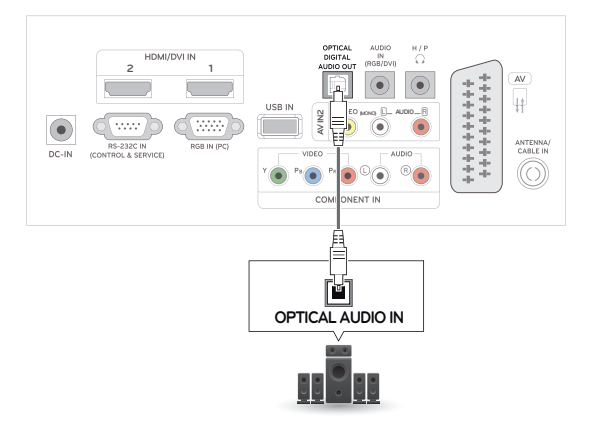

# **Připojení sluchátek**

Přenáší signál sluchátek z televize do externího zařízení. Spojte externí zařízení a televizor se sluchátky podle následujícího vyobrazení.

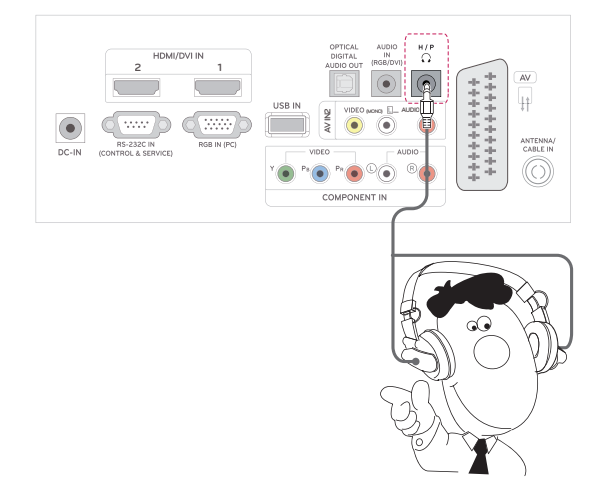

# **Připojení k portu USB**

K televizoru lze připojit paměťové zařízení USB, jako například paměť flash USB, externí pevný disk nebo přehrávač MP3 nebo čtečku paměťových karet USB, a potom prostřednictvím nabídky USB používat různé multimediální soubory.

"**Připojování paměťových zařízení USB**" Viz [str.43](#page-42-0) a "**Procházení souborů**" Viz [str.45](#page-44-0)

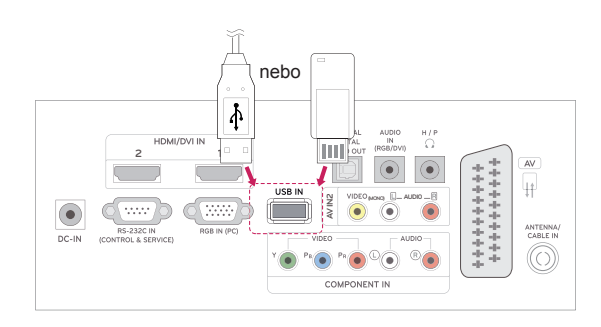

# **TELETEXT**

• Tato funkce není dostupná ve všech zemích. Teletext je bezplatná služba vysílaná většinou **televizních** stanic, která poskytuje nejnovější informace o událostech, počasí, televizních programech, kurzech akcií a mnoha dalších tématech. Dekodér teletextu tohoto **televizoru** může podporovat systémy teletextu **JEDNODUCHÝ, TOP** a **FASTEXT**. **JEDNODUCHÝ** teletext (standardní teletext) je tvořen mnoha stránkami, které se vybírají přímým zadáním čísla příslušné stránky. Systémy teletextu **TOP** a **FASTEXT** jsou modernější metody, které umožňují rychlý a snadný výběr informací z teletextu.

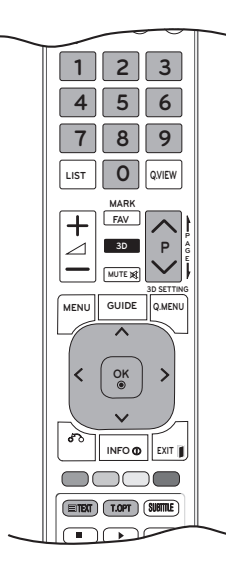

# **Zapnutí/vypnutí**

Stisknutím tlačítka **TEXT** přepnete na zobrazení teletextu. Na obrazovce se objeví úvodní nebo poslední stránka.

V záhlaví obrazovky se zobrazí dvě čísla stránek, název televizní **stanice**, datum a čas. První číslo označuje vaši volbu stránky, zatímco druhé číslo označuje právě zobrazenou stránku.

Teletext vypnete stisknutím tlačítka **TEXT** nebo **EXIT (UKONČIT)**. Znovu se zobrazí předchozí režim.

# **Jednoduchý teletext Výběr stránky**

- 1 Zadejte požadované číslo stránky jako třímístné číslo pomocí **číselných** tlačítek. Jestliže během zadávání čísla stránky stisknete nesprávné číslo, musíte dokončit třímístné číslo a teprve poté můžete číslo zadat znovu.
- 2 K výběru předchozí nebo následující stránky lze použít tlačítko **P** ∧ nebo ∨.

# **Teletext TOP**

Průvodce uživatele zobrazí u spodního okraje obrazovky čtyři pole – červené, zelené, žluté a modré. Žluté pole udává další skupinu a modré pole označuje další blok.

# **Výběr bloku/skupiny/stránky**

- 1 Pomocí **modrého** tlačítka můžete přecházet mezi jednotlivými bloky.
- 2 Pomocí **žlutého** tlačítka můžete pokračovat na další skupinu s automatickým přesunutím na další blok.
- 3 Pomocí **zeleného** tlačítka můžete pokračovat na další existující stránku s automatickým přechodem na další skupinu. Alternativně lze použít tlačítko **P**  $\wedge$ .
- 4 Červené tlačítko umožňuje přejít zpět na předchozí výběr. Alternativně lze použít tlačítko **P**

# **Přímý výběr stránky**

.

Stejně jako v režimu JEDNODUCHÝ teletext můžete i v režimu TOP vybrat stránku zadáním tříciferného čísla pomocí **číselných** tlačítek.

# **Fastext**

U spodního okraje obrazovky jsou uvedeny barevně kódované stránky teletextu, které lze zvolit stisknutím tlačítek odpovídající barvy.

# **Výběr stránky**

- 1 Po stisknutí tlačítka **T.OPT (Možnosti textu)** můžete pomocí navigačních tlačítek zvolit nabídku Eil Zobrazte stránku indexu.
- 2 Barevnými tlačítky můžete vybrat stránky, které jsou zobrazeny na spodním řádku a mají odpovídající barevný kód.
- 3 Stejně jako v režimu JEDNODUCHÝ teletext můžete i v režimu RYCHLÝ TELETEXT vybrat stránku zadáním tříciferného čísla stránky pomocí **ČÍSELNÝCH** tlačítek.
- 4 Tlačítko **P ^** nebo **v** můžete také použít pro výběr předcházející nebo následující stránky.

### **Index**

Výběr jednotlivých stránek rejstříku.

### **Čas**

Při sledování televizního programu zobrazíte výběrem této nabídky v horním pravém rohu obrazovky čas.

Stisknutím tohoto tlačítka v režimu teletextu vyberete číslo dílčí stránky. Číslo dílčí strany se zobrazí ve spodní části obrazovky. Chceteli dílčí stránku přidržet nebo změnit, stiskněte **červené** nebo **zelené** tlačítko, tlačítka < > nebo **číselná** tlačítka.

#### **EX Pozastavit**

Zastaví automatickou změnu stránky, která nastává v případě, že se stránka skládá ze dvou a více dílčích stránek.

Údaj o počtu dílčích stránek a zobrazené dílčí stránce je obvykle uveden na obrazovce pod časem. Pokud je tato nabídka vybrána, zobrazí se v levém horním rohu obrazovky znak zastavení a automatická změna stránky není aktivní.

# **Speciální funkce pro teletext**

### **Odhalit**

Výběrem této nabídky zobrazíte skryté informace, například řešení hádanek nebo kvizů.

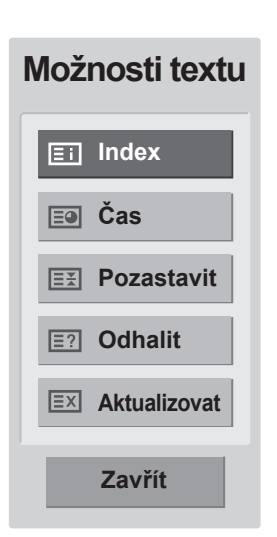

#### **Aktualizovat**

V tomto okamžiku bude na obrazovce zobrazen televizní program, zatímco teletext načítá novou teletextovou stránku. V levém horním rohu bude zobrazena ikona. Jakmile bude k dispozici aktualizovaná stránka, změní se ikona na číslo stránky. Opětovným výběrem této nabídky zobrazíte aktualizovanou stránku teletextu.

# **DIGITÁLNÍ TELETEXT**

• Tato funkce je k dispozici pouze ve Velké Británii a Irsku.

Přístroj umožňuje přístup k digitálnímu teletextu poskytujícímu rozšířené možnosti textu, grafiky a další možnosti. Tento digitální teletext umožňuje využívat speciální služby digitálního teletextu a speciální služby, které vysílají digitální teletext. Chcete-li zobrazovat teletext stisknutím tlačítka SUBTITLE (TITULKY), měli byste v nabídce Jazyk titulků vybrat možnost Vyp.

# **Teletext v rámci digitální služby**

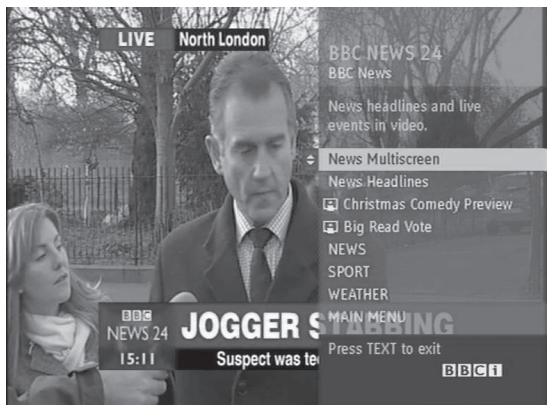

- 1 Stisknutím číselných tlačítek nebo tlačítka **P** nebo vyberte digitální službu, která vysílá digitální teletext.
- 2 Sledujte indikace v digitálním teletextu a přejděte na další krok pomocí tlačítek **TEXT, OK, navigačních tlačítek, červeného tlačítka, zeleného tlačítka, žlutého tlačítka, modrého tlačítka nebo číselných tlačítek** atd.
- 3 Chcete-li změnit službu digitálního teletextu, vyberte jinou službu pomocí číselných tlačítek nebo tlačítka **P**  $\land$  nebo V.

# **Teletext v digitální službě**

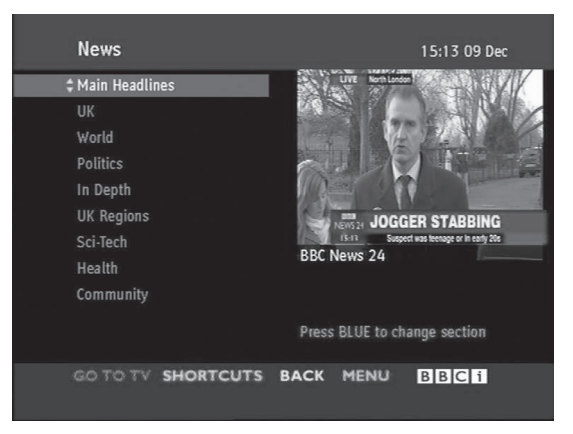

- 1 Stisknutím číselných tlačítek nebo tlačítka **P**  $\land$ nebo vyberte určitou službu, která vysílá digitální teletext.
- 2 Stisknutím tlačítka **TEXT** nebo barevného tlačítka zapněte teletext.
- 3 Sledujte indikace v digitálním teletextu a přejděte na další krok pomocí tlačítek **OK, navigačních tlačítek, červeného tlačítka, zeleného tlačítka, žlutého tlačítka, modrého tlačítka nebo číselných tlačítek** atd.
- 4 Stisknutím tlačítka **TEXT** nebo barevného tlačítka vypněte digitální teletext a přejděte zpět na sledování **televizního vysílání**.

Některé služby mohou umožňovat přístup k textovým službám stisknutím **červeného** tlačítka.

# **ÚDRŽBA**

V zájmu co nejlepší funkčnosti a prodloužení životnosti televizor pravidelně čistěte.

# **UPOZORNĚNÍ**

- Nezapomeňte nejprve vypnout napájení a odpojit napájecí kabel i všechny ostatní kabely.
- Pokud je televizor delší dobu bez dohledu a nepoužívá se, odpojte napájecí kabel z elektrické zásuvky, abyste zamezili poškození bleskem nebo proudovým rázem.

# **Obrazovka a rám**

Chcete-li odstranit prach, otřete povrch suchou a měkkou utěrkou.

Chcete-li odstranit silné znečištění, otřete povrch měkkou utěrkou navlhčenou v čisté vodě nebo v roztoku jemného saponátu. Ihned po otření osušte povrch suchou a čistou utěrkou.

# **UPOZORNĚNÍ**

- Netlačte na povrch, nepřejíždějte po něm ani do něj neťukejte nehtem nebo ostrým předmětem, jinak dojde k poškrábání obrazovky a obraz bude zkreslený.
- Nepoužívejte chemické látky, jako jsou vosky, benzen, alkohol, ředidla, insekticidy, osvěžovače vzduchu, lubrikanty, protože mohou poškodit povrchovou úpravu obrazovky a způsobit změnu zbarvení.

# **Skříňka a stojan**

Chcete-li odstranit prach, otřete skříňku suchou a měkkou utěrkou.

Chcete-li odstranit silné znečištění, otřete skříňku měkkou utěrkou navlhčenou v čisté vodě nebo ve vodě s přidáním malého množství jemného saponátu.

# **UPOZORNĚNÍ**

- Na povrch nestříkejte tekutinu. Pokud se do televizoru dostane voda, může dojít k požáru, zranění elektrickým proudem nebo nesprávné funkci.
- Nepoužívejte chemické látky, které mohou poškodit povrch.

# **Napájecí kabel**

Pravidelně odstraňujte prach nebo nečistotu nahromaděnou na napájecím kabelu.

# **ODSTRAŇOVÁNÍPOTÍŽÍ**

# **Obecně**

### **Zařízení nefunguje standardním způsobem.**

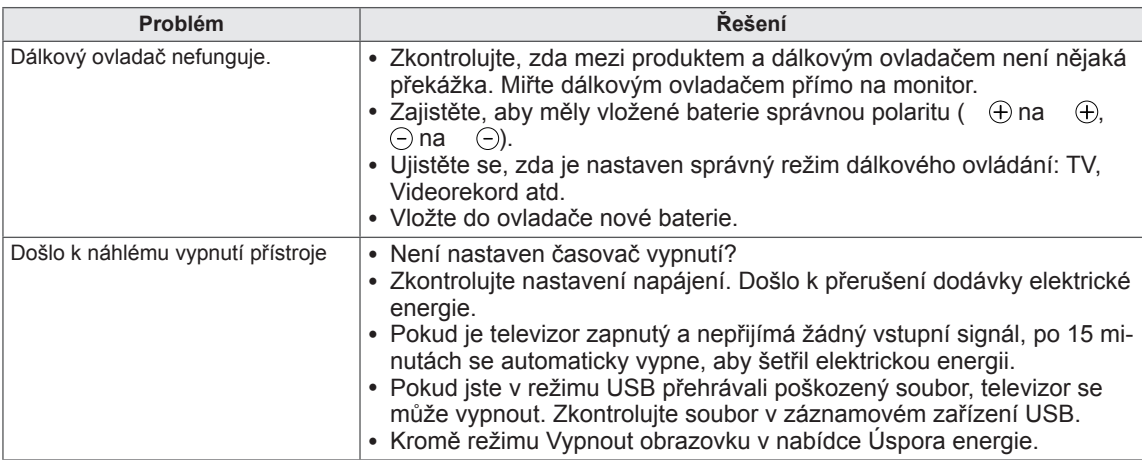

## **Nefunguje funkce videa.**

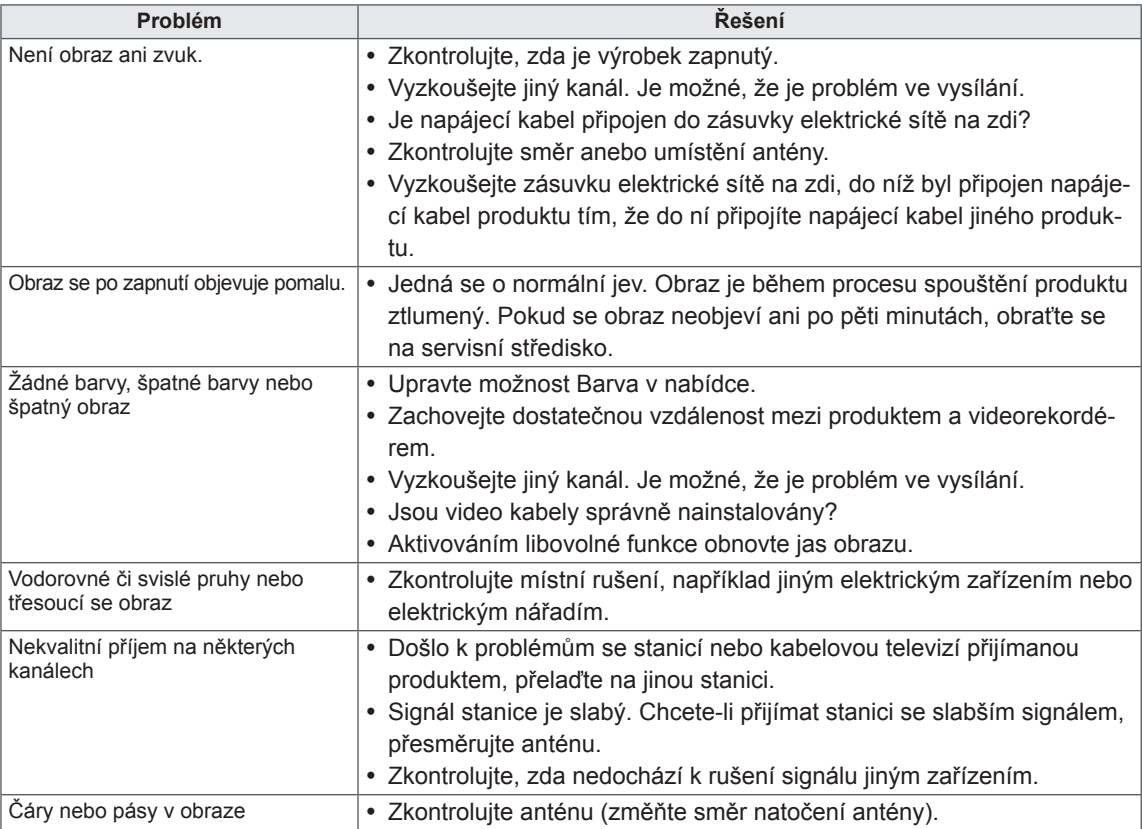

## **Nefunguje zvuk.**

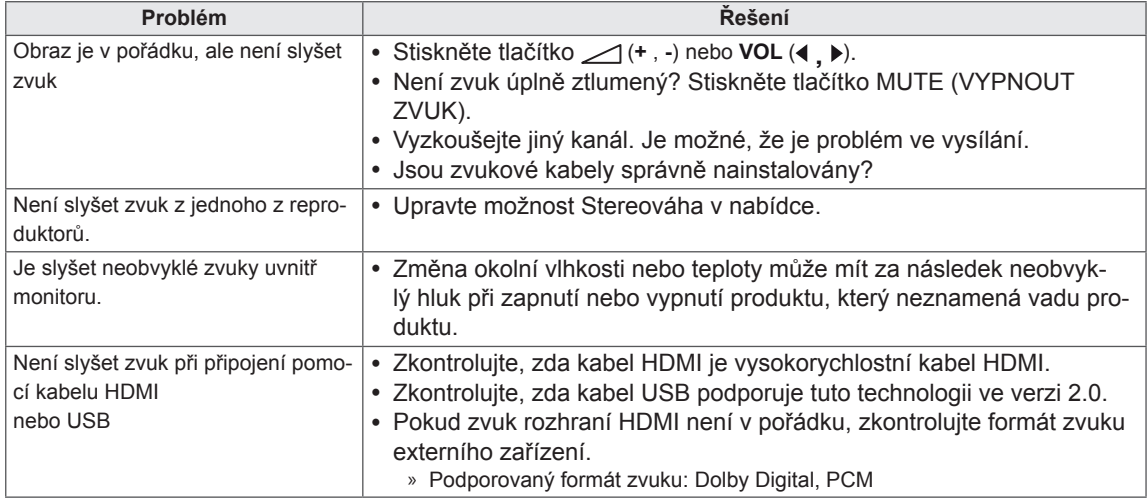

### **Jsou problémy s nastavením OBRAZU.**

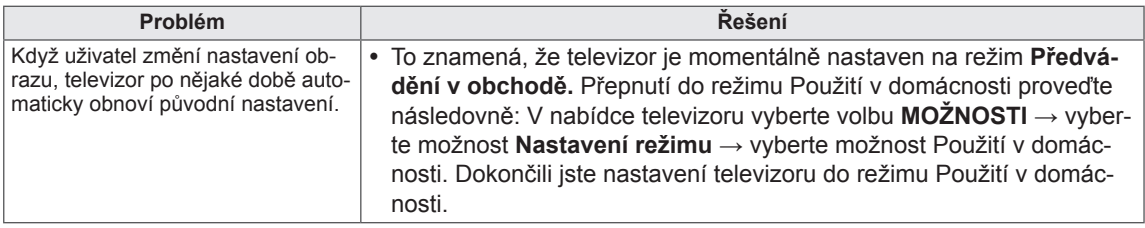

# **Režim PC**

## **Není zobrazen žádný obraz.**

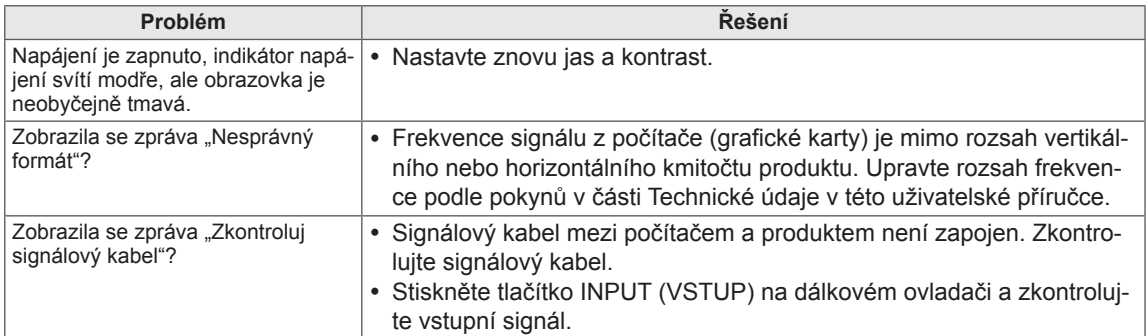

## **Po připojení produktu se zobrazí zpráva "Unknown Product" (Neznámé zařízení).**

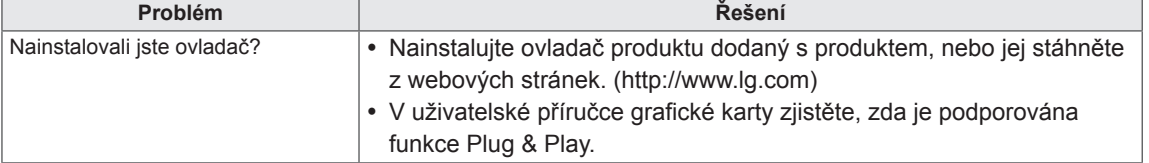

## **Na produktu se objeví zbytkový obraz.**

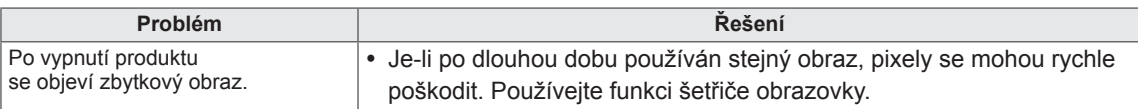

### **Barvy na obrazovce nejsou normální.**

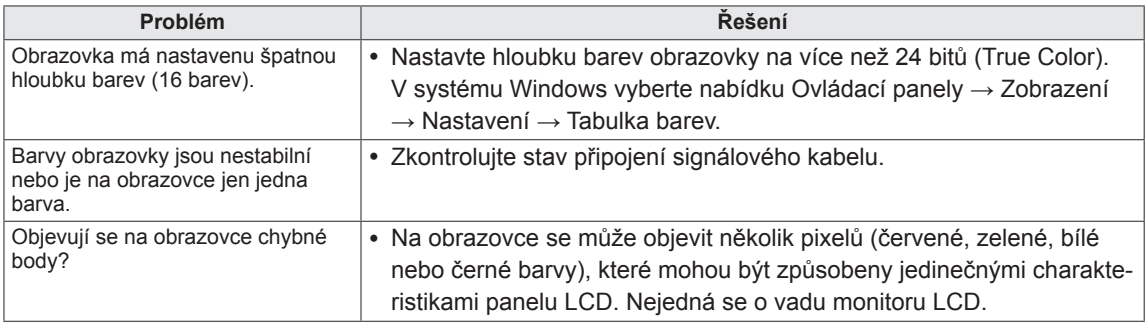

### **Obraz na obrazovce není normální.**

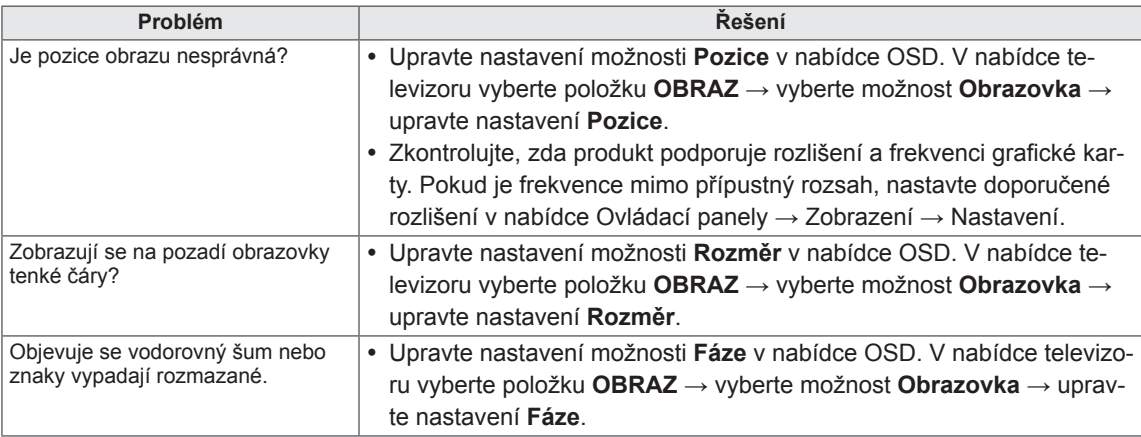

# **ODSTRAŇOVÁNÍ POTÍŽÍ PŘI POUŽITÍ 3D REŽIMU**

#### **Když je televizor vypnutý, je na něm vidět vířivý olejovitý obraz.**

To je způsobeno vlivem externího světla ve vzduchové vrstvě mezi povrchem LCD a 3D filtrem. Když opět zapnete napájení, nebude tento obraz téměř vidět.

#### **3D obraz není správně vidět**

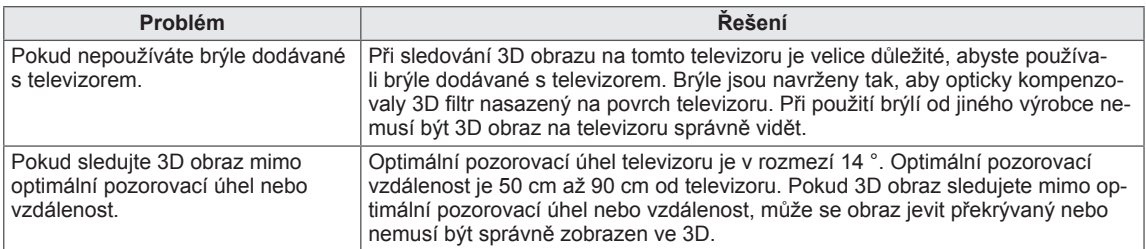

#### **Sledování 3D obrazu digitálního 3D vysílání**

#### **\*V analogovém vysílání zobrazení ve 3D nefunguje.**

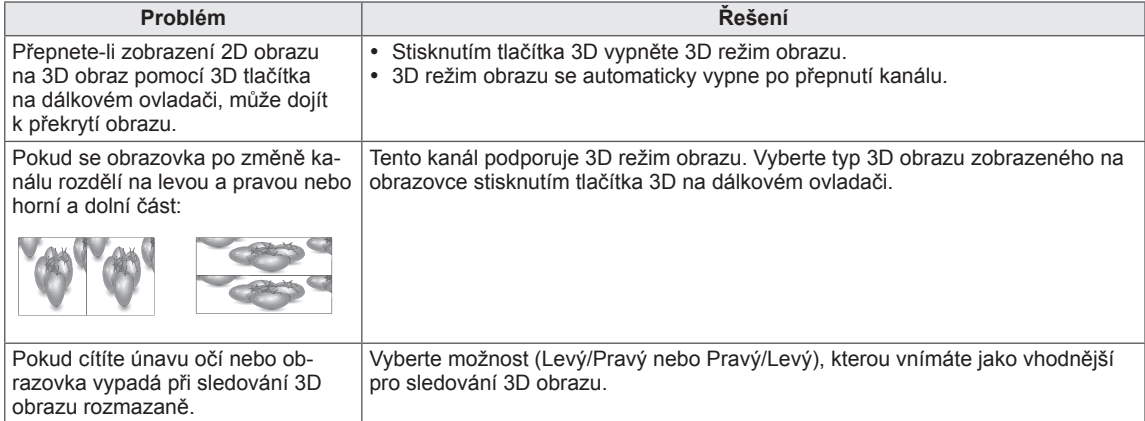

# **TECHNICKÉ ÚDAJE**

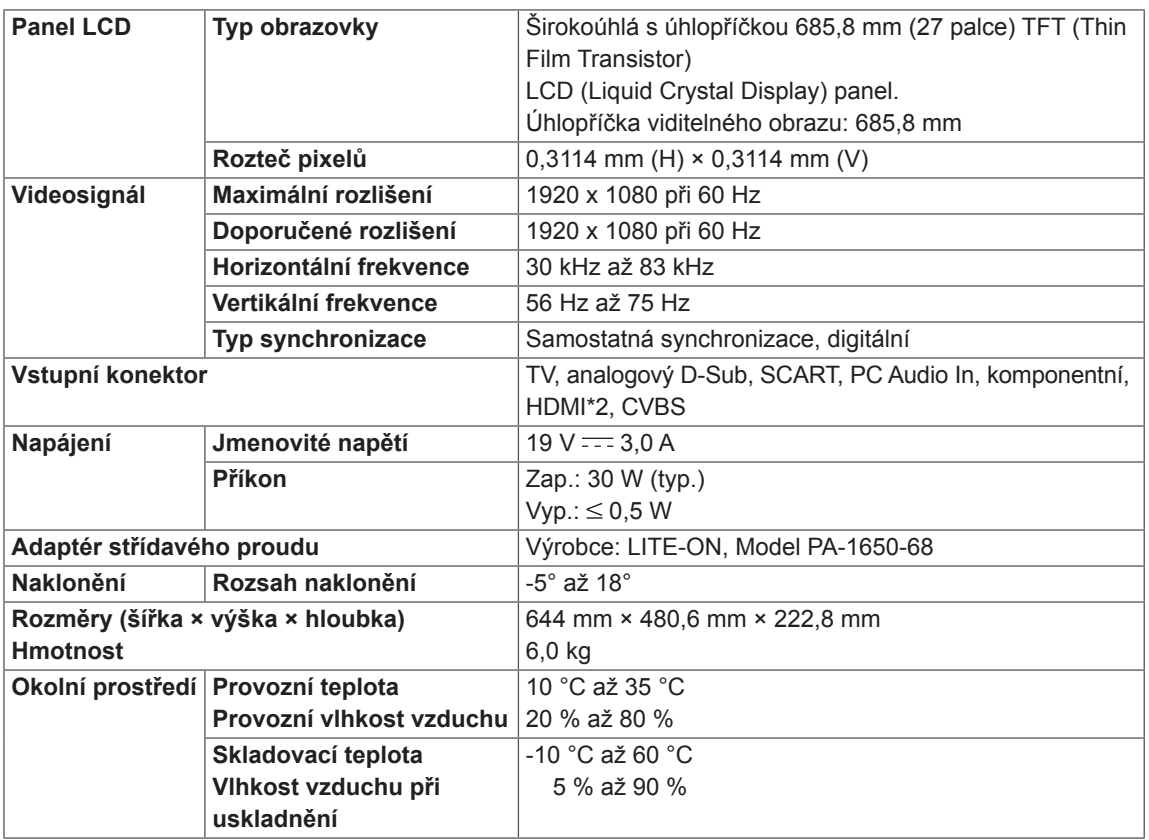

Výše uvedené technické údaje výrobku se mohou za účelem zlepšení funkcí výrobku změnit bez předchozího upozornění.

### **Rozlišení Horizontální kmitočet (kHz) Vertikální kmitočet (Hz)** 720 x 400 31,468 70,080 640 x 480 31,469 59,940 640 x 480 37,500 75,000 800 x 600 37,879 60,317 800 x 600 46,875 75,000 1024 x 768 48,363 60,000 1024 x 768 60.023 75.029 1152 x 864 67,500 75,000 1280 x 720 63,981 60,020 1280 x 800 49,702 59,810 1280 x 1024 63,981 60,020 1280 x 1024 79,976 75,025 1400 x 1050 65,317 59,978 1440 x 900 55,935 59,887 1600 x 900 60,000 60,000 1680 x 1050 64,674 59,883 1680 x 1050 65,290 59,954 1920 x 1080 67,500 60,000

**Podporovaný režim RGB (PC) / HDMI (PC)**

#### **Podporovaný režim komponentního videa**

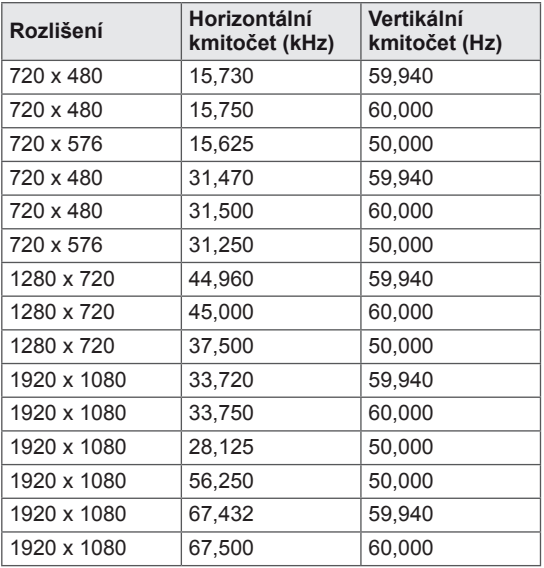

#### **Informace o připojení komponentního portu**

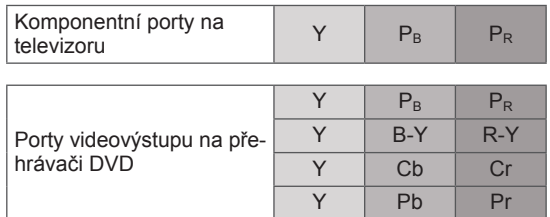

### **Podporovaný režim HDMI (DTV)**

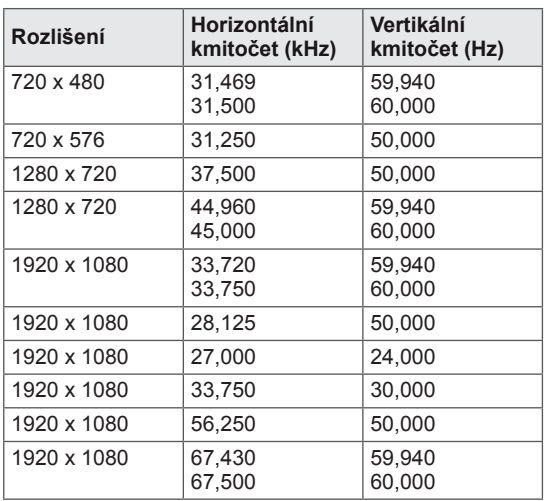

# **POZNÁMKA**

- Nenechávejte na obrazovce po delší dobu stejný obraz. Tento obraz by se mohl na obrazovce natrvalo vypálit. Pokud je to možné, používejte spořič obrazovky.
- V režimu počítače může dojít k rušení souvisejícímu s rozlišením, vertikálním vzorem, kontrastem nebo jasem. V takovém případě měňte v nabídce rozlišení nebo obnovovací frekvenci či upravujte jas a kontrast pro režim počítače, dokud nebude obraz čistý. Pokud nelze změnit obnovovací frekvenci grafické karty počítače, vyměňte ji nebo se poraďte s výrobcem grafické karty.
- Vstupní časový průběh vlny synchronizace je pro horizontální a vertikální frekvenci odlišný.
- y Připojte signálový kabel z výstupního portu počítače pro televizor k portu RGB (PC) televizoru nebo signálový kabel z výstupního portu HDMI počítače k portu HDMI/DVI IN na televizoru.
- Propojte zvukový kabel z osobního počítače se vstupními zvukovými konektory na televizoru. (Zvukové kabely nejsou součástí balení přístroje).
- Pokud používáte zvukovou kartu, nastavte podle přání zvuk počítače.
- Pokud grafická karta v počítači neposkytuje současně analogový i digitální výstup RGB, použijte k zobrazení výstupu počítače na televizoru pouze jeden ze vstupů RGB nebo HDMI/DVI IN.
- Jestliže grafická karta v počítači poskytuje současně analogový i digitální výstup RGB, nastavte televizor na zdroj RGB nebo HDMI. (Druhý režim televizor automaticky nastaví na funkci Plug and Play.)
- Použijete-li kabel HDMI na DVI, režim DOS nemusí v závislosti na videokartě fungovat.
- Pokud použijete příliš dlouhý kabel RGB-PC, může se na obrazovce objevit rušení. Doporučujeme používat kabel kratší než 5 metrů. S takovým kabelem lze dosáhnout nejlepší kvality obrazu.

### **Podporované formáty 3D videa.**

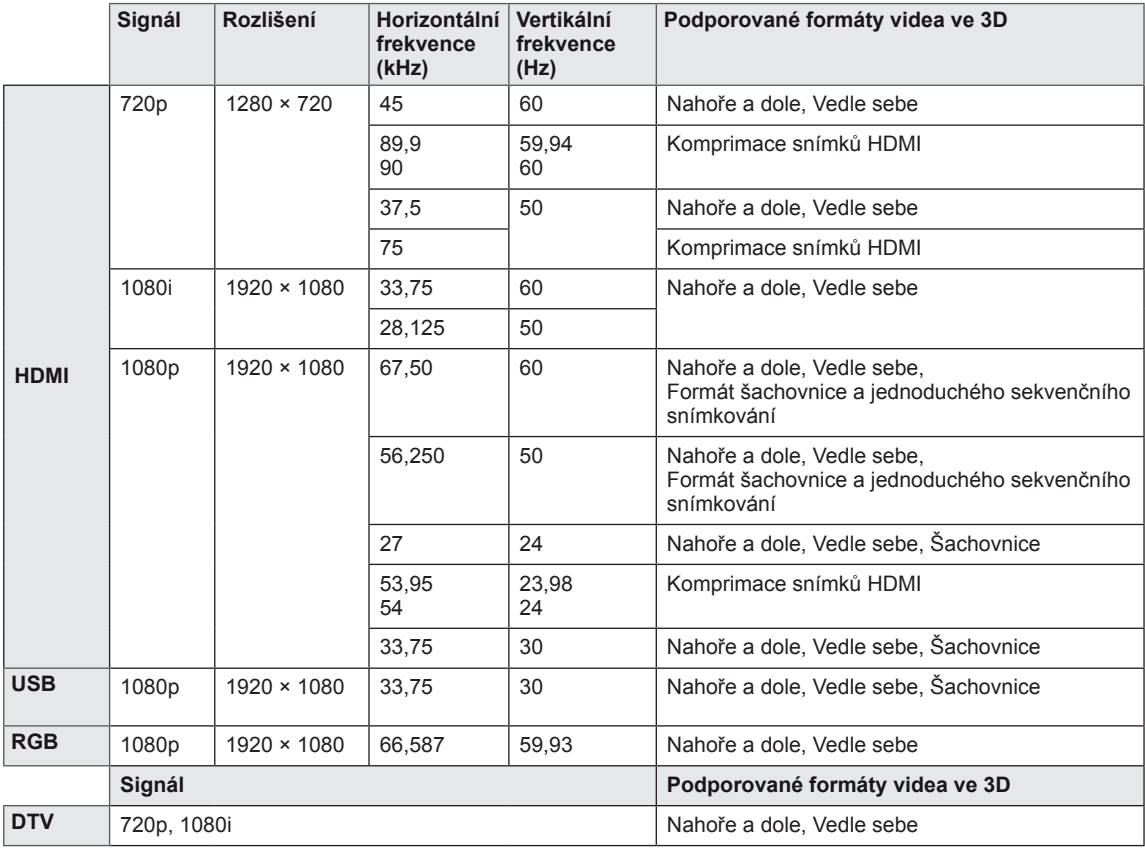

# *A* POZNÁMKA

- Pokud je vstup HDMI přijímán ve formátu HDMI 3D, obraz je automaticky konvertován do zobrazení 3D.
- **•** Pro sledování všech signálů je k dispozici režim 2D → 3D.
- **Pokud režim 2D → 3D** změníte, dojde k oříznutí levého a pravého okraje obrazu.
- y Vyberete-li HDMI 3D, dojde k automatickému zapnutí režimu 3D a může dojít ke zpoždění při zapnutí obrazovky.
- y U některých souborů s obsahem 3D může při konverzi ze 3D na 2D dojít k oříznutí části levého a pravého okraje obrazu.

<span id="page-86-0"></span>• Tato funkce není k dispozici u všech modelů.

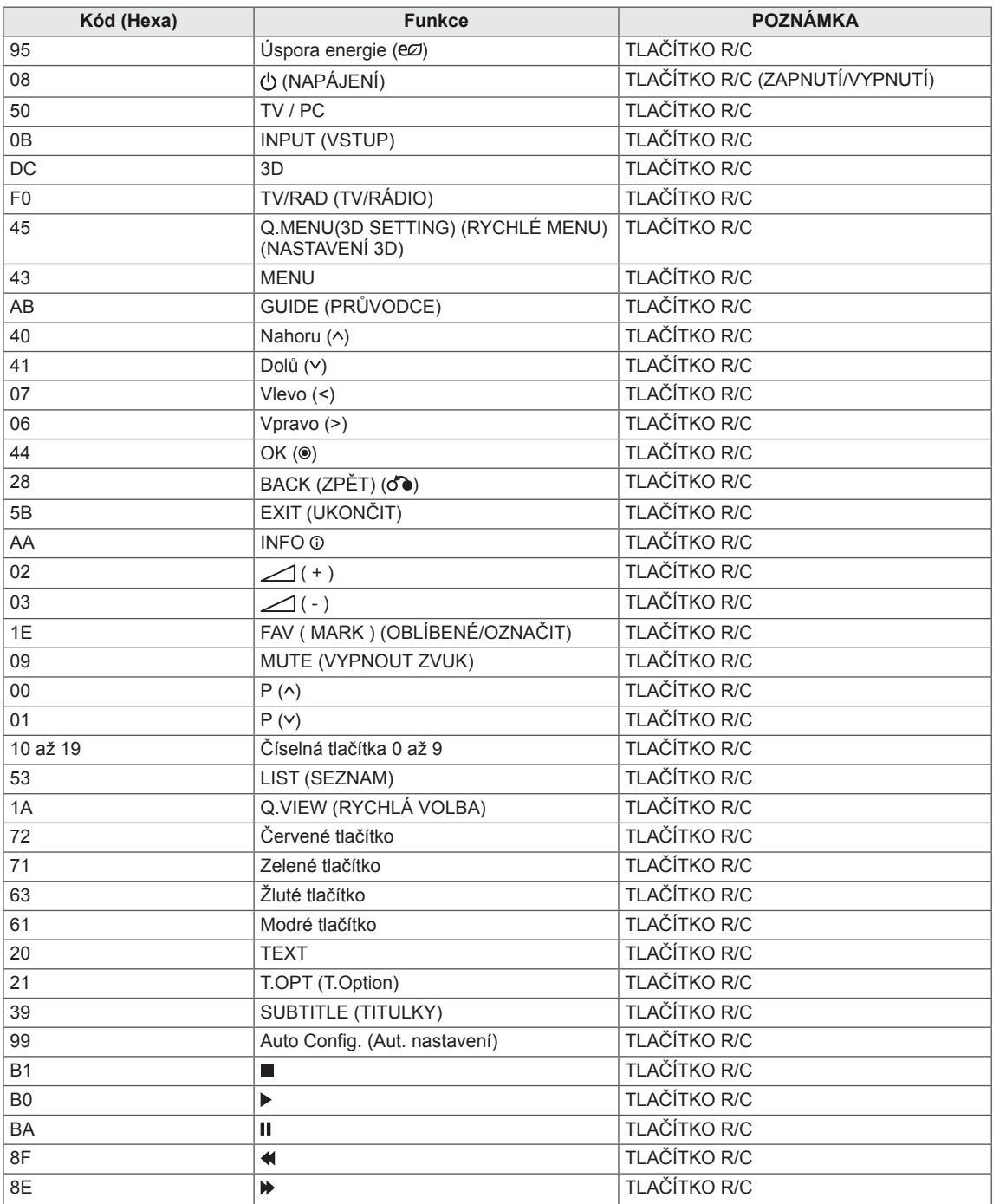

# **NASTAVENÍ EXTERNÍHO OVLÁDACÍHO ZAŘÍZENÍ**

# **Nastavení RS-232C**

K sériovému rozhraní RS-232C připojte ovládací zařízení (jako je osobní počítač nebo A/V ovládací systém) a můžete ovládat funkce monitoru externě.

Sériový port RS-232C monitoru (nachází se na zadním panelu) připojte k řídícímu zařízení.

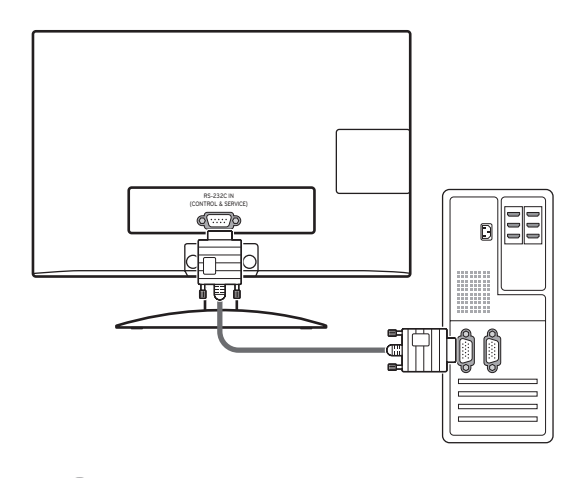

# **POZNÁMKA**

Port RS-232C tohoto zařízení je určen k použití s řídicím hardwarem a softwarem RS-232C jiného výrobce. Níže uvedené pokyny vám usnadní nastavení softwaru a otestování funkčnosti pomocí softwaru Telenet. Sériový kabel RS-232C není součástí dodávky tohoto zařízení.

# **Typ konektoru; 9pinový D-Sub konektor**

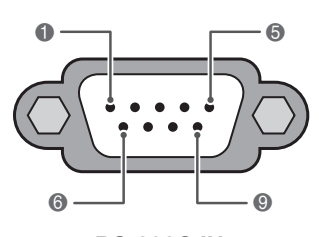

**RS-232C IN (OVLÁDÁNÍ A SERVIS)**

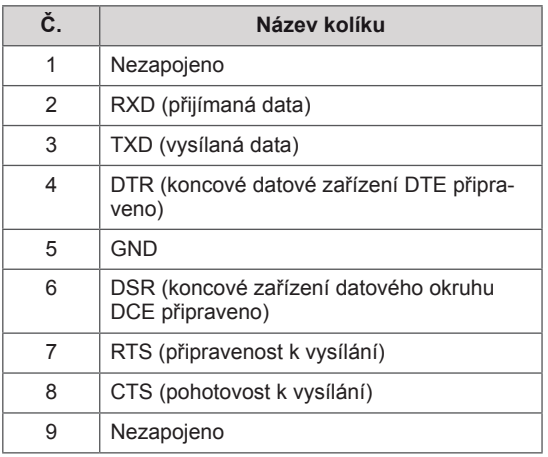

# **Konfigurace sériového rozhraní RS-232C**

7vodičová konfigurace

(sériový kabel modemu zásuvka-zásuvka NULL)<br>PC TV

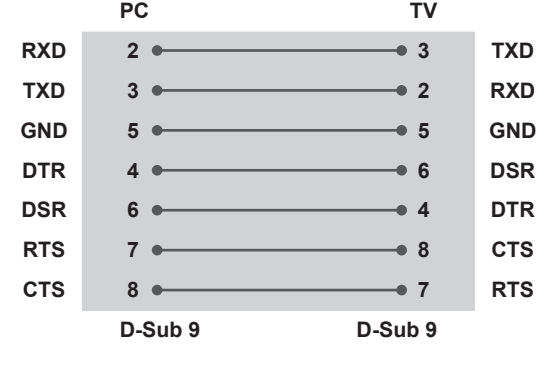

## **Identif. číslo TV**

Identif. číslo TV. "**Mapování skutečných dat**" [Viz](#page-35-0) [str.36](#page-35-0)

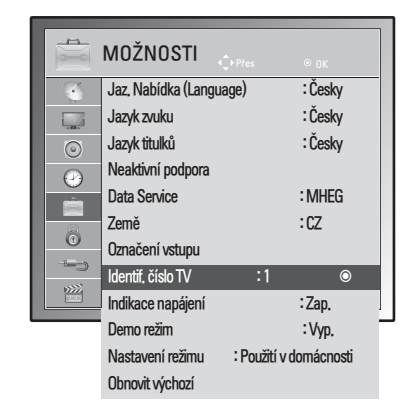

- 1 Stisknutím tlačítka **MENU (NABÍDKA)** přejděte do hlavní nabídky.
- 2 Pomocí navigačních tlačítek přejděte na položku **MOŽNOSTI** a stiskněte **OK**.
- 3 Pomocí navigačních tlačítek přejděte na položku **Identif. číslo TV** a stiskněte **OK**.
- 4 Pomocí tlačítka doleva nebo doprava zvolte Identif. číslo, poté zvolte **Zavřít**. Rozsah nastavení je 1 - 99.
- 5 Po dokončení stiskněte **EXIT (UKONČIT)**. Jakmile se dostanete do předchozí nabídky, stiskněte **BACK (ZPĚT)**.

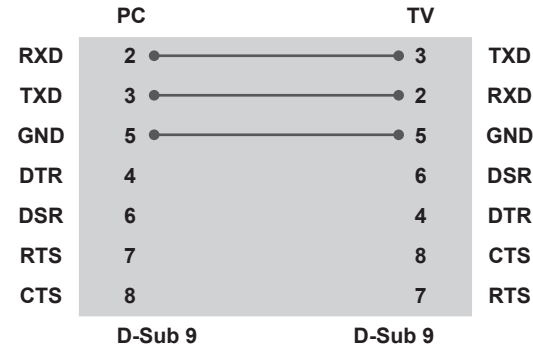

### Konfigurace se 3 vodiči (nestandardní)

# **Komunikační parametry**

- Přenosová rychlost: 9 600 b/s (UART)
- y Délka dat: 8 bitů
- Parita: Žádná
- Stop bit: 1 bit
- y Komunikační kód: kód ASCII
- Použijte překřížený kabel.

# **Referenční seznam příkazů**

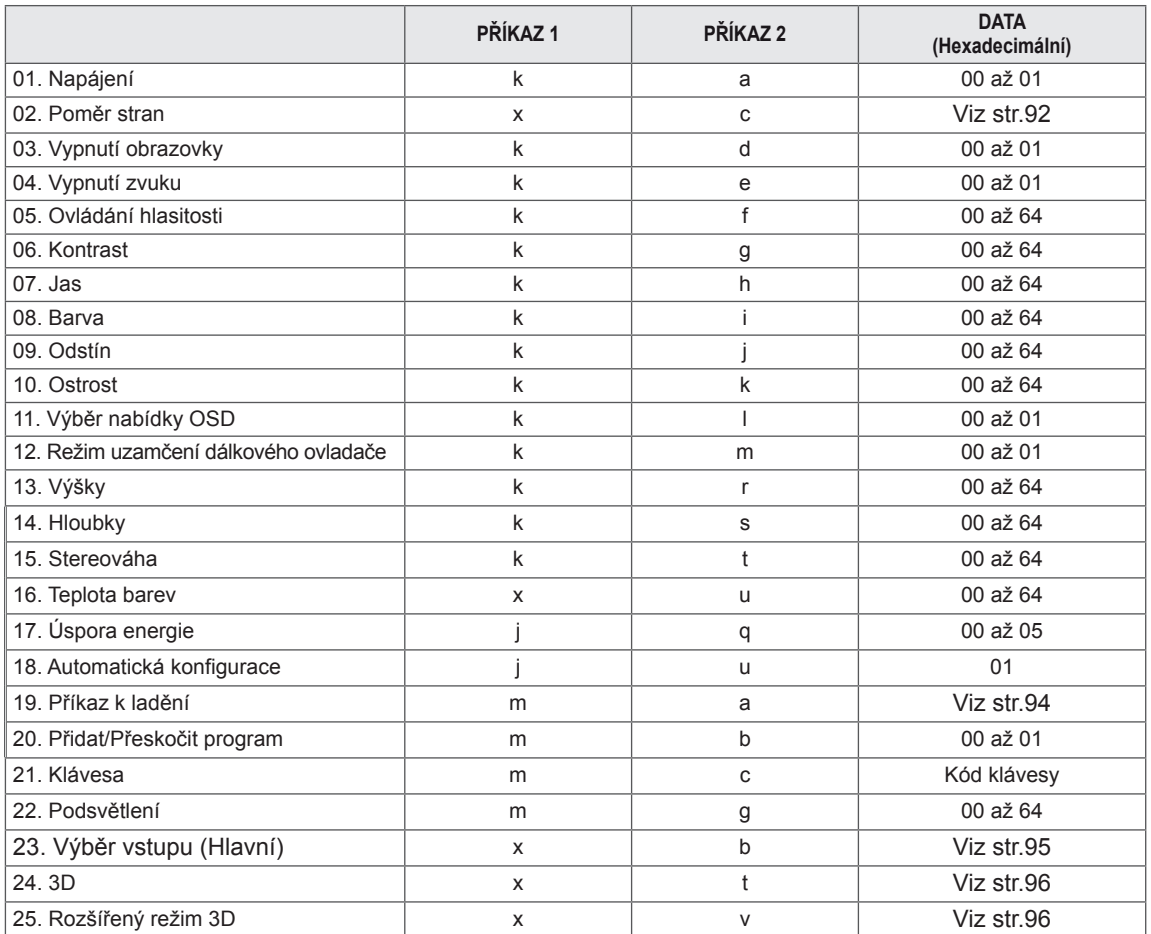

y Poznámka: Během operací využívajících rozhraní USB, například DivX nebo EMF, jsou všechny příkazy kromě Napájení(ka) a Klávesa(mc) ignorovány a považovány za NG.

# **Protokol přenosu/příjmu**

### **Příkazová sekvence**

### **[Command 1][Command 2][ ][Set ID][ ][Data][Cr]**

[Příkaz 1] : První příkaz pro ovládání televizoru. (j, k, m nebo x)

[Příkaz 2] : Druhý příkaz pro ovládání televizoru.

- [Identif. číslo TV] : Úpravou identifikačního čísla televizoru můžete zvolit požadované identifikační číslo televizoru v nabídce možností. Nastavení je v rozsahu 1 až 99. Když zvolíte identifikační číslo "0", bude ovládán každý připojený monitor. Identifikační číslo je v nabídce uvedeno v desítkové soustavě (1 až 99) a v protokolu vysílání/příjmu v šestnáctkové soustavě (0x0 až 0x63).
- \* [DATA] : Pro přenos dat příkazu.

Přenese data "FF" pro načtení stavu příkazu.

- \* [Cr] : Návrat na začátek řádku
	- ASCII kód "0x0D"
- $*$  [ ] : Kód ASCII "mezera (0x20)"

### **OK potvrzení**

### **[Příkaz 2][ ][ID produktu][ ][OK][Data][x]**

Po přijmutí normálních dat odešle monitor ACK (potvrzení), které je založeno na tomto formátu. Jestliže jsou v tomto okamžiku data v režimu načtení dat, indikuje aktuální stav dat. Jestliže jsou data v režimu zápisu dat, vrátí data osobního počítače.

### **Potvrzení chyby**

### **[Příkaz 2][ ][ID produktu][ ][NG][Data][x]**

\* Monitor odešle signál ACK (potvrzení) založený na tomto formátu při přijetí nestandardních dat způsobených neproveditelnými funkcemi či chybami při komunikaci. Data00: Nepřípustný kód

#### **01. Zapnutí/vypnutí napájení (Příkaz: k a)** Ovládání zapnutí nebo vypnutí monitoru.

#### Příkazová sekvence [k][a][ ][Set ID][ ][Data][Cr]

Data 00: Vyp. Data 01: Zap.

# Potvrzení

[a][ ][Set ID][ ][OK/NG][Data][x]

Zobrazení zapnutí/vypnutí.

#### Příkazová sekvence [k][a][ ][ID produktu][ ][FF][Cr]

#### Potvrzení

#### [a][ ][Set ID][ ][OK/NG][Data][x]

- \* Jestliže ostatní funkce přenáší data "0xFF" v tomto formátu, bude stejným způsobem odesláno zpět potvrzení o stavu každé funkce.
- \* Při zapnutí napájení televizoru se mohou na obrazovce zobrazit zprávy OK Ack., Error Ack a další zprávy.

#### <span id="page-91-0"></span>**02. Poměr stran (Příkaz: k c) (Velikost hlavního obrazu)**

Nastavení formátu obrazovky. (Formát hlavního obrazu) Formát obrazovky lze také upravit pomocí funkce Poměr stran v nabídce Q.MENU. nebo v menu OBRAZ.

### Příkazová sekvence

#### [k][c][ ][Set ID][ ][Data][Cr]

- Data 01 : Normální obraz (4:3)
	- 02 : Širokoúhlý (16:9)
	- 04 : Zvětšený
	- 06 : Původní velikost
	- 07 : 14:9
	- 09 : Pouze skenovaní
	- 0B: Celá šířka
	- 10 až 1F: Cinema Zoom 1 až 16

#### Potvrzení

#### [c][ ][Set ID][ ][OK/NG][Data][x]

- \* Pomocí vstupu PC vyberete poměr stran 16:9 nebo 4:3.
- \* Poměr stran Pouze skenovaní je dostupný v režimech DTV/HDMI (1080i 50 Hz / 60 Hz, 720p 50 Hz / 60 Hz, 1080p 24 Hz / 30 Hz / 50 Hz / 60 Hz) a Komponentní (720p, 1080i, 1080p 50 Hz / 60 Hz).
- \* Plná šířka je podporována pouze pro režim Analogový, AV.

#### **03. Vypnutí obrazovky (Příkaz: k d)**

Zapnutí a vypnutí funkce vypnutí obrazovky.

### Příkazová sekvence

#### [k][d][ ][ID produktu][ ][Data][Cr]

- Data 00 : Funkce vypnutí obrazovky je vypnuta (obraz je zapnutý).
	- Vypnutí videa vypnuto
	- 01 : Zapnutí funkce vypnutí obrazovky (obraz je vypnutý).
	- 10 : Vypnutí videa zapnuto

#### Potvrzení

#### [d][ ][Set ID][ ][OK/NG][Data][x]

\* V případě, že je zapnuta pouze funkce vypnutí videa, zobrazí televizor nabídku na obrazovce (OSD). Ale v případě zapnuté funkce vypnutí obrazovky televizor nabídku OSD nezobrazí.

### **04. Ztlumení zvuku (Příkaz: k e)**

Pro ovládání ztišení/obnovení hlasitosti. Zvuk můžete ztišit také stisknutím tlačítka MUTE (VYPNOUT ZVUK) na dálkovém ovladači.

#### Příkazová sekvence [k][e][ ][Set ID][ ][Data][Cr]

Data 00 : Vypnutí zvuku zapnuto (zvuk je vypnutý) 01 : Vypnutí zvuku vypnuto (zvuk je zapnut)

### Potvrzení

[e][ ][Set ID][ ][OK/NG][Data][x]

#### **05. Ovládání hlasitosti (Příkaz: k f)**

Pro nastavení hlasitosti. Hlasitost můžete také upravit tlačítky pro nastavení hlasitosti (VOLUME) na dálkovém ovladači.

#### Příkazová sekvence [k][f][ ][Set ID][ ][Data][Cr]

Data Min : 00 až Max : 64 \* Informace naleznete v části "Mapování skutečných dat". Viz [str.36](#page-35-0)

### Potvrzení

[f][ ][Set ID][ ][OK/NG][Data][x]

### **06. Kontrast (Příkaz: k g)**

Úprava kontrastu obrazovky. Kontrast můžete nastavit také pomocí nabídky PICTURE (OBRAZ).

#### Příkazová sekvence [k][q][ ][Set ID][ ][Data][Cr]

Data Min : 00 až Max : 64 \* Informace naleznete v části "Mapování skutečných dat". Viz [str.95](#page-94-1)

#### Potvrzení

[g][ ][Set ID][ ][OK/NG][Data][x]

#### **07. Jas (Příkaz: k h)**

Úprava jasu obrazovky. Jas můžete nastavit také pomocí nabídky OBRAZ.

## Příkazová sekvence

[k][h][ ][Set ID][ ][Data][Cr]

Data Min : 00 až Max : 64

\* Informace naleznete v části "Mapování skutečných dat". Viz [str.95](#page-94-1)

#### Potvrzení

[h][ ][Set ID][ ][OK/NG][Data][x]

**11. Výběr položek v nabídce OSD (Příkaz: k l)** Zapnutí/vypnutí nabídky OSD při použití dálkového ovladače.

Příkazová sekvence [k][l][ ][Set ID][ ][Data][Cr] Data 00 : OSD vvp. 01 : OSD zap. Potvrzení [I][ ][Set ID][ ][OK/NG][Data][x]

#### **08. Barva (Příkaz: k i)**

Pro úpravu barev obrazovky. (S výjimkou režimu PC) Barvu můžete nastavit také pomocí nabídky OBRAZ.

## Příkazová sekvence

[k][i][ ][Set ID][ ][Data][Cr]

Data Min : 00 až Max : 64 \* Informace naleznete v části "Mapování skutečných dat". Viz [str.36](#page-35-0)

### Potvrzení

[i][ ][Set ID][ ][OK/NG][Data][x]

### **12. Režim uzamčení dálkového ovladače (Příkaz: k m)**

Pro uzamčení ovládacích prvků na čelním panelu televizoru a dálkového ovladače.

### Příkazová sekvence

[k][m][ ][ID TV][ ][Data][Cr]

Data 00 : Blokování vyp. 01 : Blokování zap.

#### Potvrzení

[m][ ][ID TV][ ][OK/NG][Data][x]

- \* Tento režim použijte, pokud nepoužíváte dálkový ovladač. Zámek externího ovladače se dezaktivuje po zapnutí/vypnutí hlavního vypínače.
- \* Místní tlačítko Napájení bude pracovat správně.

### **09. Odstín (Příkaz: k j)**

Pro nastavení odstínu. (S výjimkou režimu PC) Odstín můžete nastavit také pomocí nabídky OB-RAZ.

#### Příkazová sekvence [k][i][ ][Set ID][ ][Data][Cr]

Data Min : 00 až Max : 64

\* Informace naleznete v části "Mapování skutečných dat". Viz [str.95](#page-94-1)

#### Potvrzení

[i][ ][Set ID][ ][OK/NG][Data][x]

#### **13. Výšky (Příkaz: k r)**

Nastavení výšek. Výšky můžete rovněž nastavit v nabídce ZVUK.

#### Příkazová sekvence [k][r][ ][Set ID][ ][Data][Cr]

Data Min : 00 až Max : 64 \* Informace naleznete v části "Mapování skutečných dat". Viz [str.95](#page-94-1)

Potvrzení [r][ ][Set ID][ ][OK/NG][Data][x]

#### **10. Ostrost (Příkaz: k k)**

Pro nastavení ostrosti obrazu. Ostrost obrazu můžete nastavit také pomocí nabídky OBRAZ.

#### Příkazová sekvence

#### [k][k][ ][Set ID][ ][Data][Cr]

Data Min : 00 až Max : 64 \* Informace naleznete v části "Mapování skutečných dat". Viz [str.95](#page-94-1)

Potvrzení [k][ ][Set ID][ ][OK/NG][Data][x]

#### **14. Hloubky (Příkaz: k s)**

Nastavení hloubek. Hloubky můžete rovněž nastavit v nabídce ZVUK.

#### Příkazová sekvence [k][s][ ][Set ID][ ][Data][Cr]

Data Min : 00 až Max : 64 \* Informace naleznete v části "Mapování skutečných dat". Viz [str.95](#page-94-1) Potvrzení

[s][ ][Set ID][ ][OK/NG][Data][x]

#### **15. Vyvážení (Příkaz: k t)**

Pro nastavení stereováhy. Stereováhu můžete nastavit také pomocí nabídky ZVUK.

#### Příkazová sekvence [k][t][ ][Set ID][ ][Data][Cr]

Data Min : 00 až Max : 64 \* Informace naleznete v části "Mapování skutečných dat". Viz [str.95](#page-94-1)

#### Potvrzení [t][ ISet ID][ IOK/NG][Data][x]

## **18. Automatické konfigurace (Příkaz: j u)**

Slouží k automatické úpravě pozice obrazu a minimalizaci jeho chvění. Funkce je účinná pouze v režimu RG-B(PC). Příkazová sekvence

[i][u][ ][Set ID][ ][Data][Cr]

Data 01: Pro nastavení

Potvrzení [u][ ][Set ID][ ][OK/NG][Data][x]

#### **16. Teplota barev (Příkaz: x u)**

Úprava teploty barev. Teplotu barev můžete upravit také

v nabídce OBRAZ.

### Příkazová sekvence

[x][u][ ][Set ID][ ][Data][Cr]

Data Min : 00 až Max : 64 \* Informace naleznete v části "Mapování skutečných dat". Viz [str.36](#page-35-0)

Potvrzení [u][ ][Set ID][ ][OK/NG][Data][x]

#### **17. Úspora energie (Příkaz: j q)**

Snižuje spotřebu energie televizoru. Úsporu elektrické energie můžete rovněž nastavit v nabídce MOŽNOSTI.

#### Příkazová sekvence [j][q][ ][Set ID][ ][Data][Cr]

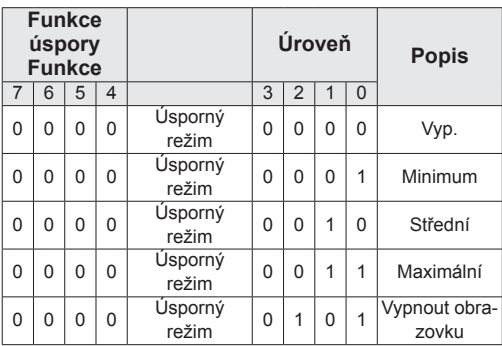

Potvrzení [q][ ][Set ID][ ][OK/NG][Data][x]

### <span id="page-93-0"></span>**19. Příkaz k ladění (Příkaz: m a)**

Výběr kanálu na následující fyzické číslo.

#### Příkazová sekvence [m][a][ ][Set ID][ ][Data0][ ][Data1][ ] [Data2][Cr]

Data00 : Vyšší data kanálu Data01 : Nižší data kanálu např. Č. 47 -> 00 2F (2FH) Č. 394 -> 01 8A (18AH), DTV č. 0 -> ignorováno<br>Data02 : 0x00 : Analogový 0x00 : Analogový hlavní 0x10 : DTV hlavní 0x20 : Rádio Rozsah dat kanálu Analogový – Min: 00 až Max: 63 (0 až 99) Digitální – Min: 00 až Max: 3E7 (0 až 999) (S výjimkou Švédska, Finska, Norska, Dánska, Irska) Digitální – Min: 00 až Max: 270F (0 až 9999) (Pouze Švédsko, Finsko, Norsko, Dánsko, Irsko)

#### Potvrzení

[a][ ][Set ID][ ][OK/NG][Data][x]

DataMin: 00 až Max: 7DH

#### **20. Přidat/přeskočit program (Příkaz: m b)** Nastavení stavu přeskočení pro aktuální program. Příkazová sekvence [m][b][ ][ID TV][ ][Data][Cr]

Data 00 : Přeskočit **bylické kontrade v O1 : Přidat** 

Potvrzení

<span id="page-94-1"></span>[b][ ][Set ID][ ][OK/NG][Data][x]

#### **Mapování skutečných dat**

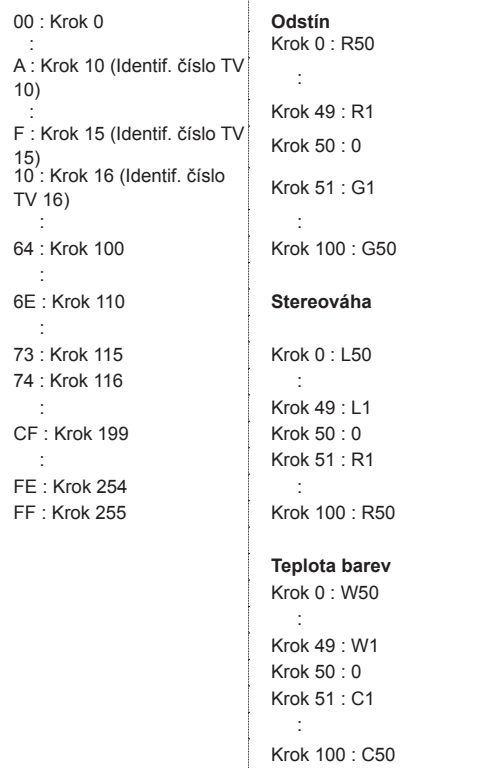

### **21. Tlačítko (Příkaz: m c)** Odeslání kódu tlačítka infračerveného dálkového ovládání. Příkazová sekvence

[m][c][ ][Set ID][ ][Data][Cr] Data Min : 00 až Max : 64 \* Data kód klávesy -Viz [str.87](#page-86-0)

Potvrzení

[c][ ][Set ID][ ][OK/NG][Data][x]

### **22. Podsvětlení (Příkaz: m g)** K ovládání podsvětlení. Příkazová sekvence [m][g][ ][ID TV][ ][Data][Cr] Data : data Min: 00 až Max: 64 Potvrzení [g][ ][Set ID][ ][OK/NG][Data][x]

#### <span id="page-94-0"></span>**23. Výběr vstupu (Příkaz: x b) (Vstup hlavního obrazu)**

Pro výběr zdroje vstupu pro hlavní obraz.

Příkazová sekvence [x][b][ ][Set ID][ ][Data][Cr]

Struktura dat<br>Data 00: DTV 10: Analogový

40: Komponentní<br>60: RGB 20: AV 90: HDMI

Potvrzení

[b][ ][Set ID][ ][OK/NG][Data][x]

<span id="page-95-0"></span>Přepnutí 3D režimu pro televizor.

#### Příkazová sekvence

## [x][t][ ][Identif. číslo][ ][Data01][ ][Data02] [ ][Data03][ ]

[Data04][Cr]

- Data01
- **00 : 3D zapnuto 01 : 3D vypnuto**
- **02 : 3D na 2D**
- **03 : 2D na 3D**

#### Data<sub>02</sub>

- 00 : Horní a dolní
- 01 : Vedle sebe
- 02 : Šachovnice
- 03 : Sekvenční snímkování

#### Data03

- 00 : Zprava doleva
- 01 : Zleva doprava

#### Data04

Hloubka 3D: Min: 0 až Max: 14

\* Informace naleznete v části "Mapování skutečných dat". Viz [str.95](#page-94-1)

\*Má-li volba data1 hodnotu 00(3D zapnuto), volba data4 nemá žádný význam.

\*Má-li volba data1 hodnotu 01(3D vypnuto) nebo 02(3D na 2D), volby data2, data3 a data4 nemají žádný význam.

\*Má-li volba data1 hodnotu 03(2D to 3D), volby data2 a data3 nemají žádný význam.

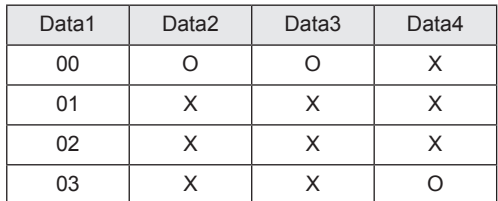

X : ignorováno

Potvrzení

[t][ ][OK][Data01][Data02][Data03][Data04][x] [t][ ][NG][Data01][x]

<span id="page-95-1"></span>**25. Rozšířený režim 3D (příkaz: x v) (pouze model 3D)** Přepnutí 3D režimu pro televizor.

#### Příkazová sekvence

#### [x][v][ ][Identif. číslo][ ][Data01][ ] [Data02][Cr]

- Data01 : Možnost 3D
	- 00 : 3D Korekce obrazu
	- 01 : 3D Hloubka (pouze 2D na 3D)
	- 02 : 3D Místo sledování
- Data02 Mají vlastní rozsah pro každou možnost 3D určenou volbou Data01.
	- 1) Když má volba Data01 hodnotu 00 00 : Zprava doleva
		- 01 : Zleva doprava
	- 2) Když má volba Data01 hodnotu 01 Data Min: 0 až Max: 14
	- 3) Když má volba Data01 hodnotu 02 Data Min: 0 až Max: 14 Data Min: 0 až Max: 06

\* Informace naleznete v části "Mapování skutečných dat". Viz [str.95](#page-94-1)

Potvrzení [v][ ][OK][Data01][Data02][x][v][ ][NG] [Data01][x]

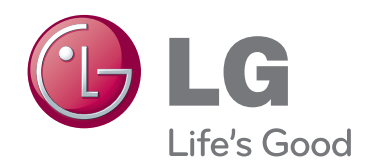

Před použitím produktu si přečtěte Bezpečnostní opatření. Uschovejte uživatelskou příručku (disk CD) na snadno přístupném místě pro budoucí použití. Model a sériové číslo televizoru jsou uvedeny na zadní a jedné boční straně televizoru. Poznamenejte si je níže pro případ, že by byl třeba servis.

MODEL

SÉRIOVÉ ČÍSLO